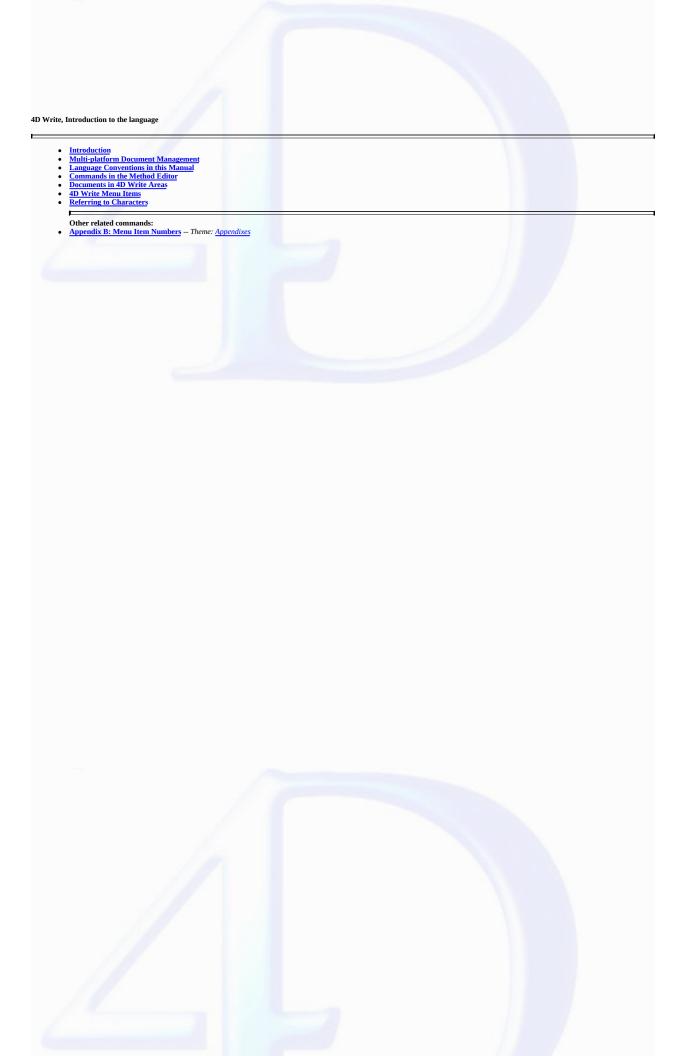

#### Introduction

version 6.0

4D Write is a plug-in that adds word processing commands and capabilities to 4D. With these commands, you can automate tasks typically done manually on a document, such as:

- Execute menu commands
- · Open and save documents
- · Set the margins of a document
- · Set display attributes.

All 4D Write commands added to 4D are preceded by the letters WR. This distinguishes these commands from those of 4D or any other plug-ins.

#### 4D Write documentation

The documentation available for 4D Write Consists of two manuals: 4D Write User Reference and 4D Write Language Reference. The purpose of this manual (4D Write Language Reference) is to describe the use of the programming language of 4D Write. For more information about how to use 4D Write, please refer to the 4D Write User Reference manual.

### See Also

Commands in the Method Editor, Documents in 4D Write Areas, Multi-platform Document Management, Referring to Characters.

#### Multi-platform Document Management

version 6.7 (Modified)

4D Write, like 4D and 4D Server, is a multi-platform program. So, a database created under Mac OS, and that uses 4D Write, can be run under Windows with no modifications, and vice versa. This is possible only if you use the corresponding versions of the software. However, multi-platform management of 4D databases and 4D Write documents means that certain principles related to existing differences between Mac OS and Windows operating systems need to be taken into account.

### File Equivalents on Mac OS and Windows

The following table indicates the file equivalents of 4D Write documents on Mac OS and Windows.

|                          | Mac<br>OS |         | Windows   | Virtual Types (*) |
|--------------------------|-----------|---------|-----------|-------------------|
| Document                 | Type      | Creator | Extension |                   |
| 4D Write document        | 4WR7      | 4DW7    | 4W7       | 4WR7              |
| RTF                      | TEXT      | 4DW7    | RTF       | RTF               |
| Windows Text only        | TEXT      | 4DW7    | TXT       | ASCW              |
| Mac OS Text only         | TEXT      | 4DW7    | TXT       | ASCM              |
| Unicode Text<br>document | TEXT      | 4DW7    | TXT       | ASCU              |
| HTML document            | TEXT      | MOSS    | HTML      | HTML              |
| Word 6/95 document       | W6BN      | MSWD    | DOC       | DOC6              |
| Word 97 PC/98 Mac        | W8BN      | MSWD    | DOC       | DOC8              |

(\*) These types are used by the <u>WR OPEN DOCUMENT</u> and <u>WR SAVE DOCUMENT</u> commands only.

# Documents

The following rules must be acknowledged:

• Under Mac OS, 4D Write uses the type and creator to recognize documents. For example, type 4WR7, creator 4DW7 = 4D Write document.

The complete access path includes the disk name, folder names, and document name, each separated by a colon (:). For example, MyDisk:Folder1:Folder2:Mydatabase.

- Under Windows, 4D Write uses the file name extension to recognize documents. For example, .4W7 = 4D Write document. The complete access path includes the disk letter, directory names, and document name, each separated by a backslash (\). For example, D:\Directory1\Directory2\Mydatabase.
- A 4D Write document created under Mac OS and copied onto Windows can be opened directly, provided that it has been saved with its file name extension. For example, the MyDoc document saved as MyDoc.4W7, copied onto a PC volume, can be opened with no further handling.
- A 4D Write document created under Windows and copied onto Mac OS or Power Macintosh can be opened with no further handling.

## Templates

 $To share \ templates \ between \ Mac \ OS \ and \ Windows \ clients, regardless \ of \ the \ server \ platform, \ the \ procedure \ is \ transparent \ for \ users.$ 

The name of the template file will be AreaName\_.4WT.

Templates are saved in the database folder with 4D and 4D Server (if templates are saved on the server, which is the default option).

If, with 4D Server, you decided to store templates locally (on client machines) using the WR SET AREA PROPERTY command, they are saved:

- $\bullet \ \ On \ Mac \ OS, in the \ folder \ \textit{Library:Application Support: 4D: 4D \ Write \ Templates: Database Name}$
- $\bullet \ \, \text{On Windows, in the folder } \textit{Documents and settings} \\ \ \, \text{UserName} \\ \ \, \text{Application } \\ \ \, \text{data} \\ \ \, \text{4D} \\ \ \, \text{4D Write Templates} \\ \ \, \text{DatabaseName} \\ \ \, \text{DatabaseName} \\ \ \, \text{DatabaseNa$

## See Also

Documents in 4D Write Areas.

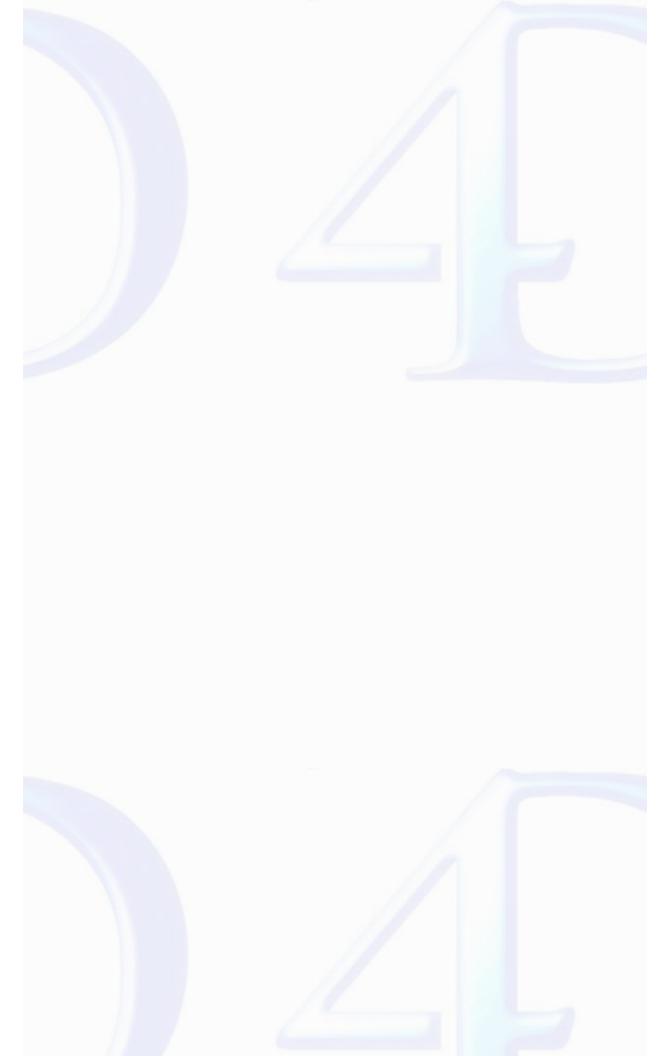

## Language Conventions in this Manual

version 6.0

# Description

In this manual, 4D Write commands are printed in all uppercase letters using a special font, for example: WR ON COMMAND. 4D Write functions are shown with an initial capital letter, for example: WR Get styled text.

When 4D Write commands or functions appear in methods or object methods, they are displayed in a bold italic typeface to differentiate them from built-in 4D commands and functions. Non-italic bold text indicates 4D language terms.

In some examples in this manual, a line of code may be continued on a second or third line due to space limitations. However, when you type these examples, keep those lines of code on a single line—do not press the Return key and cause a break in flow.

See Also

Commands in the Method Editor.

# Commands in the Method Editor

version 2004 (Modified)

The 4D Write commands can be displayed in a list in the 4D Method editor. The list can contain either the 4D Write commands only, or all the available plug-ins commands:

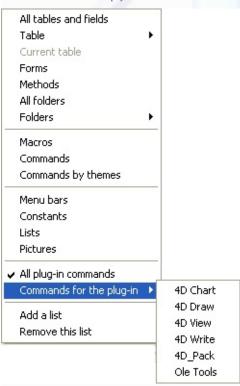

Plug-ins commands are grouped in "themes" in hierarchical lists:

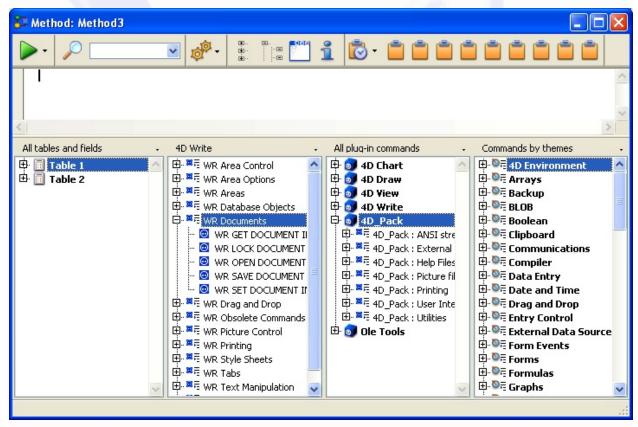

Plug-ins commands are also displayed on the **Plug-ins** page of the Explorer.

Note: Plug-ins constants are added to the standard 4D list of constants.

You can insert a 4D Write command in a method just as you do for any 4D command: you can either type it directly into the Method editor or double-click the command name in the list.

You can use a 4D Write command in any type of method—project, trigger, form, object or database. The commands are especially useful in object methods activated by objects on the same form as the document area.

## See Also

Language Conventions in this Manual.

#### Documents in 4D Write Areas

version 2004 (Modified)

There are three types of areas available to you in 4D:

- · External areas in forms
- · External windows
- · Offscreen areas.

To use a 4D Write document, you either create an external area on a form or open an external window. You create an external area by drawing the area on a form in the Design environment. You open an external window either by choosing **4D Write** from the **Tools** menu or by executing the *Open external window* function.

In addition to creating visible areas, you can create invisible offscreen areas. For more information, refer to the paragraph "4D Write Offscreen Areas", later in this section.

#### 4D Write Area ID Number and Variable

4D Write uses variables to store the location of 4D Write areas, external windows, and offscreen areas. You reference the area on which you want to perform an operation by passing the variable containing the area's ID number as a parameter to the command or function.

In the command descriptions that follow this introduction, the Area parameter refers to the variable identifying the document area.

There are two types of Area variables:

· External object names

When you create and name a 4D Write area, 4D automatically recognizes the name of the 4D Write area as a variable referring to the area. For example, you would refer to the Letter area by specifying "Letter" as for the Area parameter.

· Variables you create for an external window or offscreen area

When you create an external window or offscreen area using the *Open external window* or <u>WR New offscreen area</u> functions, you can store the area ID number returned by the function in a variable. You can then use the variable to refer to the external window or offscreen area in other commands and functions. To store the value in a variable, you place the variable name and the assignment operator (:=) to the left of the function in the line of code.

Most 4D Write commands require you to specify an area before they can be executed.

#### 4D Write Plug-in Areas

When you want a 4D Write document to appear in a 4D form, you must create a plug-in area on the form and assign it a unique name, specifying the plug-in type as 4D Write.

4D allows you to save this document with the record.

You will probably most often use the plug-in area to store a document or to use it instead of a text field if formatting is important.

## 4D Write External Window Areas

4D allows you to create a 4D Write document in an independent area called an external window. External windows are useful when you want the user to have access to a word processor at any time to write letters, memos or other documents.

Issuing the 4D function, *Open external window*, from a method opens a specified window and returns an area ID in a long integer variable. You can reference this variable whenever you want to issue a 4D Write command to affect the external window.

For example:

```
vWrite:=Open external window (50; 50; 350; 450; 8; "Merge Letter"; "_4D Write" )
```

For more information about the Open external window command, please refer to its definition in the 4D Language Reference manual.

# 4D Write Offscreen Areas

An offscreen area is stored in memory and is not visible to the programmer or user. You can use an offscreen area to modify a document before a user views it or to save the document so a user can revert to the original, if necessary.

WR New offscreen area and WR PICTURE TO AREA are the two commands used to create an offscreen area. Remember to delete the offscreen area after you are done with it to free the memory it uses.

When placed in a global method, the following code creates an offscreen area for saving the document.

Using a button on a form, you can allow a user to revert to the original saved document.

You can create a button on the input form and assign it the following code:

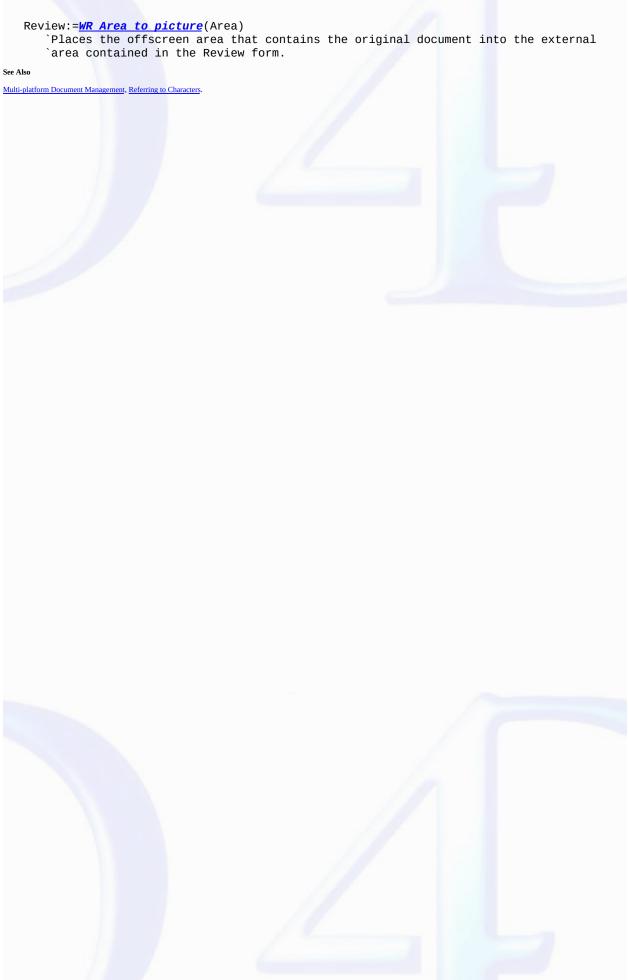

#### 4D Write Menu Items

version 6.5

You can procedurally gain access to a 4D Write menu and select a menu item. In a method, you can determine the status of a menu or menu item. Each menu item is referenced by a unique integer. See Appendix B: Menu Item Numbers for a listing of menu item integers.

The menu item integers are generally based on the location of the menu and menu item. The menus are numbered from left to right in ascending order. For example, File = 100 and Edit = 200. Likewise, menu items are numbered in ascending order from top to bottom.

The numbers for these menu items always remain the same, even in future versions of 4D Write which may have new menu items. Any new menu items will use different numbers, even if placed between current menu items. This placement will invalidate the general rule of numbering menu items, but the menu references you use in methods will remain accurate, so you will not need to update them.

### See Also

Appendix B: Menu Item Numbers, Commands in the Method Editor.

### Referring to Characters

version 6.0

A character in a document is referred to by its sequential number. Commands that refer to characters enable you to specify either a single character or a range of characters. For example, you can specify a word, a sentence, or whole blocks of text to be selected.

You use the WR GET SELECTION command to determine the positions of selected characters in a 4D Write area. The command uses the \$First and \$Last parameters to refer to the range of selected characters. The \$First parameter is always one less than the first character selected. The \$Last parameter is equal to the last character selected.

#### Example

For example, the following expression returns the positions of the selected text in Area into the \$First and \$Last variables:

WR GET SELECTION(Area; \$First; \$Last)

To select text in a 4D Write area, you need to reference characters. In most cases, you must first select text before using a command to manipulate it.

## See Also

Documents in 4D Write Areas.

### WR Area Control

- Area Control, Introduction
   WR SCROLL TO SELECTION (area)
   WR EXECUTE COMMAND (area; cmdNumber)
   WR GET COMMAND INFO (area; commandNumber; applied; stringValue; name; status)
   WR Get doc property (area; property) → Real
   WR LOCK COMMAND (area; cmdNumber; locked)
   WR ON COMMAND (area; dDRepMethod)
   WR Get on command method (area) → String
   WR REDRAW (area)
   WR SET DOC PROPERTY (area; property; value)
   WR UPDATE MODE (area; mode)

Other related commands:

• Appendix B: Menu Item Numbers -- Theme: Appendixes

## Area Control, Introduction

version 6.7.2 (Modified)

The commands and functions of the theme "WR Area Control" allow you to control the display and the operation of your 4D Write areas.

You can control the screen updates by using the  $\underline{WR}$  SCROLL TO SELECTION,  $\underline{WR}$  UPDATE MODE and  $\underline{WR}$  REDRAW commands.

 $\label{eq:wroncommand} \textbf{The} \ \underline{\textbf{WR ON COMMAND}} \ \text{and} \ \underline{\textbf{WR Get on command method}} \ \text{commands allow you to control the behavior of the menu items of your areas.}$ 

You can retrieve menu status info (WR GET COMMAND INFO), as well as activate or lock menu items (WR EXECUTE COMMAND, WR LOCK COMMAND).

Also, the WR SET DOC PROPERTY and WR Get doc property commands provide you with information and control options on interface objects in your 4D Write areas.

# WR SCROLL TO SELECTION

version 6.0

WR SCROLL TO SELECTION (area)

 $\begin{array}{cccc} \textbf{Parameter} & \textbf{Type} & \textbf{Description} \\ \text{area} & \text{Longint} & \rightarrow & \text{4D Write area} \end{array}$ 

## Description

The WR SCROLL TO SELECTION command scrolls area until the selected text is visible. This command is useful when modifications are made through 4D Write commands and the user needs to view the resulting changes.

Note: The WR SCROLL TO SELECTION command has no effect if the screen updates have been frozen beforehand using the WR UPDATE MODE command.

#### Examples

See the examples for the  $\underline{WR}$  Get font and  $\underline{WR}$  SET CURSOR POSITION commands.

# WR EXECUTE COMMAND

version 6.5

WR EXECUTE COMMAND (area; cmdNumber)

| Parameter | Type    |               | Description                      |
|-----------|---------|---------------|----------------------------------|
| area      | Longint | $\rightarrow$ | 4D Write area                    |
| cmdNumber | Longint | $\rightarrow$ | Number of the command to execute |

# Description

The WR EXECUTE COMMAND command causes the action associated with a 4D Write menu command or toolbar button to be executed. The most common use for this command is to execute a command after the user has chosen that command and your code has intercepted the user's choice through the WR ON COMMAND command.

Note: The list of commands and their values are available in the "WR Commands" constants theme. You can either pass a constant name or its value.

See Also

Appendix B: Menu Item Numbers, WR GET COMMAND INFO, WR ON COMMAND.

version 6.5

WR GET COMMAND INFO (area; commandNumber; applied; stringValue; name; status)

| Parameter   | Type          |               | Description                                   |
|-------------|---------------|---------------|-----------------------------------------------|
| area        | Longint       | $\rightarrow$ | 4D Write area                                 |
| commandN    | umber Longint | $\rightarrow$ | Number of the command to process              |
| applied     | Longint       | $\leftarrow$  | 0=not applied, 1=applied, 2=partially applied |
| stringValue | String        | $\leftarrow$  | Selected text value                           |
| name        | String        | $\leftarrow$  | Command name or text of the Tip               |
| status      | Integer       | $\leftarrow$  | 0=disabled                                    |
|             |               |               | 1=enabled                                     |

#### Description

The WR GET COMMAND INFO command allows you to get the status of the menu or toolbar command whose number is passed in commandNumber.

Note: The list of commands and their values is available in the "WR Commands" constants theme. You can either pass a value or a constant name. For more information about each command, you can also refer to Appendix B, Menu Item Numbers.

applied returns a value indicating whether the command is applied, not applied, or partially applied, to the current selection of text. applied will equal 0 if the command is not applied, 1 if it is applied, or 2 is it is partially applied. For example, consider the **Bold** menu command (Constant: wr cmd bold, Value: 502). When the following statement is executed:

```
WR GET COMMAND INFO(area;wr cmd bold;applied;stringValue;name;status)
```

applied=1 if the currently selected text is in bold

applied=0 if the currently selected text is not in bold

applied=2 if only part of the currently selected text is in bold

string Value contains a text that varies and is specific to each command. For example, consider the Font drop-down list (Constant: wr cmd font dropdown, Value: 1002). When the following statement is executed:

```
WR GET COMMAND INFO(area; wr cmd font dropdown; applied; stringValue; name; status)
```

stringValue="Arial" if this is the currently selected font name.

name contains the name of the command. This is either the text of the menu command or the text of the tip displayed for that command.

status returns the status of the command. status will equal 0 if the command is disabled, and 1 if it is enabled.

## Example

A form contains a button switching between hiding or showing invisible characters. The title of the button depends on the current screen settings:

## See Also

**End case** 

Appendix B: Menu Item Numbers, WR EXECUTE COMMAND.

WR Get doc property (area; property)  $\longrightarrow$  Real

| Parameter | Type    |               | Description                    |
|-----------|---------|---------------|--------------------------------|
| area      | Longint | $\rightarrow$ | 4D Write area                  |
| property  | Integer | $\rightarrow$ | Number of the property to read |

Function result Real  $\leftarrow$  Value for the property tested

## Description

The WR Get doc property command allows you to get the properties of the document currently opened in the 4D Write area referenced by area.

property can be set using one of the constants of the "WR Document properties" theme. You can either pass the constant name or its value.

For some properties, WR Get doc property returns 1 (True) or 0 (False). An example is property 2 (wr view ruler).

For other properties, WR Get doc property returns a number expressed in the current default unit. An example is property 37 (wr paper width).

For more information about the constants of the "WR Document properties" theme, refer to the description of the WR SET DOC PROPERTY command.

## Examples

See the examples for the <u>WR SET DOC PROPERTY</u>, <u>WR INSERT PAGE NUMBER</u>, <u>WR GET CURSOR POSITION</u> and <u>WR SET PICTURE IN PAGE INFO</u> commands.

## See Also

WR SET DOC PROPERTY.

WR LOCK COMMAND (area; cmdNumber; locked)

| Parameter | Type    |               | Description                      |
|-----------|---------|---------------|----------------------------------|
| area      | Longint | $\rightarrow$ | 4D Write area                    |
| cmdNumber | Longint | $\rightarrow$ | Number of the command to process |
| locked    | Integer | $\rightarrow$ | 0=enables the execution          |
|           |         |               | 1=does not enable the execution  |

#### Description

The WR LOCK COMMAND command allows you to prevent the user from being able to execute the command whose number is passed in cmdNumber. This can concern either a menu command or a palette command. This command affects the user's access to the indicated command only in the 4D Write area referenced by area. Access to the command is unaffected in other 4D Write areas.

In the *locked* parameter, you can pass one of the following constants, found in the "WR Parameters" theme:

#### **Constants (value) Description**

wr locked command (1)

wr enabled command (0) the command will be executed when it is called the command will not execute when it is called and will be disabled

> (grayed out) in the menus and palettes where it appears

- $\bullet \ Even \ if \ a \ command \ is \ locked, \ your \ code \ can \ still \ execute \ it \ using \ the \ \underline{WR \ EXECUTE \ COMMAND} \ command.$
- WR ON COMMAND will not be called if the user tries to select a command that is disabled.
- When a menu or submenu is passed in cmdNumber, the menu and all its commands will be disabled (grayed out).

Although the commands of a disabled menu cannot be selected, keyboard equivalents or toolbar buttons can still be used. If you want to completely lock these commands, you must call WR LOCK

Note: The list of menus, commands and their reference is available in in the "WR Commands" constants theme. You can either pass a constant name or its values.

1. You want the designer to be the only user that can access the Design environment:

```
If(Current user="Designer")
   WR LOCK COMMAND(Area; wr cmd insert 4D expression; wr enabled command)
   WR LOCK COMMAND(Area;wr cmd insert 4D expression;wr locked command)
End if
```

2. If the user name is not "Guru", the user will not be allowed to create new documents:

```
If(Form event=On load)
   If (Current user#"Guru")
      WR LOCK COMMAND(Area; wr cmd new; wr locked command)
   End if
End if
```

Appendix B: Menu Item Numbers, WR ON COMMAND

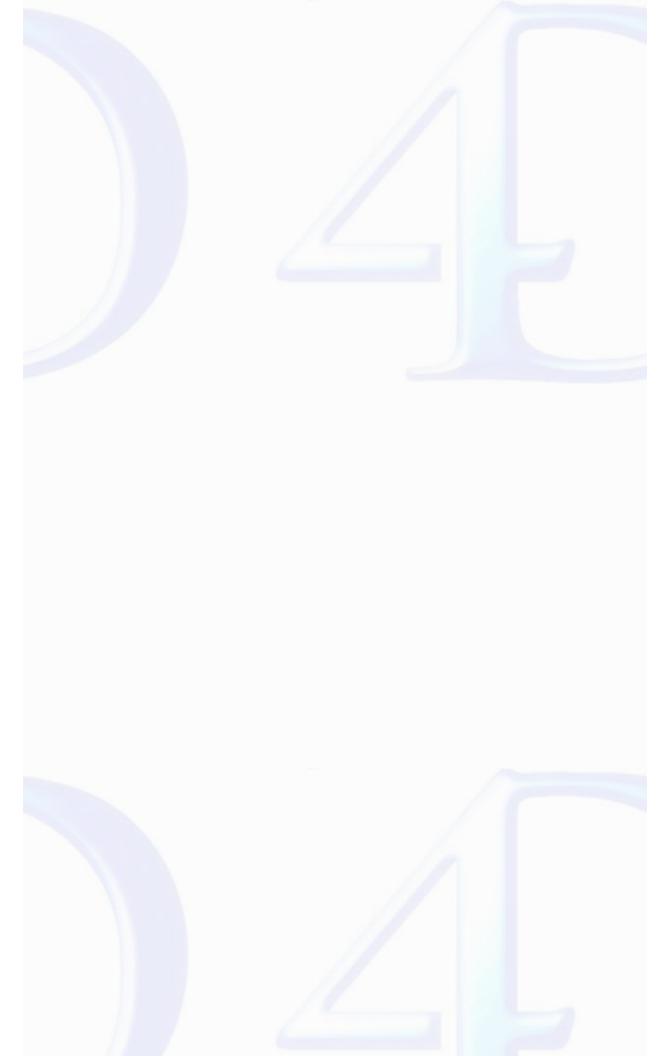

WR ON COMMAND (area; 4DRepMethod)

ParameterTypeDescriptionareaLongint→ 4D Write area4DRepMethodString→ Replacement method

## Description

The WR ON COMMAND command executes the method passed as 4DRepMethod when a 4D Write command is invoked by the user, either by the selection of a menu command or by a click on a button. If area equals zero, 4DRepMethod will apply to each 4D Write area until the database is closed or until the following call to WR ON COMMAND is made: WR ON COMMAND (0,"").

4DRepMethod receives two parameters:

- \$1 is a Longint that represents area.
- \$2 is a Longint that designates the command number.

Note: The list of constants and their values is available in the "WR Tabs" constants theme. You can either pass a constant name or its value.

When planning to use a compiled database, it is necessary to declare both \$1 and \$2 as Longints, even if you do not use them.

If you want the initial command to be executed, you need to include the following in the called method: WR EXECUTE COMMAND(\$1;\$2).

#### Example

You want to save your documents in the "Archive" folder located on your hard disk:

```
C_LONGINT($1;$2)
Case of
: ($2=wr cmd save as ) `When Save As... is selected
   $DocName:=Request("Give a name to your document: ")
   If ((OK=1) & ($DocName#""))
            Save the document in the selected folder
       WR SAVE DOCUMENT ($1;"HDisk:Archives:"+$DocNom) `Mac
WR SAVE DOCUMENT ($1;"D:\Archives\"+$DocNom) `Win
   Else
       BEEP
              `Something is not correct
   End if
          `For any other menu command
   WR EXECUTE COMMAND ($1;$2)
        Execute the regular action
End case
     Form Method:
If (Form event=On Load )
    WR ON COMMAND (Area;"TheMethod")
End if
```

See Also

WR EXECUTE COMMAND, WR Get on command method.

version 6.7.2

WR Get on command method (area)  $\rightarrow$  String

ParameterTypeDescriptionareaLongint→ 4D Write area

Function result String  $\leftarrow$  Name of installed on command method

## Description

 $\label{thm:command:equation:method:method:$ 

If no on command method has been installed, an empty string ("") is returned.

#### See Also

WR ON COMMAND.

version 6.0

WR REDRAW (area)

 $\begin{array}{cccc} \textbf{Parameter} & \textbf{Type} & \textbf{Description} \\ \text{area} & \text{Longint} & \rightarrow & 4D \text{ Write area} \end{array}$ 

## Description

The WR REDRAW command causes area to be redrawn. This command is useful when you have disabled screen updating with the WR UPDATE MODE command and now want to redraw a 4D Write area to show how previously executed code has modified the area.

#### Example

The following example turns off screen updates, calls the Reformat project method that reformats area, and then redraws area without turning screen updating back on.

```
WR UPDATE MODE (area;0)
  `Turn off screen updating
Reformat (area)
  `area can be passed to a method
WR REDRAW (area)
  `Redraw to display changes
```

See Also

WR UPDATE MODE.

WR SET DOC PROPERTY (area; property; value)

| Parameter | Type    |               | Description                     |
|-----------|---------|---------------|---------------------------------|
| area      | Longint | $\rightarrow$ | 4D Write area                   |
| property  | Integer | $\rightarrow$ | Number of the property to set   |
| value     | Number  | $\rightarrow$ | Value for the selected property |

### Description

The following constants can be used with WR SET DOC PROPERTY and WR Get doc property. You can also use the constants of the "WR Parameters" theme to set the values:

| Constants (value)      | Allows setting or getting:                                                   |
|------------------------|------------------------------------------------------------------------------|
| wr first page (0)      | the first page number (1 by default). If you set, for example,               |
|                        | the value 10, the 2nd page will be number 11, etc.                           |
| wr view mode (1)       | the document view mode: <i>wr page mode</i> (0) or <i>wr normal mode</i> (1) |
| wr view rulers (2)     | the display status of the ruler: wr hidden (0) or wr displayed (1)           |
| wr view frames (3)     | the display status of text frames: wr hidden (0) or wr displayed (1)         |
| wr view headers (4)    | the display status of headers: wr hidden (0) or wr displayed (1), does       |
|                        | not apply to the first page header if it is different from                   |
|                        | others (use 'wr view first page header')                                     |
| wr view footers (5)    | the display status of footers: wr hidden (0) or wr displayed (1), does       |
|                        | not apply to the first page footer if it is different from                   |
|                        | others (use 'wr view first page footer')                                     |
| wr view pictures (6)   | the display status of pictures: wr hidden (0) or wr displayed (1)            |
| wr view Hscrollbar (7) | the display status of horizontal scrollbars: wr                              |

The WR SET DOC PROPERTY command allows you to modify the document properties in the 4D Write area referenced by area.

The meaning given to the value parameter depends on the property value used. property and value can be set using constants.

The constants of the "WR Document properties" theme are described below.

|                                 | hidden (0) or                                                              |
|---------------------------------|----------------------------------------------------------------------------|
|                                 | wr displayed (1)                                                           |
| wr view Vscrollbar (8)          | the display status of vertical scrollbars: <i>wr hidden</i> (0) or         |
|                                 | wr displayed (1)                                                           |
| wr view statusbar (9)           | the display status of the status bar: wr hidden (0) or wr displayed (1)    |
| wr view menubar (10)            | the display status of the menu bar: wr hidden (0) or wr displayed (1)      |
| wr view standard palette (11)   | the display status of the standard tool palette : <i>wr hidden</i> (0) or  |
|                                 | wr displayed (1)                                                           |
| wr view format palette (12)     | the display status of the format toolbar: <i>wr hidden</i> (0) or          |
|                                 | wr displayed (1)                                                           |
| wr view style palette (13)      | the display status of the style toolbar: wr hidden (0) or wr displayed (1) |
| wr view borders palette (14)    | the display status of the borders toolbar: <i>wr hidden</i> (0) or         |
|                                 | wr displayed (1)                                                           |
| wr view invisible chars (15)    | the display status of invisible characters: <i>wr hidden</i> (0) or        |
|                                 | wr displayed (1)                                                           |
| wr view references (16)         | the display status of references: wr hidden (0) or wr displayed (1)        |
| wr view column separators (17)  | the presence of a vertical separator between columns in                    |
|                                 | multi-columns mode - corresponds to the Vertical                           |
|                                 | separator option in the Columns dialog box:                                |
|                                 | wr hidden (absence) (0) or wr displayed (presence) (1)                     |
| wr different on first page (18) | if headers and footers are different on first page - corresponds           |
|                                 | to the 'Different on first page' option in the Preferences                 |

| wr different left right pages (19) | dialog box: wr similar (0) or wr different (1) if headers and footers are different between left and right |
|------------------------------------|----------------------------------------------------------------------------------------------------|
|                                    | pages - corresponds to the 'Different on left and right pages'                                             |
|                                    | option in the Preferences dialog box: wr similar (0) or wr different (1)                                   |
| wr widow orphan (20)               | if widow and orphan are taken into account - corresponds to                                                |
|                                    | the 'Widow and Orphan Control' option in the Preferences                                                   |
|                                    | dialog box: wr ignored (0) ou wr managed (1)                                                               |
| wr unit (21)                       | the document current unit - corresponds to the 'Unit' pop up                                               |
|                                    | menu in the Preferences dialog box: wr centimeters (0), wr inches (1)                                      |
|                                    | or wr pixels (2)                                                                                           |
| wr default tab (22)                | the default "automatic" tab spacing expressed in the current                                               |
|                                    | document unit - corresponds to the 'Default Tab<br>Spacing'                                                |
|                                    | area in the Preferences dialog box (by default 0.5 inches;                                                 |
|                                    | 1.3 centimeters; 36 pixels)                                                                                |
| wr language (23)                   | the language associated with the document (American                                                        |
|                                    | English = 1033, Australian English = 3081,<br>English = 2057,                                              |
|                                    | Catalan = 1027, Danish = 1030, Dutch = 1043,                                                               |
|                                    | Finnish = 1035,                                                                                            |
|                                    | French = 1036, French Canadian = 3084,<br>German = 1031,                                                   |
|                                    | Italian = 1040, Norwegian Bokmal = 1044,<br>Norwegian                                                      |
|                                    | Nynorsk = 2068, Portuguese Brazil = 1046,                                                                  |

Portuguese

Iberian = 2070, Spanish = 1034, Swedish = 1053,

Russian = 1049, Czech = 1029, Hungarian =

1038,

wr columns spacing (25)

Polish = 1045)

wr number of columns (24) the number of columns of the document

the spacing value between each column

expressed in the

current document unit - corresponds to the

'Spacing' area

of the Columns dialog box.

wr binding (26) the binding size expressed in the current

document unit

- corresponds to the 'Binding' area in the

Preferences dialog

box

wr opposite pages (27) the opposite pages mode of the document -

corresponds to

the 'Opposite pages' option in the Preferences

dialog box:

wr single sided pages (0) or wr double sided

pages (1)

wr right first page (28) if the first page is a left page or a right page -

right page by

default: wr left page (0) or wr right page (1)

wr text inside margin (29) the margin between the left side of the text and

the left side

of the paper for a right page, right sides for a left

page,

expressed in the current document unit

wr text outside margin (30) the margin between the right side of the text and

the right

side of the paper for a right page, left sides for a

left page,

expressed in the current document unit

wr text left margin (29) the margin between the left side of the page and the left side

of the paper expressed in the current document

unit

wr text right margin (30) the margin between the right side of the page and

the right

side of the paper expressed in the current

document unit

If the 'Different on first page' option in the Preferences dialog box has been selected, the following constants should be used for all pages except for the first one:

| wr text top margin (31)      | the margin between the top of the page body and the top edge  |
|------------------------------|---------------------------------------------------------------|
|                              | of the paper expressed in the current document unit, use 'wr  |
|                              | first page top margin' for the first page if different from   |
|                              | others                                                        |
| wr text bottom margin (32)   | the margin between the bottom of the page body and the        |
|                              | bottom edge of the paper expressed in the current document    |
|                              | unit, use 'wr first page bottom margin' for the first page if |
|                              | different from others                                         |
| wr header top margin (33)    | the margin between the top of the page header and the top     |
|                              | edge of the paper expressed in the current document unit,     |
|                              | use 'wr header 1st page top margin' for the first             |
|                              | page if                                                       |
|                              | different from others                                         |
| wr header bottom margin (34) | the margin between the bottom of the page header and the      |
|                              | top edge of the paper expressed in the current                |

document unit,

|                                                                       | use 'wr header 1st page bottom mg' for the first page if                                                                                                    |
|-----------------------------------------------------------------------|----------------------------------------------------------------------------------------------------|
|                                                                       | different from others                                                                                                    |
| wr footer top margin (35)                                             | the margin between the top of the page footer and the bottom                                                                                                    |
|                                                                       | edge of the paper expressed in the current document unit, use                                                                                                    |
|                                                                       | 'wr footer 1st page top margin' for the first page if different                                                                                                    |
|                                                                       | from others                                                                                                    |
| wr footer bottom margin (36)                                          | the margin between the bottom of the page footer and the                                                                                                    |
|                                                                       | bottom edge of the paper expressed in the current document                                                                                                    |
|                                                                       | unit, use 'wr footer 1st page bottom mg' for the first page if                                                                                                    |
|                                                                       | different from others                                                                                                    |
|                                                                       |                                                                                                    |
|                                                                       | the paper width expressed in the current                                                                                                    |
| wr paper width (37)                                                   | the paper width expressed in the current document unit (*)                                                                                                    |
| wr paper width (37) wr paper height (38)                              |                                                                                                    |
|                                                                       | document unit (*) the paper height expressed in the current                                                                                                    |
| wr paper height (38)                                                  | document unit (*) the paper height expressed in the current document unit (*) the non-printable area reserved by the printer on                                                                                                    |
| wr paper height (38)                                                  | document unit (*)  the paper height expressed in the current document unit (*)  the non-printable area reserved by the printer on the left of  the paper, expressed in the current document unit                                                                                                    |
| wr paper height (38)                                                  | document unit (*)  the paper height expressed in the current document unit (*)  the non-printable area reserved by the printer on the left of the paper, expressed in the current document unit (this value                                                                                                    |
| wr paper height (38) wr dead left margin (39)                         | document unit (*)  the paper height expressed in the current document unit (*)  the non-printable area reserved by the printer on the left of  the paper, expressed in the current document unit (this value  cannot be set; it can only be read) (*) the non-printable area reserved by the printer at                                                                                                    |
| wr paper height (38) wr dead left margin (39)                         | document unit (*)  the paper height expressed in the current document unit (*)  the non-printable area reserved by the printer on the left of  the paper, expressed in the current document unit (this value cannot be set; it can only be read) (*)  the non-printable area reserved by the printer at the top of the paper, expressed in the current document unit                                                                               |
| wr paper height (38) wr dead left margin (39)                         | document unit (*)  the paper height expressed in the current document unit (*)  the non-printable area reserved by the printer on the left of  the paper, expressed in the current document unit (this value cannot be set; it can only be read) (*) the non-printable area reserved by the printer at the top of the paper, expressed in the current document unit (this value                                                                    |
| wr paper height (38) wr dead left margin (39) wr dead top margin (40) | the paper height expressed in the current document unit (*) the non-printable area reserved by the printer on the left of the paper, expressed in the current document unit (this value cannot be set; it can only be read) (*) the non-printable area reserved by the printer at the top of the paper, expressed in the current document unit (this value cannot be set; it can only be read) (*) the horizontal printable area starting from the |

right dead margin equals the paper width; the left

dead

margin-the printable width

wr printable height (42) the vertical printable area starting from the top

left margin

(this value cannot be set; it can only be read).

The

bottom dead margin equals the paper height; the

top dead

margin-the printable height

wr data size (43) the size of the document in bytes (this value

cannot be set; it can only be read)

wr undo buffer size (44) the size of the undo buffer in bytes (this value

cannot be set; it can only be read)

wr horizontal splitter (45) the display status of the horizontal splitter: wr

hidden(0) or

wr displayed (1)

wr vertical splitter (46) the display status of the vertical splitter: wr

hidden (0) or

wr displayed (1)

wr links color (47) the color of the hyperlinks, while they are not

visited

wr visited links color (48) the color of the hyperlinks once they have been

visited

wr view frame area (49) the presence of a frame around the area in the

form:

wr hidden (no frame) (0) or wr displayed (frame)

(1)

The following constants (50 to 57) should be used for the first page of your document when the 'Different on first page' option in the Preferences dialog box has been set.

wr view first page header (50) the display status of the first page header: wr hidden (0) or

wr displayed (1), use 'wr view headers' for the other pages

| wr view first page footer (51)     | the display status of the first page footer: wr hidden (0) or |
|------------------------------------|---------------------------------------------------------------|
|                                    | wr displayed (1), use 'wr view footers' for the other pages   |
| wr first page top margin (52)      | the margin between the top of the first page body and the top |
|                                    | edge of the paper expressed in the current document unit, use |
|                                    | 'wr text top margin' for the other pages                      |
| wr first page bottom margin (53)   | the margin between the bottom of the first page body and the  |
|                                    | bottom edge of the paper expressed in the current document    |
|                                    | unit, use 'wr text bottom margin' for the other pages         |
| wr header 1st page top margin (54) | the margin between the top of the first page header and the   |
|                                    | top edge of the paper expressed in the current document unit, |
|                                    | use 'wr header top margin' for the other pages                |
| wr header 1st page bottom mg (55)  | the margin between the bottom of the first page header and    |
|                                    | the top edge of the paper expressed in the current document   |
|                                    | unit, use 'wr header bottom margin' for the other pages       |
| wr footer 1st page top margin (56) | the margin between the top of the first page footer and the   |
|                                    | bottom edge of the paper expressed in the current document    |
|                                    | unit, use 'wr footer top margin' for the other pages          |
| wr footer 1st page bottom mg (57)  | the margin between the bottom of the first page footer and    |
|                                    | the bottom edge of the paper expressed in the                 |
|                                    |                                                               |

current

document unit, use 'wr footer bottom margin' for the other

pages

wr draft mode (58)

the document text entry mode: wr wysiwyg (0) or wr draft (1)

the column width expressed in the current document unit (this value cannot be set; it can only be read).

(\*) When you set the paper size programmatically, 4D Write will consider that a "virtual" printer device is used. The program will set the dead margins to zero and the printable area will be equal to the paper size. This feature is useful for documents which are not intended to be printed.

#### Examples

1. You want to display a 4D Write area on screen without its menus and rulers:

```
If(Form event=<u>On load</u>)
    WR SET DOC PROPERTY(Area; wr view menubar; wr hidden)
    WR SET DOC PROPERTY(Area; wr view rulers; wr hidden)
End if
```

2. This method allows the user to display or hide the scroll bars:

```
C LONGINT(ScrollStatus)
ScrollStatus:=WR Get doc property(Area;wr Hscrollbar)
ScrollStatus:=ScrollStatus+WR Get doc property(Area;wr Vscrollbar)
                                                                        `Constant=8
If (ScrollStatus>0)
   CONFIRM("At least one scroll bar is displayed, do you want to hide them?")
   If (0K=1)
      WR SET DOC PROPERTY(Area; wr Hscrollbar; wr hidden)
      WR SET DOC PROPERTY(Area; wr Vscrollbar; wr hidden)
   End if
Else
   CONFIRM("Scroll bars are hidden, do you want to display them?")
      WR SET DOC PROPERTY(Area; wr Hscrollbar; wr displayed)
      WR SET DOC PROPERTY(Area; wr Vscrollbar; wr displayed)
   End if
End if
```

See Also

WR Get doc property.

## WR UPDATE MODE

version 6.0

WR UPDATE MODE (area; mode)

| Parameter | Type    |               | Description   |
|-----------|---------|---------------|---------------|
| area      | Longint | $\rightarrow$ | 4D Write area |
| mode      | Integer | $\rightarrow$ | 0=No update   |
|           |         |               | 1=Update      |

### Description

The WR UPDATE MODE command allows the designer to enable and disable screen updating in area. This command only affects screen updates caused by 4D Write commands. User actions in area will continue to update the screen correctly.

In the mode parameter, you can pass one of the following constants, found in the "WR Parameters" theme:

| Constants (value)          | Description              |  |
|----------------------------|--------------------------|--|
| wr screen updating off (0) | Disables screen updating |  |
| wr screen updating on (1)  | Enables screen updating  |  |

When you call WR UPDATE MODE while passing the wr screen updating on constant in mode, the area is redrawn so it is not necessary to call the WR REDRAW command.

When screen updating is turned off, 4D Write commands execute faster. For example, if you intend to execute a series of modifications to a 4D Write area, turn off updating before beginning the modifications and then turn updating on when you are finished. The commands execute faster as well as the screen redraw.

#### Example

The following example turns off screen updating, calls the Reformat project method that makes several modifications, and then turns screen updating back on:

```
WR UPDATE MODE (area;wr screen updating off)
Reformat (Area)
WR UPDATE MODE (area;wr screen updating on)
```

See Also

WR REDRAW.

### WR Area Options

- Area Options, Introduction
   WR Build preview (area; page) → Picture
   WR GET AREA PROPERTY (area; option; value; stringValue)
   WR GET CURSOR COORDINATES (area; posHoriz; posVert; height)
   WR GET CURSOR POSITION (area; page; column; line; position)
   WR GET GURSOR POSITION (area; page; column; line; position)
   WR SET AREA PROPERTY (area; option; value{; stringValue})
   WR SET CURSOR POSITION (area; page; column; line; position)
   WR SET FRAME (area; frame)
   WR TEXT ACCESS (area; mode)

Other related commands:

• WR SET DOC PROPERTY (area; property; value) -- Theme: WR Area Control

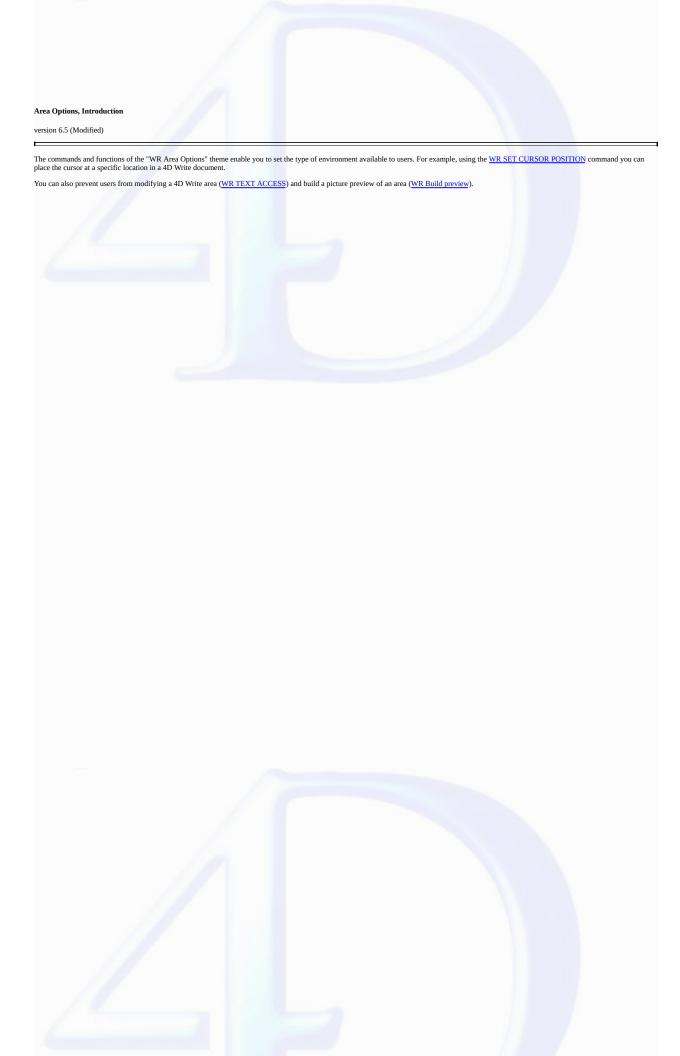

version 6.5

WR Build preview (area; page) -> Picture

| Parameter | Type    |               | Description                             |
|-----------|---------|---------------|-----------------------------------------|
| area      | Longint | $\rightarrow$ | 4D Write area                           |
| page      | Longint | $\rightarrow$ | Number of the page to pass as a picture |

Function result Picture ← Picture of the page

#### Description

The WR Build preview command converts the page, whose number is passed in page, into a picture. The page number takes into account the page numbering as it was defined in the preferences dialog.

The picture can be stored, for instance, in a 4D picture field or in a 4D picture variable. The picture is the same size as the page. You can set the size of the picture by using the <u>WR SET DOC</u> <u>PROPERTY</u> command and by passing a value for *wr paper width* and *wr paper height*.

Note: unlike when you use WR Area to picture, the picture does not contains any 4D Write data

The returned picture is a vector-based picture. A picture that was created on Windows cannot be directly displayed on Mac OS, nor stored "as is"in a picture file (for example, using the WRITE PICTURE FILE command) since it uses the EMF format. If you want your Windows pictures to be displayed on Mac OS or in another Windows application, you need to convert the picture into a bitmap by using the following statement:

myPicture:=myPicture|myPicture.

Unlike EMF (Windows only), Pict and bitmap picture types are not platform dependent.

Note: On the contrary, Mac OS pictures can be used directly.

#### Example

4D Write documents are saved into BLOB fields. You only want to print only the second page of each document. To do so, insert in the print form a picture variable (named MyImage in this example) and attach the following method to the variable:

Then, create and execute the following project method:

See Also

WR SET DOC PROPERTY.

# WR GET AREA PROPERTY

version 2004.1 (Modified)

WR GET AREA PROPERTY (area; option; value; stringValue)

| Parameter   | Type    |               | Description                           |
|-------------|---------|---------------|---------------------------------------|
| area        | Longint | $\rightarrow$ | 4D Write area                         |
| option      | Integer | $\rightarrow$ | Option number                         |
| value       | Integer | $\leftarrow$  | Depends on the option                 |
| stringValue | String  | $\leftarrow$  | Property string depending on the case |

## Description

The WR GET AREA PROPERTY command allows you to read the current value of the option for the 4D Write area referenced by area.

In option, pass one of the constants of the WR Area properties theme. For information on each constant, please refer to the description of the WR SET AREA PROPERTY command.

The stringValue parameter can be used with the wr window title and wr minimized button title properties.

See Also

WR SET AREA PROPERTY.

WR GET CURSOR COORDINATES (area; posHoriz; posVert; height)

| Parameter | Type    |               | Description                     |
|-----------|---------|---------------|---------------------------------|
| area      | Longint | $\rightarrow$ | 4D Write area                   |
| posHoriz  | Real    | $\leftarrow$  | Horizontal position in the page |
| posVert   | Real    | $\leftarrow$  | Vertical position in the page   |
| height    | Real    | $\leftarrow$  | Height of the cursor            |

#### Description

The WR GET CURSOR COORDINATES command returns the coordinates of the cursor in relation to the upper left corner of the page. These values are expressed in the current default unit for the

When the command is executed with a text or a picture selected in the area, two cases can occur:

- If the selection has been made programmatically, the cursor is considered to be set at the end of the selection.
- If the selection has been made manually, the cursor is considered to be set at the mouse button release location. For example, if a paragraph has been manually selected by dragging the mouse from the last line to the first line, the cursor position will be set at the beginning of the selection.

The *height* parameter returns the current height of the cursor. If only a picture is selected, the height of the picture is returned.

#### Exemple

Starting with 4D version 2004.5, the Print form command can be used to print 4D Write areas. In principle, these areas are printed with a fixed height. The following example shows how to use the 4D print commands and the WR GET CURSOR COORDINATES command in order to vary the printing height of the 4D Write area according to its contents.

. Here is the form method that is called by the Print form command:

```
If(Form event=On Printing Detail)
   GET OBJECT RECT(4DWriteArea;$left;$top;$right;$bottom)
   $markerpos:=Get print marker(Form Detail)
   $areaheight:=$bottom-$top
                               ` height of 4D Write area
   $newheight:=sizecalcul
        sizecalcul returns the height of the 4D Write area according to its contents
        this method is shown below
  $shift:=$newheight-$areaheight
  MOVE OBJECT(4DWriteArea;0;0;0;$shift) ` resizing of the 4D Write area
   SET PRINT MARKER(Form Detail; $markerpos+$shift) ` moving the marker
End if
```

· Below is the sizecalcul method:

```
$area:=WR New offscreen area
WR BLOB TO AREA ($area; [Table 1]Write_)
WR SET DOC PROPERTY ($area;wr unit ;2)
                                       `We are working in pixels
WR SET SELECTION ($area;1;1) `Start of text
WR GET CURSOR COORDINATES ($area;$hor;$startvert;$cursor1)
WR SET SELECTION ($area;1000000;1000000) End of text
WR GET CURSOR COORDINATES ($area;$hor;$vert;$cursor2)
WR DELETE OFFSCREEN AREA ($area)
$0:=Trunc(($vert-$startvert+$cursor1+$cursor2)*0.75;0)
```

See Also

WR GET CURSOR POSITION.

WR GET CURSOR POSITION (area; page; column; line; position)

| Parameter | Type    |               | Description                                   |
|-----------|---------|---------------|-----------------------------------------------|
| area      | Longint | $\rightarrow$ | 4D Write area                                 |
| page      | Longint | $\leftarrow$  | Number of the page where the selection is     |
| column    | Longint | $\leftarrow$  | Number of the column where the selection is   |
| line      | Longint | $\leftarrow$  | Number of the line in the column              |
| position  | Longint | $\leftarrow$  | Position of the selection in the current line |

#### Description

The WR GET CURSOR POSITION command returns the position of the selection in the 4D Write area referenced by area.

- page: page is between the number of the first page and the number of the last page of the document. These numbers take into account the custom page numbering, if any,
- column: This value is between 1 and the total number of columns.
- · line: This value is between 1 and the total number of lines in the column.
- position: This value is between 1 and the total number of characters in the line.

If the selection contains several characters, the position of the first character is returned.

You can later go back to this location, using the WR SET CURSOR POSITION command with the same parameters.

You can use  $\underline{\text{WR Get frame}}$  to determine which area the cursor is in.

#### Example

You want the user to be able to insert a logo in the header of the document, without losing the current position of the cursor in the text. To do this, attach the following method to the insertion button:

```
C_LONGINT($frame;$Col;$Line;$Pos)
C REAL($PictWidth;$PictHeight;$OriqWidth;$OriqHeight;$HeadTopMargin)
    Which frame of the document is the cursor in?
$frame:=WR Get frame(Area)
    Getting current cursor position
   GET CURSOR POSITION (Area; $Page; $Col; $Line; $Pos)
    Switching the current area to the header of the document
WR SET FRAME (Area;wr right header)
    Loading the record that contains the logo to include
ALL RECORDS([Interface])
    Inserting the logo
WR INSERT PICTURE(Area;[Interface]Logo;0)
    Selecting the logo and getting its size
WR SELECT(Area;4;1)
WR GET PICTURE SIZE (Area; $PictWidth; $PictHeight; $OrigWidth; $OrigHeight)
    The height of the header must fit the picture
$HeadTopMargin:=<u>WR Get doc property</u>(Area;<u>wr header top margin</u>)
WR SET DOC PROPERTY(Area; wr text top margin; $HeadTopMargin+$PictHeight)
WR SET DOC PROPERTY(Area; wr header bottom margin; $PictHeight)
    Then going back to the frame the cursor was in
WR SET FRAME(Area;$frame)
    Putting the cursor back in its original position
WR SET CURSOR POSITION(Area; $Page; $Col; $Line; $Pos)
```

See Also

WR GET CURSOR COORDINATES, WR Get frame, WR SET CURSOR POSITION.

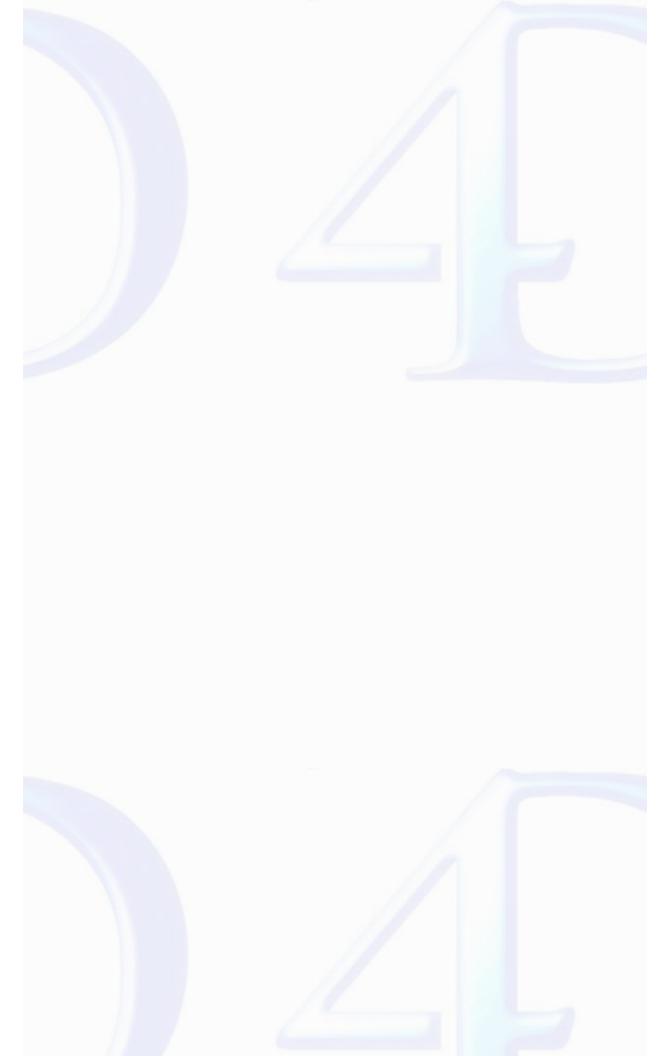

WR Get frame (area)  $\rightarrow$  Longint

| Parameter | Type    |               | Description   |
|-----------|---------|---------------|---------------|
| area      | Longint | $\rightarrow$ | 4D write area |

Function result Longint  $\leftarrow$  Page area in which the cursor is

# Description

The WR Get frame command returns a number that represents which page area the insertion point or the current selection is in.

The following values can be returned:

| Value | Location     |
|-------|--------------|
| 0     | text area    |
| 1     | right header |
| 2     | right footer |
| 3     | left header  |
| 4     | left footer  |
| 5     | first header |
| 6     | first footer |

You can enter these values by number or by using a predefined constant (as shown).

# Examples

See the examples for the  $\underline{WR\ GET\ CURSOR\ POSITION}$  and  $\underline{WR\ SET\ CURSOR\ POSITION}$  commands.

See Also

WR SET FRAME.

WR SET AREA PROPERTY (area; option; value{; stringValue})

| Parameter   | Type    |               | Description              |
|-------------|---------|---------------|--------------------------|
| area        | Longint | $\rightarrow$ | 4D Write area            |
| option      | Integer | $\rightarrow$ | Option number            |
| value       | Integer | $\rightarrow$ | Depends on the option    |
| stringValue | String  | $\rightarrow$ | String for the property, |
|             |         |               | depending on the option  |

#### Description

 $\label{thm:control_control_control_control} The \textit{WR SET AREA PROPERTY} command allows you to modify the \textit{value} of \textit{option} for the 4D Write area referenced by \textit{area}.$ 

If area equals 0, the WR SET AREA PROPERTY command will apply to each 4D Write area that is opened subsequently. In this case, it is recommended that your code should call this command in the On Startup Database Method.

In *option*, pass one of the constants of the "WR Area properties" theme. You can also use the constants of the "WR Parameters" theme to set the values. A description of each constant and its corresponding values are found below.

 $\label{thm:continuous} The \textit{stringValue} \ parameter \ can be used \ with the \textit{wr window title} \ and \textit{wr minimized button title} \ properties.$ 

| option                        | Allows setting or getting (value)                                        |
|-------------------------------|--------------------------------------------------------------------------|
| wr confirm dialog (0)         | the display status of the confirm dialog box:                            |
|                               | wr no dialog $(0)$ , wr display dialog $(1)$                             |
| wr save preview (1)           | the picture preview creation:                                            |
|                               | wr no picture preview $(0)$ , wr picture preview creation $(1)$          |
| wr allow undo (2)             | the buffering of actions: $wr no undo (0) =$                             |
|                               | actions not stored, wr undo allowed (1) = actions are stored             |
| wr modified (3)               | the dirty bit status— except if area = 0: wr dirty bit status false (0), |
|                               | wr dirty bit status true (1)                                             |
| wr fixed print size (4)       | the variable size printing status — except if area = 0:                  |
|                               | wr var size printing status (0), wr fixed size printing status (1)       |
| wr convert dialog (5)         | the display status of the 4D Write 6.0 field conversion                  |
|                               | dialog — if area = 0: wr no dialog (0), wr display dialog (1)            |
| wr minimized button title (6) | the button title when area is minimized:                                 |
|                               |                                                                          |

|                                  | wr area name (0), wr custom title (1) passed in stringValue            |
|----------------------------------|------------------------------------------------------------------------|
| wr window title (7)              | the 4D Write Window title when going to full screen or in              |
|                                  | external window (0=area name, 1=custom title passed in                 |
|                                  | stringValue                                                            |
| wr minimum width (8)             | the minimum area width before switching to button                      |
|                                  | (value in pixels)                                                      |
| wr minimum height (9)            | the minimum area height before switching to button                     |
|                                  | (value in pixels)                                                      |
| wr save template on server (10)  | where to save the templates in C/S: wr on client (0), wr on server (1) |
| wr load template on server (11)  | where to load the templates from in C/S: <i>wr on client</i> (0),      |
|                                  | wr on server (1)                                                       |
| wr convert by token (12)         | the interpretation of the field references during document             |
|                                  | conversion: wr convert by names (0), wr convert by numbers (1)         |
| wr zoom factor (13)              | the percentage of the zoom in area (value=25 to 500)                   |
| wr allow drag (14)               | the drag authorization from area (0=drag not allowed,                  |
|                                  | 1=drag allowed)                                                        |
| wr allow drop (15)               | the drop authorization to area (0=drop not allowed,                    |
|                                  | 1=drop allowed)                                                        |
| wr on the fly spellchecking (16) | the spellchecking "as you type" mode activation                        |
|                                  | (0=checking off, 1=checking on)                                        |
| wr timer frequency (17)          | the frequency that the wr on timer event is generated                  |
|                                  |                                                                        |

(value=call frequency in ticks —one tick = 1/60th of a

second — 3600 by default)

wr use saved zoom value (18) opening an area with the zoom value saved when the

area was last closed: wr use default zoom (0)

= 100 %, wr use saved zoom (1)

#### Examples

1. You want to disable the automatic picture preview of the area, the display of the confirm dialog and the Undo command from the Edit menu:

```
WR SET AREA PROPERTY(Area; wr save preview; wr no picture preview)
WR SET AREA PROPERTY(Area; wr confirm dialog; wr no dialog)
WR SET AREA PROPERTY(Area; wr allow undo; wr no undo)
```

2. You want to open 4D Write version 6.x documents using table and field numbers instead of names. Thus, if a field name has been modified after the v6 document was saved, no error will occur when opening the document. To do so, execute the following statement:

WR SET AREA PROPERTY(0; wr convert by token; wr convert by numbers)

See Also

WR GET AREA PROPERTY.

WR SET CURSOR POSITION (area; page; column; line; position)

| Parameter | Type    |               | Description                                   |
|-----------|---------|---------------|-----------------------------------------------|
| area      | Longint | $\rightarrow$ | 4D Write area                                 |
| page      | Longint | $\rightarrow$ | Page number                                   |
| column    | Longint | $\rightarrow$ | Column number                                 |
| line      | Longint | $\rightarrow$ | Line number                                   |
| position  | Longint | $\rightarrow$ | Horizontal position of the cursor in the line |

#### Description

The WR SET CURSOR POSITION command moves the insertion point to a new position specified by page, column, line and position.

- page: The value for page must be between the first and the last page numbers of the document. The page number must take into account the page numbering as it was defined in the preferences dialog.
- $\bullet$  column: The value for column must be between 1 and the total number of columns.
- line: The value for line must be contained between 1 and the total number of lines of the column (or page, if there is only one column).
- position: This value must be contained between 1 and the total number characters in the line. To move the insertion point to the first position in the line, set position to 1.

If you want to place the cursor in an area other than the body area, you need to use the <u>WR SET FRAME</u> command before using the <u>WR SET CURSOR POSITION</u> command.

#### Example

You want to move the insertion point to the beginning of the 10th line of the 4th page:

## See Also

WR GET CURSOR POSITION, WR SET FRAME.

# WR SET FRAME

version 6.5

WR SET FRAME (area; frame)

| Parameter | Type    |               | Description   |
|-----------|---------|---------------|---------------|
| area      | Longint | $\rightarrow$ | 4D Write area |
| frame     | Integer | $\rightarrow$ | Frame number  |

# Description

The WR SET FRAME command places the insertion point at its previous location in the part of the 4D Write area area indicated by the frame parameter. This position was previously memorized by 4D Write. If the Normal view mode is selected and the insertion point is placed in an header or footer area, 4D Write automatically switches to Page view mode.

You can pass the following values or constants in frame:

| Value | Constants       |
|-------|-----------------|
| 0     | wr text frame   |
| 1     | wr right header |
| 2     | wr right footer |
| 3     | wr left header  |
| 4     | wr left footer  |
| 5     | wr first header |
| 6     | wr first footer |

 $Values\ 3\ and\ 4\ are\ to\ be\ used\ when\ you\ use\ different\ headers\ and\ footers\ for\ left\ and\ right\ pages.$ 

Values 5 and 6 are to be used when you use different headers and footers for the first page.

# Examples

See Also

WR Get frame.

WR TEXT ACCESS (area; mode)

| Parameter | Type    |               | Description       |
|-----------|---------|---------------|-------------------|
| area      | Longint | $\rightarrow$ | 4D Write area     |
| mode      | Integer | $\rightarrow$ | 0=Allow access    |
|           |         |               | 1=Restrict access |

#### Description

The WR TEXT ACCESS command enables you to control access to the text in Area. When an area is displayed in read-only mode, the menus, rulers, and Zoom box are not present. The text can be seen and scrolled but not modified.

In the *mode* parameter, you can pass one of the following constants, found in the "WR Parameters" theme:

# **Constants (value) Description**

wr allowed access (0)

Free access to the area

wr restricted access (1)

The user can access area information in read-only mode

When access to a formerly restricted area is changed by passing wr allowed access in mode, you must call <u>WR SET DOC PROPERTY</u> (Area; wr view menubar; <u>wr displayed</u>) and <u>WR SET DOC PROPERTY</u> (Area; wr view rulers; <u>wr displayed</u>) to display the ruler and menu bar.

#### About drag and drop

This command controls the editing of an area using keyboard data entry and copy/paste, but not using drag and drop to or from the area. This operation may be useful within certain interfaces; however, if you want to prevent any modification in the area, use the following statements:

```
WR TEXT ACCESS(TheArea; wr restricted access)
WR SET AREA PROPERTY(TheArea; wr allow drag; wr drag not allowed)
WR SET AREA PROPERTY(TheArea; wr allow drop; wr drop not allowed)
```

## Example

The following example is the form method of the form that contains area. It sets area to read-only when the form is loaded.

## See Also

WR SET DOC PROPERTY.

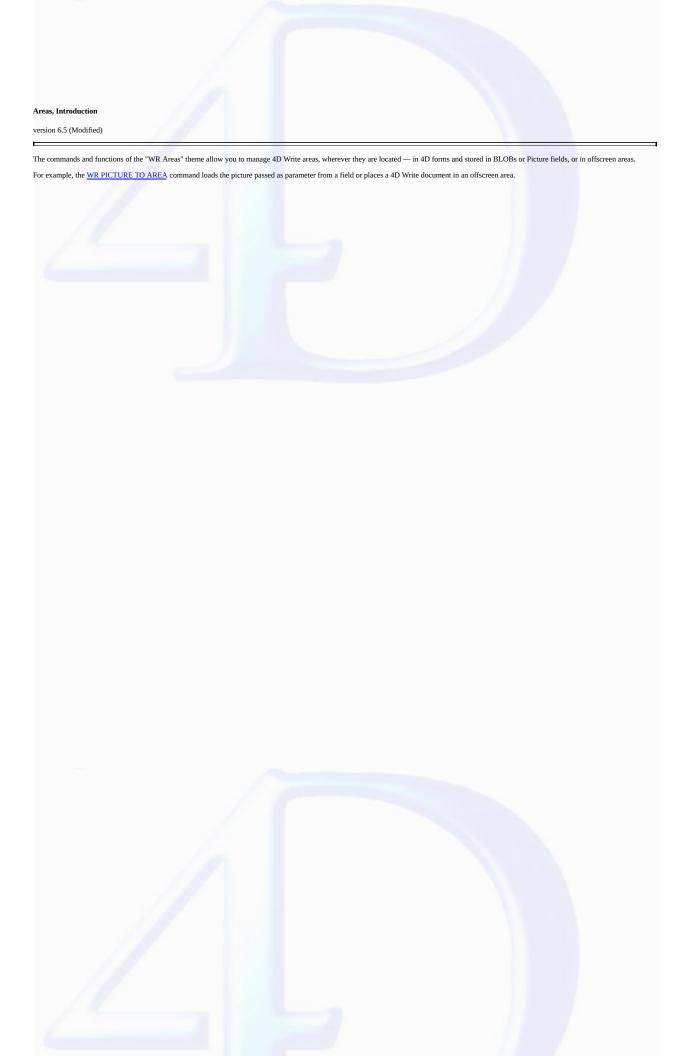

WR Area to blob (area $\{$ ; savedDoc $\}$ )  $\longrightarrow$  BLOB

| Parameter | Type    |               | Description                               |
|-----------|---------|---------------|-------------------------------------------|
| area      | Longint | $\rightarrow$ | 4D Write area                             |
| savedDoc  | Integer | $\rightarrow$ | 1=If document is not saved, no dialog     |
|           |         |               | 0=If document is not saved, the dialog is |
|           |         |               | displayed                                 |

Function result BLOB  $\leftarrow$  Contents of area

#### Description

The WR Area to blob command places the contents of the area referenced by area into a BLOB field or variable. WR Area to blob returns a Blob that can be assigned to a BLOB field or a BLOB variable.

- If savedDoc equals 0, and the document has been modified since it was last saved, a dialog will be displayed asking the user if they wish to save the document.
- If savedDoc equals 1, the document will be considered as saved and the user will not be prompted to save it.
- $\bullet$  If savedDoc is omitted, default settings will be applied.

# Example

You want to save Area in the BLOB field "WriteBlobSave":

[Texts]WriteBlobSave:=WR Area to blob(Area;1)

#### See Also

WR Area to picture, WR BLOB TO AREA.

WR Area to picture (area{; savedDoc{; preview}}) → Picture

| Parameter | Type    |               | Description                                           |
|-----------|---------|---------------|-------------------------------------------------------|
| area      | Longint | $\rightarrow$ | 4D Write area                                         |
| savedDoc  | Integer | $\rightarrow$ | 1 = if document is not saved, no dialog               |
|           |         |               | 0 = if document is not saved, the dialog is displayed |
| preview   | Integer | $\rightarrow$ | 1 = the picture is created                            |
|           |         |               | 0 = the picture is not created                        |

Function result Picture  $\leftarrow$  Picture of the contents of area

#### Description

The WR Area to picture command allows you to place the contents of the area referenced by area in a picture field or variable. Passing a 4D Write area to the WR Area to picture command returns a picture that can later be assigned to a picture field or a picture variable.

savedDoc

- If savedDoc equals 0, and the document has been modified since it was last saved, a dialog will be displayed asking the user if they wish to save the document.
- If savedDoc equals 1, the document will be considered as saved and the user will not be prompted to save it.

preview

- If preview equals 0, no picture preview will be created.
- If preview equals 1, a picture preview will be created.

Note: If no picture preview is created, the picture cannot be displayed.

If optional parameters are omitted, the default settings for area will be applied.

## Examples

(1) You want to save Area as well as its preview picture in the Picture field "WritePictSave":

```
[Texts]WritePictSave:=WR Area to picture(Area;1;1)
```

(2) You want to save the current text selection in a record of the [Templates] table:

See Also

WR Area to blob, WR PICTURE TO AREA.

WR BLOB TO AREA (area; blob)

| Parameter | Type    |               | Description                                   |
|-----------|---------|---------------|-----------------------------------------------|
| area      | Longint | $\rightarrow$ | 4D Write area                                 |
| blob      | BLOB    | $\rightarrow$ | Variable or field that contains 4D Write data |

#### Description

The WR BLOB TO AREA command loads into the 4D Write area area the contents of blob. The contents of the BLOB are assumed to be 4D Write data.

The contents of the Blob can either be data that was automatically saved from a 4D Write area associated by name with a BLOB, or data that was saved using the WR Area to blob command.

#### Examples

1. You want to load a template of letter which is stored in the "[Templates]Reference\_" BLOB field and use it as the current template:

2. You want to copy the text stored in the "[Templates]TheText\_" BLOB field and paste it in the current area on screen. This example shows you how to create an advanced glossary system:

```
Temp:=WR New offscreen area

WR BLOB TO AREA (Temp;[Templates]TheText_) `Expanding the field

WR EXECUTE COMMAND(Temp;wr cmd select all)

WR EXECUTE COMMAND(Temp;wr cmd copy)

WR DELETE OFFSCREEN AREA (Temp) `Deleting the area

WR EXECUTE COMMAND(Area;wr cmd paste) `Executing the Paste menu command
```

Note: If you store the 4D Write areas into Picture fields, please refer to the description of the command WR PICTURE TO AREA.

## See Also

WR Area to blob.

WR DELETE OFFSCREEN AREA (area)

 $\begin{array}{cccc} \textbf{Parameter} & \textbf{Type} & \textbf{Description} \\ \text{area} & \text{Longint} & \rightarrow & 4D \text{ Write area} \end{array}$ 

# Description

The command WR DELETE OFFSCREEN AREA deletes the 4D Write area that was created with WR New offscreen area and frees the memory used by the offscreen area. area must be an offscreen area and not an area on a form or in a window. Issue the WR DELETE OFFSCREEN AREA command when you no longer need the offscreen area. Example

The following example illustrates the need to pair every call to WR New offscreen area with a corresponding call to WR DELETE OFFSCREEN AREA.

NewArea:=<u>WR New offscreen area</u>
`Create a new offscreen area
`Do Something
WR DELETE OFFSCREEN AREA (NewArea)
`Remove the offscreen area

See Also

WR New offscreen area.

WR New offscreen area -> Longint

# Parameter Type Description

# This command does not require any parameters

Function result Longint Reference of 4D Write area

#### Description

The command WR New offscreen area reserves space in memory for a 4D Write area that is invisible to you and the user. This function also returns a value that can be used to access the invisible area. The value returned by WR New offscreen area can be used in any 4D Write command that requires a 4D Write area.

Remember to delete the offscreen area created by this function when you are finished with it.

#### Example

The following example creates a temporary offscreen area, prints it and the deletes it.

```
Temporary:=WR New offscreen area
WR INSERT TEXT(Temporary;MyText)
WR PRINT(Temporary;0)
WR DELETE OFFSCREEN AREA(Temporary)
```

#### See Also

WR DELETE OFFSCREEN AREA.

WR PICTURE TO AREA (area; picture)

| Parameter | Type    |               | Description       |
|-----------|---------|---------------|-------------------|
| area      | Longint | $\rightarrow$ | 4D Write area     |
| picture   | Picture | $\rightarrow$ | Field or variable |

#### Description

The WR PICTURE TO AREA command allows you to read a picture variable or a picture field that contains a 4D Write document and to open it in the 4D Write area referenced by area. area can either be an area currently displayed or an offscreen area.

This command allows you, for instance, to read 4D Write documents that were saved in different tables.

Note: This command also reads the 4D Write version 6.0.x file format.

#### Examples

(1) You want to load a letter template stored in the "[Templates]Reference" Picture field and use it as the current template:

(2) You want to copy the text stored in the "[Templates]TheText\_" Picture field and paste it in the current area on screen. This example shows you how to create an advanced glossary system:

```
Temp:=WR New offscreen area

WR PICTURE TO AREA (Temp;[Templates]TheText_) `Expanding the field

WR EXECUTE COMMAND(Temp;wr cmd select all)

WR EXECUTE COMMAND(Temp;wr cmd copy)

WR DELETE OFFSCREEN AREA (Temp) `Deleting the area

WR EXECUTE COMMAND(Area;wr cmd paste) `Executing the Paste menu command
```

**Note:** If you store 4D Write areas in BLOB fields, please refer to the description of the command WR BLOB TO AREA.

## See Also

WR Area to picture.

#### WR Database Objects

- Database Objects, Introduction

  WR GET REFERENCE (area; info1; info2; name; type{; numFormat{; dateFormat{; timeFormat}}})

  WR INSERT EXPRESSION (area; expression{; numFormat{; dateFormat{; timeFormat}}})

  WR INSERT FIELD (area; table; field{; numFormat{; dateFormat{; timeFormat}}})

  WR INSERT FIELD (area; table; field{; numFormat{; dateFormat{; timeFormat}}})

  WR INSERT PAGE NUMBER (area; format{; typeNum}})

  WR GET PAGE NUMBER FORMAT (area; format; numType)

  WR INSERT DATE AND TIME (area; dateFormat; timeFormat)

  WR GET DATE AND TIME FORMAT (area; dateFormat; timeFormat)

  WR INSERT HTML EXPRESSION (area; intExpression)

  WR GET HTML expression (area) → Text

  WR INSERT RTF EXPRESSION (area; rtfExpression)

  WR GET RTF expression (area) → Text

  WR INSERT HYPERLINK (area; linkType; urlStyle; linkLabel; linkContent; methodRef)

  WR GET HYPERLINK (area; linkType; urlStyle; linkLabel; linkContent; methodRef)

- Other related commands:

   WR SET FRAME (area; frame) -- Theme: WR Area Options
- WR Area to picture (area{; savedDoc{; preview}}) Picture -- Theme: WR Areas

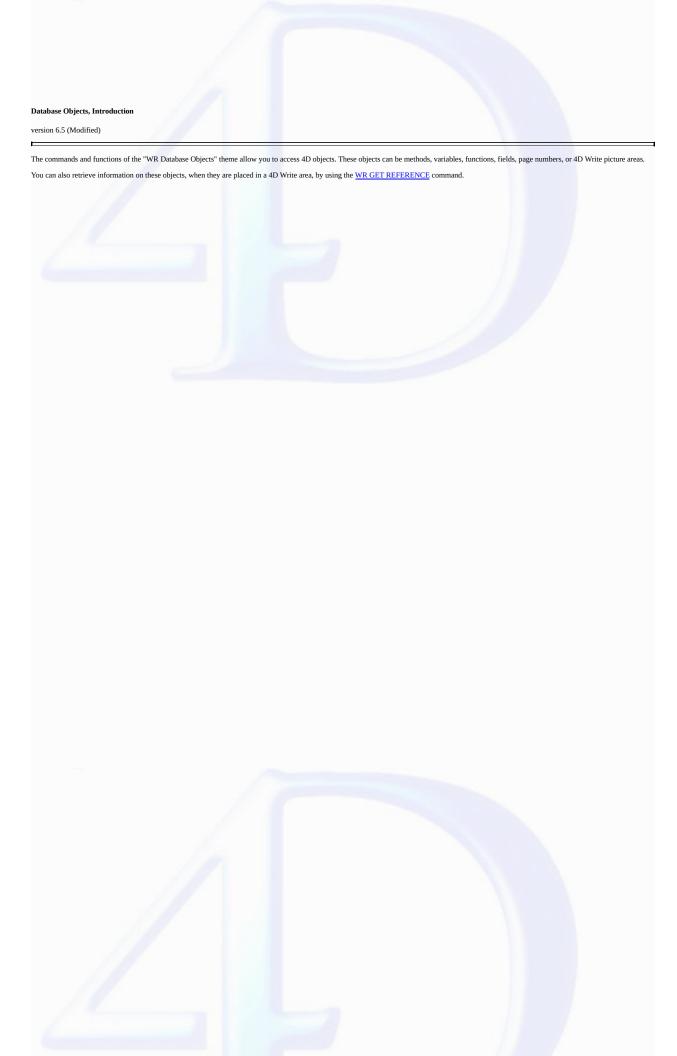

WR GET REFERENCE (area; info1; info2; name; type{; numFormat{; dateFormat{; timeFormat}}})

| Parameter  | Type    |               | Description                                |
|------------|---------|---------------|--------------------------------------------|
| area       | Longint | $\rightarrow$ | 4D Write area                              |
| info1      | Integer | $\leftarrow$  | First information regarding the reference  |
| info2      | Integer | $\leftarrow$  | Second information regarding the reference |
| name       | String  | $\leftarrow$  | Receives reference name                    |
| type       | Integer | $\leftarrow$  | Receives reference type                    |
| numFormat  | String  | $\leftarrow$  | Numeric format                             |
| dateFormat | Integer | $\leftarrow$  | Number of the date format                  |
| timeFormat | Integer | $\leftarrow$  | Number of the time format                  |

# Description

The WR GET REFERENCE command gets information about the selected reference in the 4D Write area.

Information about the selected reference is returned into the info1, info2, name and type parameters. You can also find out the display format of numeric, Date or Time inserted references.

Values returned in *info1*, *info2*, and *name* depend on the value in *type*. If the selected object is not a reference, *type* returns 0.

- If type=1, the reference is a field. info1 indicates the table number. info2 indicates the field number. name is empty.
- If type=2, the reference is an expression. info1 and info2 contain the value 0. name contains the name of the variable or expression.

The *numFormat* parameter returns a string indicating the format of the selected numeric field/expression (i.e., Real, Integer, or Longint). If no format is associated with the expression or if it is not a numeric type expression, an empty string is returned.

The dateFormat parameter returns the number of the Date format associated with the selected field/expression, if it is a date type. Should this not be the case, the value 0 is returned.

 $Otherwise, you can compare the value \ received \ to the following \ 4D \ constants, found \ in the \ "Date Display Formats" \ theme:$ 

| Date format              | Constant (value)                |
|--------------------------|---------------------------------|
| 1/6/00                   | System date short (1)           |
| Thu, Jan 6 2000          | System date abbreviated (2)     |
| Thursday, January 6 2000 | System date long (3)            |
| 01/06/2000               | Internal date short special (4) |
| January 6, 2000          | Internal date long (5)          |
| Jan 6, 2000              | Internal date abbreviated (6)   |
| 01/06/2000               | Internal date short (7)         |
|                          |                                 |

The *timeFormat* parameter returns the number of the time format associated with the selected field/expression, if it is a time type. Should this not be the case, the value 0 is returned. Otherwise, you can compare the value received to the following 4D constants, found in the "*Time Display Formats*" theme:

| Time format                    | Constant (value) |
|--------------------------------|------------------|
| HH:MM:SS                       | HH MM SS (1)     |
| HH:MM                          | HH MM (2)        |
| HH hours MM minutes SS seconds | Hour Min Sec (3) |

# HH hours MM minutes Hour Min (4) HH:MM AM PM HH MM AM PM (5)

#### Example

This example determines if the user selected an object that is a reference. It also tells the user if the selected object is a field or an expression.

See Also

WR INSERT EXPRESSION, WR INSERT FIELD.

WR INSERT EXPRESSION (area; expression{; numFormat{; dateFormat{}; timeFormat{}}})

| Parameter  | Type    |               | Description               |
|------------|---------|---------------|---------------------------|
| area       | Longint | $\rightarrow$ | 4D Write area             |
| expression | String  | $\rightarrow$ | Expression to insert      |
| numFormat  | String  | $\rightarrow$ | Numeric format            |
| dateFormat | Integer | $\rightarrow$ | Number of the date format |
| timeFormat | Integer | $\rightarrow$ | Number of the time format |

#### Description

The WR INSERT EXPRESSION command inserts a reference to expression into area, replacing any currently selected text.

expression must be a valid 4D expression that returns a value. expression can be a 4D variable, function, or statement that returns a value; an external function or a user-defined function (project method); or a picture variable. If expression is a variable, you should pass its name between double quotes ("").

If expression returns a value that includes carriage returns and tabs, 4D Write formats the text according to the ruler of the paragraph in which expression resides.

The *numFormat* optional parameter indicates the format of numeric expressions (i.e. Real, Integer, or Longint). It can contain any numeric display format, whether it exists or not (for example "###,##"). Put an empty string when this parameter is not appropriate or omit it if the following two parameters have been omitted.

The dateFormat optional parameter indicates the format of Date type expressions. It must contain a number that indicates an existing date format. Put 0 when this parameter is not appropriate or omit it if the following parameter has been omitted.

Otherwise, use the following 4D constants, found in the "Date Display Formats" theme:

# Date format Constant (value)

<No date> wr no date format (0)
1/6/00 System date short (1)

Thu, Jan 6 2000 System date abbreviated (2)

Thursday, January 6 2000 System date long (3)

01/06/2000 Internal date short special (4)

January 6, 2000 Internal date long (5)

Jan 6, 2000 Internal date abbreviated (6)

The *timeFormat* optional parameter indicates the format of Time type expressions. It must contain a number indicating an existing time format. Put 0 when this parameter is not appropriate or omit it. Otherwise, use the following 4D constants, found in the "*Time Display Formats*" theme:

# Time format Constant (value)

<No time> wr no time format (0)

HH:MM:SS HH:MM:SS (1)

HH:MM HH:MM (2)

HH hours MM minutes SS seconds

Hour Min Sec (3)

HH hours MM minutes Hour Min (4)

HH:MM AM PM HH MM AM PM (5)

#### Example

The following two-part example shows a reference to a 4D project method inserted into a 4D Write area. The project method finds a customer's related invoices and concatenates the invoice numbers and amounts.

The second part of this example shows the insertion of the SHOW INVOICES project method into area. When 4D Write displays or prints area, each invoice will appear in a separate line.

```
WR INSERT EXPRESSION (area; "SHOW INVOICES")
```

See Also

WR GET REFERENCE, WR INSERT FIELD.

WR INSERT FIELD (area; table; field{; numFormat{; dateFormat{; timeFormat}}})

| Parameter  | Type    |               | Description               |
|------------|---------|---------------|---------------------------|
| area       | Longint | $\rightarrow$ | 4D Write area             |
| table      | Integer | $\rightarrow$ | Table number              |
| field      | Integer | $\rightarrow$ | Field number              |
| numFormat  | String  | $\rightarrow$ | Numeric format            |
| dateFormat | Integer | $\rightarrow$ | Number of the date format |
| timeFormat | Integer | $\rightarrow$ | Number of the time format |

#### Description

The WR INSERT FIELD command inserts a reference to a field into area, replacing any selected text. The field is described by the table and field numbers. You can also specify the display format of inserted numeric, Date or Time fields.

The numFormat optional parameter indicates the format of numeric fields (i.e., Real, Integer, or Longint). It can contain any numeric display format, whether it exists or not (for example, "###,##"). Put an empty string when this parameter is not appropriate, or omit it if the following two parameters have been omitted.

The dateFormat optional parameter indicates the format of Date type fields. It must contain a number that indicates an existing date format. Put 0 when this parameter is not appropriate, or omit it if the following parameter has been omitted.

Otherwise, use the following 4D constants, found in the "Date Display Formats" theme:

| Date format              | Constant (value)                |
|--------------------------|---------------------------------|
| <no date=""></no>        | wr no date format (0)           |
| 1/6/00                   | System date short (1)           |
| Thu, Jan 6 2000          | System date abbreviated (2)     |
| Thursday, January 6 2000 | System date long (3)            |
| 01/06/2000               | Internal date short special (4) |
| January 6, 2000          | Internal date long (5)          |
| Jan 6, 2000              | Internal date abbreviated (6)   |
| 01/06/2000               | Internal date short (7)         |

The *timeFormat* optional parameter indicates the format of Time type fields. It must contain a number indicating an existing time format. Put 0 when this parameter is not appropriate or omit it. Otherwise, use the following 4D constants, found in the "*Time Display Formats*" theme:

| Time format                    | Constant (value)      |
|--------------------------------|-----------------------|
| <no time=""></no>              | wr no time format (0) |
| HH:MM:SS                       | HH MM SS (1)          |
| HH:MM                          | HH MM (2)             |
| HH hours MM minutes SS seconds | Hour Min Sec (3)      |
| HH hours MM minutes            | Hour Min (4)          |
| HH:MM AM PM                    | HH MM AM PM (5)       |

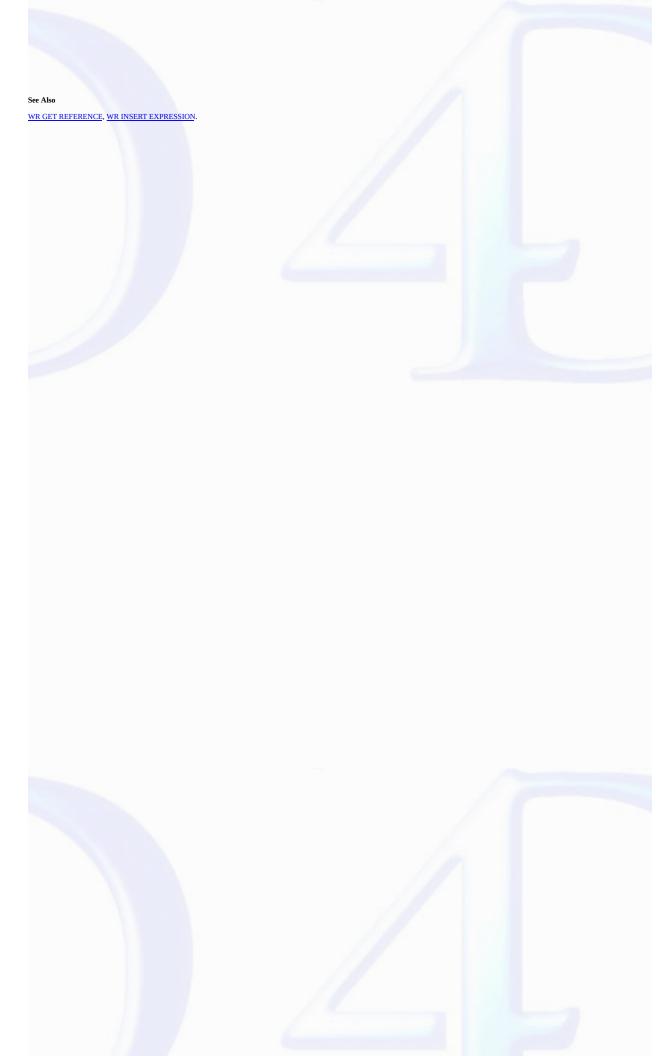

WR Insert picture area (area; picture; where) -> Longint

| Parameter | Type    |               | Description                     |
|-----------|---------|---------------|---------------------------------|
| area      | Longint | $\rightarrow$ | 4D Write area                   |
| picture   | Picture | $\rightarrow$ | 4D Write area picture to insert |
| where     | Integer | $\rightarrow$ | 1=Document end                  |
|           |         |               | 0=Insertion point               |

Function result Longint ← Error code

#### Description

The WR Insert picture area command inserts the 4D Write document in Picture into area.

where describes the position at which the new text will be inserted.

In the where parameter, you can pass one of the following constants, found in the "WR Parameters" theme:

#### **Constants (value) Description**

wr at end of document (1)

wr at insertion point (0) The text will be inserted at the current insertion point

The text will be inserted at the end of the document

WR Insert picture area returns a long integer containing an error code.

If the insertion is successful, the value returned is 0. See Appendix C: Error Codes for error codes.

## Example

The following example adds the signature of the sender to the end of the document:

```
QUERY([Sender]; [Sender]Name=[Letter]Sender)
ErrorNum:=WR Insert picture area (area; [Sender] Signature_; wr at end of document)
```

WR Area to picture.

#### WR INSERT PAGE NUMBER

version 6.5.3 (Modified)

WR INSERT PAGE NUMBER (area; format{; typeNum})

| Parameter | Type    |               | Description                                |
|-----------|---------|---------------|--------------------------------------------|
| area      | Longint | $\rightarrow$ | 4D Write area                              |
| format    | Integer | $\rightarrow$ | Format type                                |
| typeNum   | Integer | $\rightarrow$ | Number to insert                           |
|           |         |               | 0 = Page number, 1 = Total number of pages |

#### Description

The WR INSERT PAGE NUMBER command allows you to insert, at the cursor location, a reference that displays the current page number or the total number of pages. This reference can be placed in the main text, footer or header area. You can use the WR SET FRAME command to place the cursor in whichever area you choose.

format allows you to choose the display format for the reference to insert. In this parameter, you can pass one of the following constants of the WR Page number formats theme:

| Format Type | <b>VConstante</b> (valeur) |
|-------------|----------------------------|
| 1, 2, 3     | wr 123 (0)                 |
| a, b, c     | wr abc (1)                 |
| A, B, C     | wr ABC (2)                 |
| i, ii, iii  | wr i ii iii (3)            |
| I, II, III  | wr I II III (4)            |

The *typeNum* optional parameter allows you to insert either the current page number or the total page count of the current documet. If you pass the constant *wr page number* (value 0) or if you omit this parameter, the current page number will be inserted. If you pass the constant *wr total number of pages* (value 1), the total number of pages of the document will be inserted.

## Example

The following method (OddPages) is attached to a variable inserted in the footer of the current document:

```
`Checking if the "Different on left and right pages" mode is already activated

If(WR Get doc property(Area; wr different left right pages)#1)

`If not, activating this mode

WR SET DOC PROPERTY(Area; wr different left right pages; 1)

ALERT("Warning: the document is now in 'Different on left and right pages' mode!")

End if

`Setting the cursor in the left footer

WR SET FRAME(Area; wr left footer)

`Inserting 'Page X' in roman uppercase

WR INSERT TEXT(Area; "Page ")

WR INSERT PAGE NUMBER(Area; wr I II III; wr page number)

WR INSERT TEXT(Area; " on ")

WR INSERT PAGE NUMBER(Area; wr I II III; wr total number of pages)
```

See Also

WR GET PAGE NUMBER FORMAT, WR SET FRAME.

WR GET PAGE NUMBER FORMAT (area; format; numType)

| Parameter | Type    |               | Description                                |
|-----------|---------|---------------|--------------------------------------------|
| area      | Longint | $\rightarrow$ | 4D Write area                              |
| format    | Integer | $\leftarrow$  | Type of format                             |
| numType   | Integer | $\leftarrow$  | Type of page numbering                     |
|           |         |               | 0 = Page number, 1 = Total number of pages |

# Description

The WR GET PAGE NUMBER FORMAT command allows you to determine the display format and the type of numbering used in an inserted page number reference. The reference should be already selected.

The format parameter returns the display format number of the reference. You can compare the value received to the constants of the "WR Page number formats" theme:

| Format type | <b>Constant (value)</b> |
|-------------|-------------------------|
| 1, 2, 3     | wr 123 (0)              |
| a, b, c     | wr abc (1)              |
| A, B, C     | wr ABC (2)              |
| i, ii, iii  | wr i ii iii (3)         |
| I, II, III  | wr I II III (4)         |

The numType parameter returns 0 if the reference is the page number and 1 if the reference is the total number of pages.

## See Also

WR INSERT PAGE NUMBER.

WR INSERT DATE AND TIME (area; dateFormat; timeFormat)

| Parameter  | Type    |               | Description               |
|------------|---------|---------------|---------------------------|
| area       | Longint | $\rightarrow$ | 4D Write area             |
| dateFormat | Integer | $\rightarrow$ | Number of the date format |
| timeFormat | Integer | $\rightarrow$ | Number of the time format |

#### Description

The WR INSERT DATE AND TIME command allows you to insert at the cursor location a reference that displays the dynamic date and/or time. If there is a current text selection in your document, it will be replaced with the inserted reference.

You must use the following 4D constants, found in the "Date Display Formats" theme:

| Date format           | Constant (value)                |
|-----------------------|---------------------------------|
| <no date=""></no>     | wr no date format (0)           |
| 1/6/00                | System date short (1)           |
| Thu, Jan 6 2000       | System date abbreviated (2)     |
| Thursday, January 6 2 | 000 System date long (3)        |
| 01/06/2000            | Internal date short special (4) |
| January 6, 2000       | Internal date long (5)          |
| Jan 6, 2000           | Internal date abbreviated (6)   |
| 01/06/2000            | Internal date short (7)         |

The timeFormat parameter returns the time format number for the inserted reference. You must use the following 4D constants, found in the "Time Display Formats" theme:

| Time format                    | <b>Constant (value)</b> |
|--------------------------------|-------------------------|
| <no time=""></no>              | wr no time format (0)   |
| HH:MM:SS                       | HH MM SS (1)            |
| HH:MM                          | HH MM (2)               |
| HH hours MM minutes SS seconds | Hour Min Sec (3)        |
| HH hours MM minutes            | Hour Min (4)            |
| HH:MM AM PM                    | HH MM AM PM (5)         |

See Also

WR GET DATE AND TIME FORMAT.

The *dateFormat* parameter allows you to set a display format for the date reference.

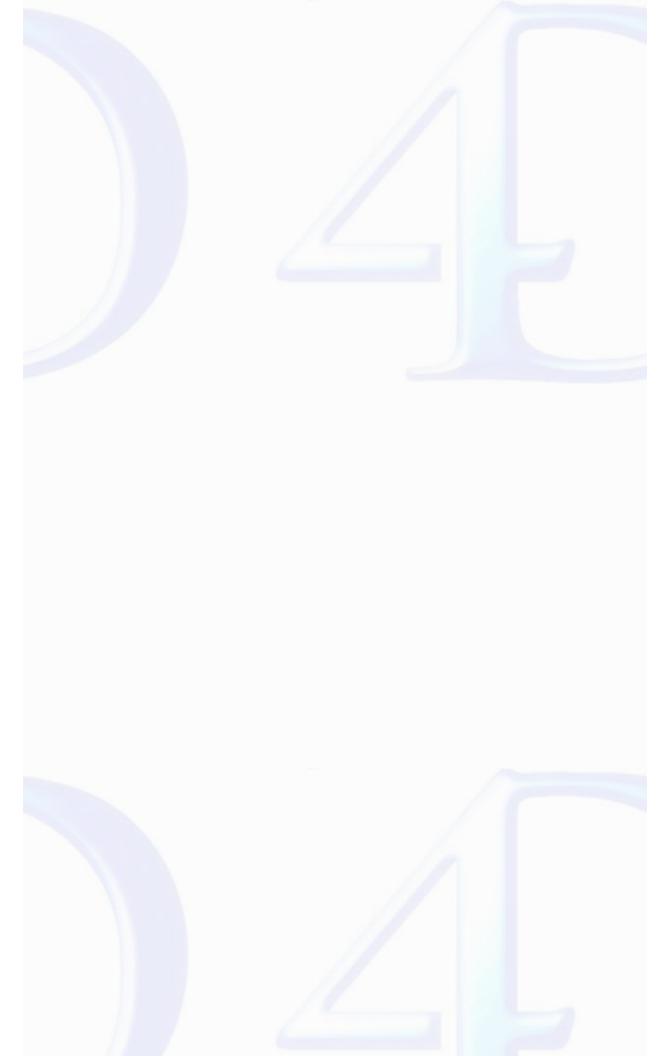

WR GET DATE AND TIME FORMAT (area; dateFormat; timeFormat)

| Parameter  | Type    |               | Description               |
|------------|---------|---------------|---------------------------|
| area       | Longint | $\rightarrow$ | 4D Write area             |
| dateFormat | Integer | $\leftarrow$  | Number of the date format |
| timeFormat | Integer | $\leftarrow$  | Number of the time format |

#### Description

The WR GET DATE AND TIME FORMAT command allows you to determine the display format of a selected dynamic date and/or time.

The dateFormat parameter returns the date format number for the inserted reference. You can compare the value received to the following 4D constants, found in the "Date Display Formats" theme:

| Date format              | Constant (value)                |
|--------------------------|---------------------------------|
| <no date=""></no>        | wr no date format (0)           |
| 1/6/00                   | System date short (1)           |
| Thu, Jan 6 2000          | System date abbreviated (2)     |
| Thursday, January 6 2000 | System date long (3)            |
| 01/06/2000               | Internal date short special (4) |
| January 6, 2000          | Internal date long (5)          |
| Jan 6, 2000              | Internal date abbreviated (6)   |
| 01/06/2000               | Internal date short (7)         |

The timeFormat parameter returns the time format number for the inserted reference. You can compare the value received to the following 4D constants, found in the "Time Display Formats" theme:

| Time format                    | Constant (value)      |
|--------------------------------|-----------------------|
| <no time=""></no>              | wr no time format (0) |
| HH:MM:SS                       | HH MM SS (1)          |
| HH:MM                          | HH MM (2)             |
| HH hours MM minutes SS seconds | Hour Min Sec (3)      |
| HH hours MM minutes            | Hour Min (4)          |
| HH:MM AM PM                    | HH MM AM PM (5)       |

See Also

WR INSERT DATE AND TIME.

# WR INSERT HTML EXPRESSION

version 6.7

WR INSERT HTML EXPRESSION (area; htmlExpression)

ParameterTypeDescriptionareaLongint $\rightarrow$  4D Write areahtmlExpression Text $\rightarrow$  HTML expression

# Description

The WR INSERT HTML EXPRESSION command inserts in area the HTML expression put into the htmlExpression parameter. The expression is inserted where the cursor is located. If text was selected at the moment of insertion, the text is replaced by the expression.

The HTML expression will not appear in the original 4D Write document but will be inserted as a HTML expression when the document is saved in HTML format. The HTML text will be interpreted directly through a Web browser; it can therefore contain any kind of HTML tag (URLs, style markers, images, etc.).

When the 4D Write document is exported in HTML, the expression will be saved in the generated HTML document.

#### See Also

WR Get HTML expression.

WR Get HTML expression (area)  $\rightarrow$  Text

ParameterTypeDescriptionareaLongint→ 4D Write area

Function result Text Content of the HTML expression

#### Description

The WR Get HTML expression command allows recuperating the text of the HTML expression currently selected within area.

To select HTML expressions contained in a 4D Write document, you should use the WR Count(Area;wr nb HTML expressions) statement and then make a loop for WR SELECT(Area;13,\$loop).

#### Example

You want to get HTML expressions contained in your 4D Write document:

```
C_LONGINT(Area;$i;$NbHTMLExp)
C_TEXT($MyExp)

$NbHTMLExp:=\( \frac{WR Count}{MR Count} \) (Area;\( \frac{wr nb HTML expressions}{MR SELECT} \) (Area;\( \frac{3}{3} \);\( \frac{3}{3} \)
$MyExp:=\( \frac{WR Get HTML expression}{MR Get HTML expression} \) (Area)
End for
```

See Also

WR INSERT HTML EXPRESSION.

# WR INSERT RTF EXPRESSION

version 6.7

WR INSERT RTF EXPRESSION (area; rtfExpression)

| Parameter     | Type    |               | Description    |
|---------------|---------|---------------|----------------|
| area          | Longint | $\rightarrow$ | 4D Write area  |
| rtfExpression | Text    | $\rightarrow$ | RTF expression |

#### Description

The WR INSERT RTF EXPRESSION command inserts in area the RTF expression put into the rtfExpression parameter. The expression is inserted where the cursor is located. If text was selected at the moment of insertion, the text is replaced by the expression.

When the 4D Write document is exported in RTF, the expression will be saved in the generated RTF document.

The RTF (Rich Text Format) is an exchange file format that saves most format attributes within a document (size, style and character color, margins, etc.) between different word processing softwares. This format is based on the use of specific markers interpreted at the time of RTF import.

#### See Also

WR Get RTF expression.

WR Get RTF expression (area)  $\longrightarrow$  Text

ParameterTypeDescriptionareaLongint→ 4D Write area

Function result Text  $\leftarrow$  Content of the RTF expression

#### Description

The WR Get RTF expression command allows recuperating the text of the RTF expression currently selected within area.

To select RTF expressions contained in a 4D Write document, you should use the WR Count(Area; wr nb RTF expressions) command and then make a loop for WR SELECT(Area; 14; Sloop).

#### Example

You want to get RTF expressions contained in your 4D Write document:

```
C_LONGINT(Area;$i;$NbRTFExp)
C_TEXT($MyExp)

$NbRTFExp:=\( \frac{WR Count}{MR Count} \) (Area;\( \frac{Wr nb RTF expressions}{MR SELECT} \) (Area;14;$i)
$MyExp:=\( \frac{WR Get HTML expression}{MR Get HTML expression} \) (Area)
End for
```

See Also

WR INSERT RTF EXPRESSION.

WR INSERT HYPERLINK (area; linkType; urlStyle; linkLabel; linkContent; methodRef)

| Parameter   | Type    |               | Description                                |
|-------------|---------|---------------|--------------------------------------------|
| area        | Longint | $\rightarrow$ | 4D Write area                              |
| linkType    | Integer | $\rightarrow$ | Hyperlink type: $0 = Method$ , $1 = URL$ , |
|             |         |               | 2 = 4D Write Document                      |
| urlStyle    | Integer | $\rightarrow$ | URL appearance: 1 = Default style,         |
|             |         |               | 0 = Custom style                           |
| linkLabel   | Text    | $\rightarrow$ | Link's visible text (View/Values mode)     |
| linkContent | Text    | $\rightarrow$ | Hyperlink value                            |
| methodRef   | Longint | $\rightarrow$ | Value for \$3, 3rd parameter of the method |
|             |         |               | (if the link type is Method)               |

# Description

The WR INSERT HYPERLINK command inserts a "hyperlink" reference within area, at the current cursor location or in place of the current text selection.

linkType

The linkType parameter defines the type of hypertext link to insert. 4D Write allows for three types of hypertext links. Method type links, URL type links, and Document type links.

- A **Method** type link executes a 4D method once the reference has been clicked. The method cannot be a function and it is not possible to pass parameters. However, it can receive two or three values in \$1, \$2, and, optionally \$3:
  - \$1 (Longint) contains the 4D Write area reference,
  - \$2 (Text) contains the link label,
  - \$3 (Longint) contains an arbitrary numeric value that you can associate with a link using the methodRef parameter or via the user interface of the database.

In light of the database compiling, it is necessary to declare \$1 and \$3 as Longints and \$2 as Text even if you do not use them.

To insert a Method type link, put 0 in linkType.

- A URL type link opens the default browser and accesses a specific URL defined within the linkContent parameter. To insert a URL type link, put 1 in linkType.
- A **Document** type link replaces, once the link has been clicked, the current document by another document whose path was set in the *linkContent* parameter. Of course, the format of the document to be opened must be recognized by 4D Write. To insert a Document type link, put 2 in *linkType*.

In the *linkType* parameter, pass one of the following constants, found in the "WR Parameters" theme:

# Constants (value) wr method type link (0) wr URL type link(1) wr document type link (2) Description Inserts a Method type link Inserts a URL type link Inserts a Document type link

urlStyle

The urlStyle parameter allows you to define the appearance of the inserted hypertext link. In this parameter, you can pass one of the following constants, found in the "WR Parameters" theme:

Constants (value) Description

Allows the use of a customized appearance. In this wr custom link appearance (0) case, you can select the link and define the style using the WR SET TEXT PROPERTY command. wr default link Keeps the default hyperlink appearance (blue and appearance (1) underlined). Default colors can be modified programmatically, using the WR SET DOC PROPERTY command. If you use the constant wr custom link appearance and do not set any link style, the link will appear as current text (it will not be graphicallymaterialised). linkLahel The linkLabel parameter sets the link's visible text (in View/Values mode) linkContent The linkContent parameter contains the hypertext link value. The nature of this value depends on the type of link: • For a 4D Method type link, put the name of the method (for example "Order\_Clients"), • For an URL type link, put the complete URL (for example "http://www.4D.com/") • For a Document type link, put the full path to the document (for example, "C:\MyFolder\MyDoc.4w7" under Windows, or "HardDrive:MyFolder:MyDoc" under Mac OS). The methodRef parameter allows you, when the link is a 4D method type, to add a supplementary value to the called method. The method will receive this value in the \$3 parameter (Longint type). Examples (1) You want to insert the URL of your Web site in the 4D Write area: WR INSERT HYPERLINK (area; wr URL type link; wr default link appearance; "Visit that great s (2) In your 4D Write documents, you want to provide hypertext navigation based on document type links. The following method manages pathnames dynamically, whatever the platform: \$Doc:=Structure file Doc:=\$Doc While (Position(":";\$Doc)#0) \$Doc:=Substring(\$Doc;1+Position(":";\$Doc);Length(\$Doc)) \$Long:=Length(\$Doc) End while Doc:=Substring(Doc;1;Length(Doc)-\$Long) PLATFORM PROPERTIES(\$Platf;\$Syst;\$Computer) If (\$Platf=Windows ) \$name:=Doc+"Documentation"+"/"+"01\_Introduction.4W7" \$name:=Doc+"Documentation"+":"+"01\_Introduction.4W7" End if \$title:="See Documentation" WR INSERT HYPERLINK (Writearea; wr document type link; wr default link appearance; \$title; \$ (3) This example illustrates method type links. In your document, you want the user to be able to enter information, for example his/her name and first name in a particular place. You will insert a hyperlink calling a method named Hyperlink\_Method. This method asks the user to enter either her/his name or first name, depending on the value passed in \$3. The entered data will then replace the

```
WR GET SELECTION ($1;$deb;$end)
WR SET SELECTION ($1;$deb;$end+1)
WR EXECUTE COMMAND ($1;wr cmd clear)
Inserting the method type byperlink in the 4D Write area:
$title:="Click to enter"
$method:="Hyperlink_Method"
WR INSERT TEXT (Area;"Last name: ")
WR INSERT TEXT (Area;"Last name: ")
WR INSERT TEXT (Area; Area; Carriage Return )+"First name: ")
WR INSERT HYPERLINK (Area; wr method type link; wr default link appearance; $title;$method;
WR INSERT HYPERLINK (Area; wr method type link; wr default link appearance; "Click to enter
See Also
WR GET HYPERLINK.
```

WR GET HYPERLINK (area; linkType; urlStyle; linkLabel; linkContent; methodRef)

| Parameter   | Type    |               | Description                                |
|-------------|---------|---------------|--------------------------------------------|
| area        | Longint | $\rightarrow$ | 4D Write area                              |
| linkType    | Integer | $\leftarrow$  | Hyperlink type: $0 = Method$ , $1 = URL$ , |
|             |         |               | 2 = 4D Write Document                      |
| urlStyle    | Integer | $\leftarrow$  | URL appearance: 1 = Default style,         |
|             |         |               | 0 = Custom style                           |
| linkLabel   | Text    | $\leftarrow$  | Link's visible text (View/Values mode)     |
| linkContent | Text    | $\leftarrow$  | Hyperlink value                            |
| methodRef   | Longint | $\leftarrow$  | Value for \$3, 3rd parameter of the method |
|             |         |               | (if the link type is Method)               |

# Description

The WR GET HYPERLINK command returns the properties of the selected hyperlink within area.

# linkType

- If the link is a 4D Method type, linkType returns 0.
- $\bullet$  If the link is a URL type,  $\emph{linkType}$  returns 1.
- $\bullet$  If the link is a Document type,  $\emph{linkType}$  returns 2.

# urlStyle

- $\bullet$  If the link style is set to the default, urlStyle returns 1.
- If the link style is customized, *urlStyle* returns 0. In this case, you can use the WR GET TEXT PROPERTY command for style information.

# linkLabel

linkLabel returns the link's visible text (in View/Values mode).

# linkConten

linkContent returns the hypertext value, in other words:

- $\bullet$  for a 4D Method type link, the name of the method,
- for a URL type link, the complete URL,
- for a Document type link, the complete document path.

# methodRe

 $\it methodRef$  returns the value put in the called method (if the link is a 4D Method type).

To select hyperlinks contained in a 4D Write document, you should use the WR Count(Area; wr nb hyperlinks) command and then make a loop for WR SELECT(Area; 12; Sloop).

# See Also

WR INSERT HYPERLINK.

# WR Documents

- Documents, Introduction
   WR GET DOCUMENT INFO (area; string; subject; author; company; notes; creationDate; creationTime; modifDate; modifTime; lock)
   WR LOCK DOCUMENT (area; status)
   WR OPEN DOCUMENT (area; document(; type))
   WR SAVE DOCUMENT (area; document(; type))
   WR SET DOCUMENT INFO (area; title; subject; author; company; comment)

Other related commands:

• WR LOCK COMMAND (area; cmdNumber; locked) -- Theme: WR Area Control

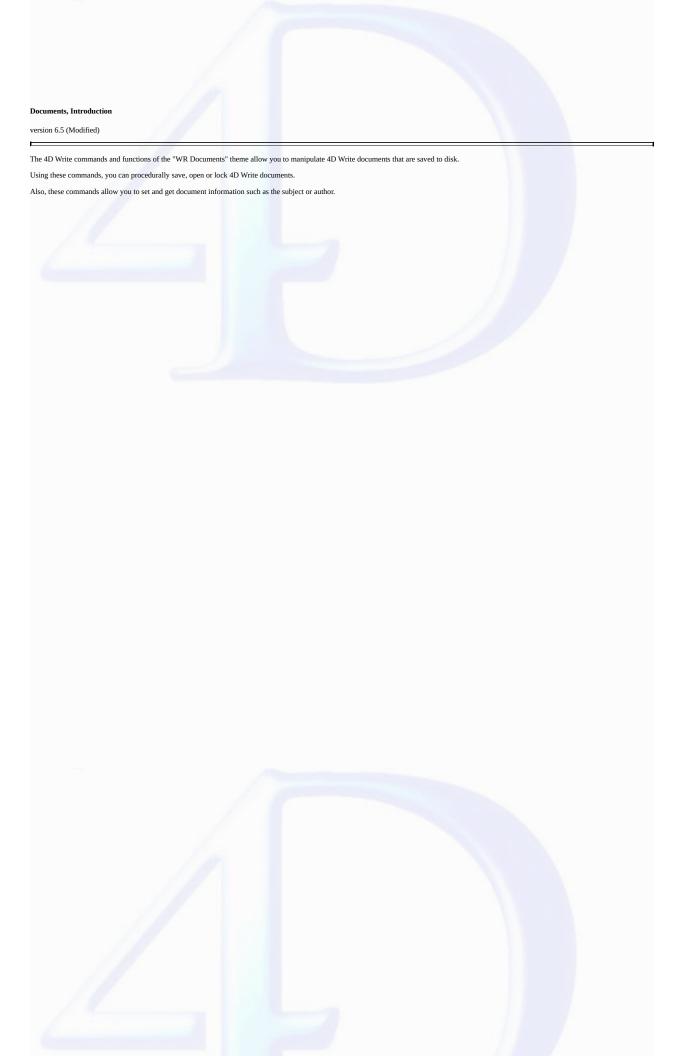

WR GET DOCUMENT INFO (area; string; subject; author; company; notes; creationDate; creationTime; modifDate; modifTime; lock)

| Parameter    | Type    |               | Description             |
|--------------|---------|---------------|-------------------------|
| area         | Longint | $\rightarrow$ | 4D Write area           |
| string       | String  | $\leftarrow$  | Title of the document   |
| subject      | String  | $\leftarrow$  | Subject of the document |
| author       | String  | $\leftarrow$  | Author of the document  |
| company      | String  | $\leftarrow$  | Company name            |
| notes        | String  | $\leftarrow$  | Document notes          |
| creationDate | Date    | $\leftarrow$  | Creation date           |
| creationTime | Time    | $\leftarrow$  | Creation time           |
| modifDate    | Date    | $\leftarrow$  | Last modification date  |
| modifTime    | Time    | $\leftarrow$  | Last modification time  |
| lock         | Integer | $\leftarrow$  | 0=unlocked              |
|              |         |               | 1=locked                |

# Description

The WR GET DOCUMENT INFO command allows you to retrieve document information as displayed in the Document information dialog. The Document information dialog is displayed by selecting Document information from the Tools menu.

Some of this information such as the document subject, the author's name, the company name and the notes can be set using the <u>WR SET DOCUMENT INFO</u> command.

*lock* can be set using the <u>WR LOCK DOCUMENT</u> command. It is a logical lock that prevents the user from modifying the document. It affects user operations such as Paste, Cut, text entry, modify or replace attributes. The user can still browse the document, copy text, perform some character searches or print the document.

 ${\it creationDate, creationTime, modifDate, modifTime} \ {\it are automatically updated by 4D Write when the document is saved.}$ 

# Example

See the example for the  $\underline{\text{WR SET DOCUMENT INFO}}$  command.

# See Also

WR SET DOCUMENT INFO.

version 6.5

WR LOCK DOCUMENT (area; status)

| Parameter | Type    |               | Description   |
|-----------|---------|---------------|---------------|
| area      | Longint | $\rightarrow$ | 4D Write area |
| status    | Integer | $\rightarrow$ | 0=unlocked    |
|           |         |               | 1=locked      |

# Description

The WR LOCK DOCUMENT command prevents users from modifying the 4D Write area referenced by area. Once the document is locked, users cannot paste text, cut text, enter or modify text. Scrolling, copying, searching and printing the document are still possible.

To determine the lock status of the current document, you can use the <u>WR GET DOCUMENT INFO</u> command. This information is also displayed in the Document information dialog. You can access that dialog by selecting **Document information** from the **Tools** menu.

In the status parameter, you can pass one of the following constants found in the "WR Parameters" theme:

# Constants (value) Description wr locked document (0) The document will be unlocked wr unlocked document (1) The document will be locked

# Example

You want to close records definitively and prevent users from editing them.

```
`It will not be possible to edit the document

WR LOCK DOCUMENT(Area; wr locked document )

`Users will not be able to select the menu command Tools>Document Information
`to open the dialog box and enable the option

WR LOCK COMMAND(Area; wr cmd doc information; wr unlocked document )
```

# See Also

WR LOCK COMMAND.

WR OPEN DOCUMENT (area; document{; type})

| Parameter | Type    |               | Description                                 |
|-----------|---------|---------------|---------------------------------------------|
| area      | Longint | $\rightarrow$ | 4D Write area                               |
| document  | String  | $\rightarrow$ | Path of document to open                    |
|           |         | $\leftarrow$  | Path of the open document                   |
| type      | String  | $\rightarrow$ | Type of the document to open (4 characters) |
|           |         | $\leftarrow$  | Type of the open document (4 characters)    |

# Description

The WR OPEN DOCUMENT command opens the document specified by document and places it in the 4D Write area referenced by area.

document is the name or the complete access path of the document file.

Examples

 $\bullet$  On Windows, you must include the "\" character between directories:

"D:\directory1\directory2\file.4W7".

• On Mac OS, you must include the ":" character between folders:

"MacintoshHD:Folder:Document".

If the document does not have an extension (Macintosh document), 4D Write will try whatever is best to open it.

If document contains only the name of the file, WR OPEN DOCUMENT will look for the document in the folder of the database's structure file.

If *document* is an empty string, *WR OPEN DOCUMENT* displays the standard Open file dialog box.

When the Open button of the Open file dialog box is clicked, the OK system variable is set to 1, and the document variable will be assigned the complete access path of the file the user selects.

If the user clicks the Cancel button, document returns an empty string and the OK system variable is set to 0.

The optional *type* parameter allows you to filter the document types displayed by default in the standard Open file dialog box—except for HTML documents. For HTML documents, the *type* parameter is used for displaying either the HTML source code (if *type* "TEXT" is passed) or the HTML page (if *type* contains "HTML" or is omitted). (Note that only the HTML 3 format is supported by 4D Write). You can set the *type* using one of the following constants, found in the "WR Document types" theme:

| Constants (value)                 | Description                              |
|-----------------------------------|------------------------------------------|
| wr 4D Write document<br>(4WR7)    | 4D Write current version format document |
| wr 4D Write template (4WT7)       | 4D Write template format document        |
| wr RTF document (RTF )            | RTF format document                      |
| wr Windows text document (ASCW)   | Windows format text                      |
| wr Macintosh text document (ASCM) | Mac OS format text                       |
| wr unicode document UTF16 (ASCU)  | Unicode 16-byte format text              |
| wr unicode document UTF8 (ASC8)   | Unicode 8-byte format text               |
| wr HTML 3 document<br>(HTM3)      | HTML 3.0 format text                     |
|                                   |                                          |

Compatibility note: To retain compatibility with previous versions, the 4WR6 (4D Write 6.0 Document) and DOC6 (Word 6 Document) types are also supported.

In all cases, after the command is executed, the type variable returns the type of the actual open document.

## Example

The following example opens a file located in the database's directory.

WR OPEN DOCUMENT(area;"HD:Folder:database folder:File") 'On Mac OS
WR OPEN DOCUMENT(area;"D:\\directory\\Basedirectory\\file.4W7") 'On Windows

See Also

WR SAVE DOCUMENT.

WR SAVE DOCUMENT (area; document{; type})

| Parameter | Type    |               | Description                                 |
|-----------|---------|---------------|---------------------------------------------|
| area      | Longint | $\rightarrow$ | 4D Write area                               |
| document  | String  | $\rightarrow$ | Pathname of the document to be saved        |
|           |         | $\leftarrow$  | Pathname of the saved document              |
| type      | String  | $\rightarrow$ | Type of document to be saved (4 characters) |
|           |         | $\leftarrow$  | Type of saved document (4 characters)       |

# Description

The WR SAVE DOCUMENT command saves the document located in the 4D Write area referenced by area, using the pathname passed in document.

document is the name or the complete pathname of the document file. On Windows, you must include the file extension, in order to determine the file type.

# Examples

- $\bullet \ On \ Windows \ or \ for \ crossplatform \ compliance, \ you \ must \ include \ the \ "\" \ character \ between \ directories: "D: \ ldirectory 2 \ file. 4W7".$
- On Mac OS, you must include the ":" character between folders: "MacintoshHD:Folder:Document".

If document contains only the name of the file, WR SAVE DOCUMENT will save the document in the folder of the database's structure file.

If document is an empty string, WR SAVE DOCUMENT displays the standard Save file dialog box.

When the Save (Mac OS) or OK (Windows) button of the Save file dialog box is clicked, the OK system variable is set to 1, and the *document* variable will be assigned the complete pathname of the file the user selects.

In this case, the type parameter returns the type selected by the user in the type drop-down list, or the document type if no type was selected by the user.

If the user clicks the  ${f Cancel}$  button, document returns an empty string and the OK system variable is set to 0.

File formats can be selected from the Type drop-down list (on Windows) or from the type pop-up menu in the Save file dialog box.

By default, the document is saved in 4D Write format. If you want to specify a different type, you need to pass the desired file type in the *type* parameter. A type consists of a 4-character string. You can use one of the following constants, found in the "WR Document types" theme:

| Constants (value)                 | Description                              |
|-----------------------------------|------------------------------------------|
| wr 4D Write document<br>(4WR7)    | 4D Write current version format document |
| wr 4D Write template (4WT7)       | 4D Write template format document        |
| wr RTF document (RTF )            | RTF format document (*)                  |
| wr Windows text document (ASCW)   | Windows format text                      |
| wr Macintosh text document (ASCM) | Mac OS format text                       |
| wr unicode document UTF16 (ASCU)  | Unicode 16-byte format text              |
| wr unicode document UTF8 (ASC8)   | Unicode 8-byte format text               |
| wr HTML 3 document<br>(HTM3)      | HTML 3.2 format text (**)                |
|                                   |                                          |

# wr HTML 4 document (HTM4)

# HTML 4.0 format text

(\*) Add a space after "RTF" in order to obtain the 4 characters required.

(\*\*) You must use the HTML 3.2 export if you want to be able to display the document as HTML in 4D Write (only HTML 3 is supported for importing into 4D Write).

Compatibility note: To retain compatibility with previous versions, the DOC6 (Word 6 Document) type is also supported.

The type parameter is used for the document encoding only. It corresponds neither to a Mac OS file type, nor to a Windows extension.

However, the parameter is used by 4D Write to determine the appropriate value for the Windows file extension or the Mac OS file creator/type:

· Windows

| 4D Write format       | Extension |
|-----------------------|-----------|
| 4D Write document     | .4W7      |
| 4D Write template     | .4WT      |
| RTF                   | .RTF      |
| HTML 3.2 or 4         | .HTM      |
| ASCII PC/Mac          | .TXT      |
| ASCII unicode 8 or 16 | .TXT      |
| bytes                 | .1211     |
| Word                  | .DOC      |

The file extension is defined according to the type parameter value, even if the name already has an extension. For example, if you pass "Report.RTF" in the document parameter and "HTML" in type, the file will be named "Report.HTM".

<sup>•</sup> Mac OS

| 4D Write format             | Creator | Type |
|-----------------------------|---------|------|
| 4D Write document           | 4DW7    | 4WR7 |
| 4D Write template           | 4DW7    | 4WT7 |
| RTF                         | 4DW7    | RTF  |
| HTML 3.2 or 4               | MOSS    | TEXT |
| ASCII PC/Mac                | 4DW7    | TEXT |
| ASCII unicode 8 or 16 bytes | 4DW7    | TEXT |
| Word                        | MSWD    | W8BN |

# Examples

1. You want to save the document named 'LetterClient' in the 4D Write file format. This document will be saved into the "WriteDocuments" folder located at the same level as the database's structure file:

```
Getting the full pathname to the database structure file
$Doc:=Structure file
Doc:=$Doc
$long:=0
    Getting position of the last separator to remove structure name from full pathname
While((Position(":";$Doc)#0)
   $Doc:=Substring($Doc;1+Position(":";$Doc);Length($Doc))
   $Long:=Length($Doc)
End while
```

`Concatenating names to build the full pathname of the document

<sup>`</sup>Adding an extension to the document allows cross-platform document management

```
Doc:=Substring(Doc;1;Length(Doc)-$Long)+"WriteDocuments:LetterClient.4W7"
WR SAVE DOCUMENT(Area;doc;wr 4D Write document)
2. You want to give the user the ability to choose both the name and type of the document to save. Then, you want to retrieve the chosen values:
    DocName:=""
    DocType:=""
    WR SAVE DOCUMENT (Area;DocName;DocType)
    If (0K=1)
                    `Using the DocName and DocType values
    End if
See Also
WR OPEN DOCUMENT.
```

WR SET DOCUMENT INFO (area; title; subject; author; company; comment)

| Parameter | Type    |               | Description            |
|-----------|---------|---------------|------------------------|
| area      | Longint | $\rightarrow$ | 4D Write area          |
| title     | String  | $\rightarrow$ | Title of the document  |
| subject   | String  | $\rightarrow$ | Document subject       |
| author    | String  | $\rightarrow$ | Author of the document |
| company   | String  | $\rightarrow$ | Company name           |
| comment   | Text    | $\rightarrow$ | Comment                |

# Description

The WR SET DOCUMENT INFO command stores in the document the information that is passed in the parameters. From a user standpoint, the information is displayed in the Document information dialog box. You can access that dialog by selecting **Document information** in the **Tools** menu.

To manage the document lock status, refer to WR LOCK DOCUMENT.

# Example

You want users to be able to modify only the Title, Subject and Comment of the document information. You need to implement a method that intercepts the selection of menu commands and display your own customized form when users select **Document information** from the **Tools** menu.

1. In the form method of the form that contains the 4D Write area, place the following code to intercept the menu command:

```
Case of
      : (Form event=On Load)
          WR ON COMMAND(WArea; "z650nCmd")
   End case
2. The method 'z65OnCmd' is the following:
   C_LONGINT($1;$2;$3)
   Case of
                                        `=801, if the user selects Tools>Document Information
      : ($2=wr cmd doc information)
         Else
          WR EXECUTE COMMAND($1;$2) If the user selects any other menu command
   End case
3. In the customized Information form, named "InfoArea", only the variables vTitle, vSubject and vComments are editable. Here is the method attached to this form:
   Case of
      : (Form event=On Load)
          WR GET DOCUMENT INFO
(WArea; vTitle; vSubject; vAuthor; vCy; vComments; DCreat; HCreat; DN
                                    HModif;Lock)
                You assign the empty elements if necessary
          If (vCy="")
             vCy:="A.C.I."
             vAuthor:=Current user
             vCreation:=String(DCreat)+" at "+Time string(HCreat)
             vModification:=String(DModif)+" at "+Time string(HModif)
         End if
                                     `When the form is closed
      : (Form event=On Unload)
          WR SET DOCUMENT INFO(WArea; vTitle; vSubject; vAuthor; vCy; vComments)
   End case
See Also
```

See Also

WR GET DOCUMENT INFO.

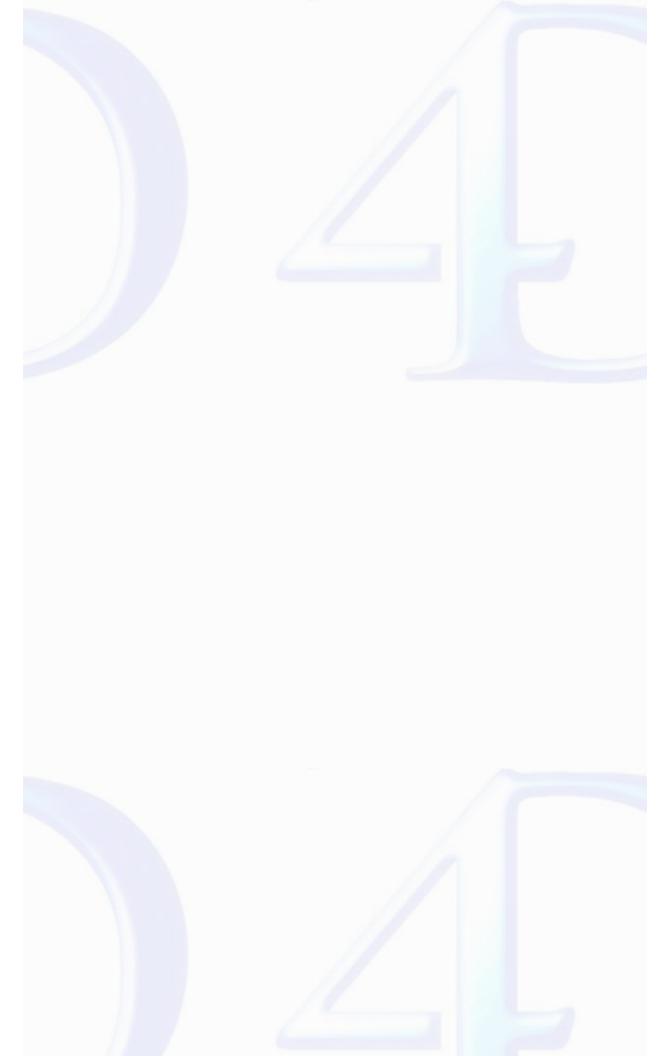

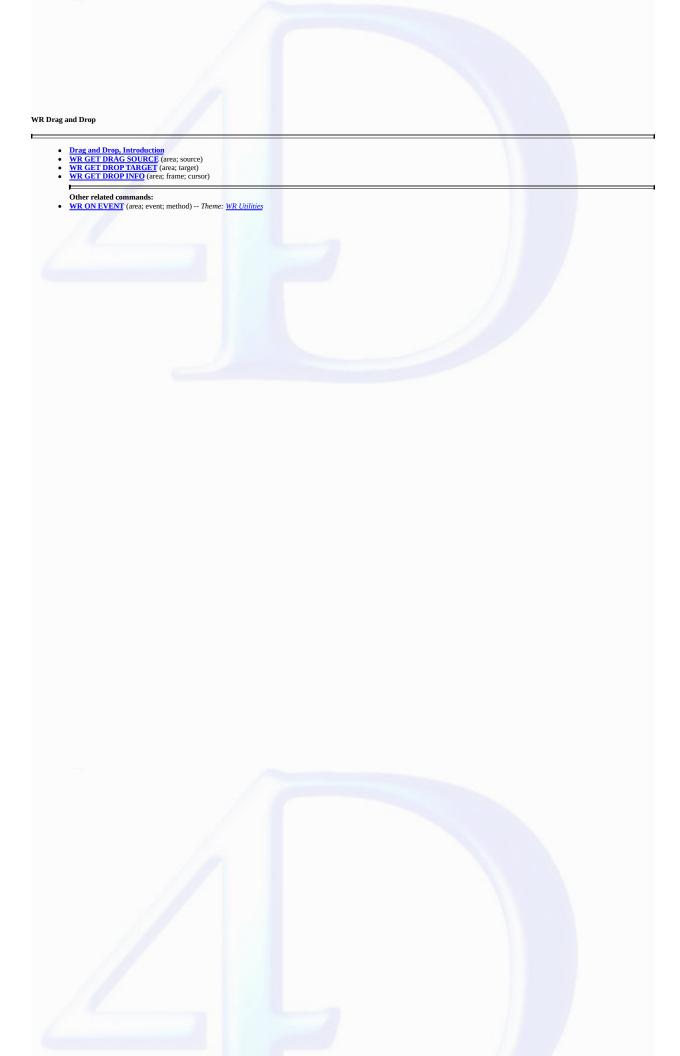

# Drag and Drop, Introduction

version 2004

4D Write lets you carry out drag-and-drop operations within the same 4D Write area, between two different 4D Write areas or between a 4D Write area and a 4D area.

Drag and drop can be used by default (standard mode) or programmed.

# Default drag and drop

By default, 4D Write offers standard automatic handling of drag and drop, based on the moving or copying of text or pictures: a selection of text or a picture can be moved using the mouse.

When a picture is inserted in a 4D Write area using drag and drop, it is automatically pasted into the text.

Data are moved when the drag and drop is carried out within the same or between two 4D Write areas, i.e. they are removed from the original area. If you only want to copy the data, hold down the Ctrl (Windows) or Command (Mac OS) key during the operation.

With this type of drag and drop, no specific programming is required; you just need to apply the appropriate "Draggable" and "Droppable" properties when you want to drag and drop inside 4D forms (see below).

# Configuring 4D objects for drag and drop

You can drag and drop data between 4D Write areas and 4D objects.

Except for BLOBs, all types of 4D fields and variables can be dropped into 4D Write areas and vice versa. They will be inserted automatically into the 4D Write area as text or pictures according to their original type.

Warning: To drag textual data from a 4D field or variable into a 4D Write area, you must hold down the Alt (Windows) or Option (Mac OS) key during the operation.

Keep in mind that it is not possible to drag and drop a selection of text from a 4D area into 4D Write, only the entire contents of the object can be copied. In the case of hierarchical lists, only the list reference is copied. To be able to work with the contents of the list, you must use the 4D drag and drop commands.

- In 4D, if you want to drag and drop objects between a 4D Write area and a 4D object, the "Draggable" property has to be selected for each object that must be dragged and dropped.
- If the 4D Write area is included in a form, the "Droppable" property has to be selected for the area if it must receive 4D objects or elements coming from other 4D Write areas.

The "Draggable" property must be selected if the elements of the area will need to be dragged.

• For external windows of 4D Write, drag and drop is enabled by default. You must use the WR SET AREA PROPERTY command to control drag and drop.

# Programmed management of drag and drop

The default drag and drop of 4D Write lets you set up intuitive interfaces and in general contributes to better ergonomics.

However, in certain cases, you may want to customize these mechanisms, more particularly for:

- Using drag and drop from other form objects (hierarchical lists, scrollable areas, etc.)
- · Controlling the effect of a drag and drop, for example when copying the dragged data to several different locations.

In this case, you must combine the commands for managing drag and drop in 4D with those of 4D Write.

First of all, you need to be sure that the On Drag Over and/or On Drop form events have been checked for the objects used.

You can set the drag and drop properties for the 4D Write area using the  $\underline{WR}$   $\underline{GET}$   $\underline{AREA}$   $\underline{PROPERTY}$  and  $\underline{WR}$   $\underline{SET}$   $\underline{AREA}$   $\underline{PROPERTY}$  commands.

If the 4D Write area is included in a form, you can use the On Drag Over and/or On Drop form events of the included area object; if it is an external window, you must manage the events specifically using the WR ON EVENT command.

If you want to control the type of 4D objects being moved precisely, you must use the 4D DRAG AND DROP PROPERTIES command. 4D commands let you carry out any type of action in response to a drag and drop.

In the case of a drag and drop between two 4D Write areas, you can find out the area from which the data have been dragged using the WR GET DRAG SOURCE command.

You can find out the area into which the 4D object has been dropped using the <u>WR GET DROP TARGET</u> command as well as the exact position of the insertion point when the object was dropped (<u>WR GET DROP INFO</u> command): area (header, footer, body) and location of cursor.

# WR GET DRAG SOURCE

version 2004

WR GET DRAG SOURCE (area; source)

| Parameter | Type    |               | Description                               |
|-----------|---------|---------------|-------------------------------------------|
| area      | Longint | $\rightarrow$ | 4D Write area                             |
| source    | Pointer | $\leftarrow$  | Pointer to source object of drag and drop |

# Description

The WR GET DRAG SOURCE command returns a pointer to the 4D field, 4D variable or the reference of the 4D Write area, which is the source of the drag and drop.

This command must be called within a wr on drag event. If the drag and drop originates from a 4D object, you can use the DRAG AND DROP PROPERTIES command to get additional information about the type of object being moved.

# See Also

WR ON EVENT.

# WR GET DROP TARGET

version 2004

WR GET DROP TARGET (area; target)

| Parameter | Type    |               | Description                               |
|-----------|---------|---------------|-------------------------------------------|
| area      | Longint | $\rightarrow$ | 4D Write area                             |
| target    | Pointer | $\leftarrow$  | Pointer to target object of drag and drop |

# Description

The WR GET DROP TARGET command returns a pointer to the 4D field, 4D variable or the reference of the 4D Write area, in which the drop took place.

This command must be called within a *wr on drop* event. If the drop takes place in a 4D Write area, you can use the <u>WR GET DROP INFO</u> command to get additional information about the area and location of the drop. If the drop takes place in a 4D object, you must use 4D commands such as *Drop position* in order to manage the operation.

See Also

WR GET DROP INFO, WR ON EVENT.

# WR GET DROP INFO

version 2004

WR GET DROP INFO (area; frame; cursor)

| Parameter | Type    |               | Description      |
|-----------|---------|---------------|------------------|
| area      | Longint | $\rightarrow$ | 4D Write area    |
| frame     | Longint | $\leftarrow$  | Part of document |
| cursor    | Longint | $\leftarrow$  | Position in text |

# Description

The WR GET DROP INFO command returns information specifying the exact location where the dragged data were dropped. This command must be called within a wr on drop event.

The *frame* parameter returns the part of the document in which the data were dropped. You can compare the value received to the constants of the "WR Frames" theme.

The  $\it cursor$  parameter returns the location of the insertion cursor among the characters in  $\it area.$ 

### See Also

 $\underline{\text{WR GET DROP TARGET}}, \underline{\text{WR ON EVENT}}.$ 

# **WR Picture Control**

- Picture Control, Introduction
  WR DELETE PICTURE IN PAGE (area; pictureNumber)
  WR GET PICTURE IN PAGE INFO (area; pictureNumber; page; behind; firstPage; horizPos; verticalPos; width; height; origWidth; origHeight)
  WR GET PICTURE SIZE (area; width; height; origWidth; origHeight)
  WR Get selected picture (area; status) —> Picture
  WR INSERT PICTURE (area; picture); destination (; horizPos (; verticalPos (; behind (; firstPage)})))
  WR SELECT PICTURE IN PAGE (area; pictureNum)
  WR SET PICTURE IN PAGE INFO (area; pictureNumber; page; behind; firstPage; horizPos; verticalPos; width; height)
  WR SET PICTURE SIZE (area; width; height)

Other related commands:

• WR SELECT (area; type; begin{; end}) -- Theme: WR Text Manipulation

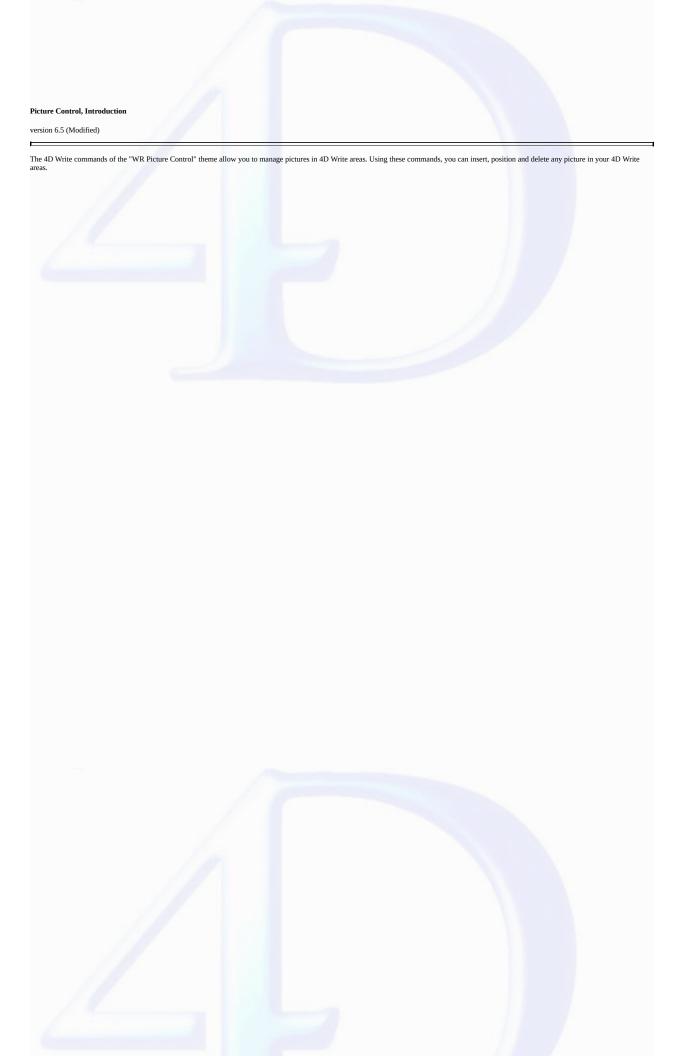

version 6.5

WR DELETE PICTURE IN PAGE (area; pictureNumber)

ParameterTypeDescriptionareaLongint→ 4D Write areapictureNumberLongint→ Picture number

# Description

The WR DELETE PICTURE IN PAGE command deletes the picture whose number is passed in pictureNumber from the 4D Write area referenced by area. For the WR DELETE PICTURE IN PAGE command to operate properly, the picture must be located in the page, rather than in the text stream. To delete a picture in the text stream, select it and call WR DELETE SELECTION.

You can retrieve a type number of pictures in an area by using, WR Count(area;13).

When deleting a picture, 1 is substracted from each of the following picture numbers.

You can also retrieve the picture number using the WR Get selected picture command.

# Example

The following example deletes all the pictures located in the page for the specified area.

```
$Nb0ccurrence:=\textbf{WR Count}(\text{area;13})
For (\(\frac{\frac{\frac
```

# See Also

WR GET PICTURE IN PAGE INFO, WR INSERT PICTURE.

WR GET PICTURE IN PAGE INFO (area; pictureNumber; page; behind; firstPage; horizPos; verticalPos; width; height; origWidth; origHeight)

| Parameter     | Type    |               | Description                        |
|---------------|---------|---------------|------------------------------------|
| area          | Longint | $\rightarrow$ | 4D Write area                      |
| pictureNumber | Longint | $\rightarrow$ | Picture number                     |
| page          | Longint | $\leftarrow$  | Picture location                   |
| behind        | Integer | $\leftarrow$  | 0=Picture is in front of the text, |
|               |         |               | 1=Picture is behind the text       |
| firstPage     | Integer | $\leftarrow$  | ***Obsolete, do not use***         |
| horizPos      | Number  | $\leftarrow$  | Horizontal position in the page    |
| verticalPos   | Number  | $\leftarrow$  | Vertical position in the page      |
| width         | Number  | $\leftarrow$  | Current width of the picture       |
| height        | Number  | $\leftarrow$  | Current height of the picture      |
| origWidth     | Number  | $\leftarrow$  | Original width of the picture      |
| origHeight    | Number  | $\leftarrow$  | Original height of the picture     |
|               |         |               |                                    |

# Description

The WR GET PICTURE IN PAGE INFO command returns information about the picture whose number was passed in pictureNumber, as it currently appears in the 4D Write area referenced by area.

Warning: this command should not be used with pictures that are part of the text flow.

If page is greater than -1, the picture is displayed in the page whose number was returned. This value takes into account the page numbering as it is currently defined.

If page equals -11, the picture is visible on the right-hand pages if the even- and odd-numbered headers are different; otherwise, it is visible on every page.

If page equals -12, the picture is visible on the left-hand pages if the even- and odd-numbered headers are different.

behind

If behind is equal to 0, the picture is in front of the text.

If  $\emph{behind}$  is equal to 1, the picture is behind the text.

• firstPage

This parameter is kept only for compatibility reasons and should not be used starting with version 2004.

horizPos and vertPos return the coordinates of the picture's upper left corner in relation to the upper left corner of the page. Those values are expressed in the current default units for the document. width and height return the current dimensions of the picture.

origWidth and origHeight return the original dimensions of the picture before any modification. If the picture was not resized, origWidth and origHeight return the same values as width and height. Those values are expressed in the current default units for the document.

Note: It may be convenient to change the current unit to pixels for some computations.

# Example

See the example for the WR SET PICTURE IN PAGE INFO command.

# See Also

WR DELETE PICTURE IN PAGE, WR GET PICTURE SIZE, WR SET PICTURE IN PAGE INFO.

 $<sup>\</sup>bullet$  page allows you to know in which page the picture is displayed.

# WR GET PICTURE SIZE

version 6.5

WR GET PICTURE SIZE (area; width; height; origWidth; origHeight)

| Type                  | Description                                                                                                    |
|-----------------------|----------------------------------------------------------------------------------------------------|
| $Longint \rightarrow$ | 4D Write area                                                                                                    |
| Number ←              | Current width of the picture                                                                                                    |
| Number ←              | Current height of the picture                                                                                                    |
| Number ←              | Width of the original picture                                                                                                    |
| Number ←              | Height of the original picture                                                                                                    |
|                       | $\begin{array}{ccc} \text{Longint} & \rightarrow \\ \text{Number} & \leftarrow \\ \text{Number} & \leftarrow \\ \text{Number} & \leftarrow \\ \end{array}$ |

# Description

The WR GET PICTURE SIZE command allows you to retrieve information about the size of a selected picture. That picture must be located in the text flow. To get size information about a picture embedded in a page, use the WR GET PICTURE IN PAGE INFO command.

For the WR GET PICTURE SIZE command to operate properly, the picture has to be the only element of the selection.

*height* is the picture height. It is expressed in the current default units for the document.

width is the picture width. It is expressed in the current default units for the document.

origHeight and origWidth are respectively the original height and width before the picture was resized. If origHeight and origWidth are identical to height and width the picture has not been resized. origHeight and origWidth are expressed in the current document unit.

**Note:** If you want to select a picture, you can use the <u>WR SELECT</u> command.

# Example

See the examples for the  $\underline{WR\ INSERT\ PICTURE}$  and  $\underline{WR\ GET\ CURSOR\ POSITION}$  commands.

# See Also

 $\underline{\text{WR GET PICTURE IN PAGE INFO}}, \underline{\text{WR SET PICTURE SIZE}}.$ 

WR Get selected picture (area; status)  $\rightarrow$  Picture

| Parameter | Type    |               | Description    |
|-----------|---------|---------------|----------------|
| area      | Longint | $\rightarrow$ | 4D Write area  |
| status    | Integer | $\leftarrow$  | Picture status |

Function result Picture  $\leftarrow$  Selected picture

# Description

The WR Get selected picture command returns a copy of the picture currently selected in the 4D Write area referenced by area.

The status parameter can return any of the following values:

- If *status* = -1, no picture is selected.
- If *status* = 0, the selected picture is in the text flow.
- If *status* > 0, the selected picture is in the page.

status can help you identify the picture when using WR GET PICTURE IN PAGE INFO, WR SET PICTURE IN PAGE INFO or WR DELETE PICTURE IN PAGE.

# Example

See the example for the  $\underline{\text{WR SET PICTURE IN PAGE INFO}}$  command.

WR INSERT PICTURE (area; picture{; destination{; horizPos{; verticalPos{; behind{; firstPage}}}}})

| Parameter   | Type    |               | Description                     |
|-------------|---------|---------------|---------------------------------|
| area        | Longint | $\rightarrow$ | 4D Write area                   |
| picture     | Picture | $\rightarrow$ | Picture to insert               |
| destination | Longint | $\rightarrow$ | Location of the insertion       |
| horizPos    | Number  | $\rightarrow$ | Horizontal position in the page |
| verticalPos | Number  | $\rightarrow$ | Vertical position in the page   |
| behind      | Integer | $\rightarrow$ | 0=picture above the text        |
|             |         |               | 1=picture in background         |
| firstPage   | Integer | $\rightarrow$ | ***Obsolete, do not use***      |

Description

The WR INSERT PICTURE command inserts a picture in the 4D Write area referenced by area at the location specified by destination, horizPos and verticalPos.

*picture* can either be a picture field or a picture variable. If the parameter content is not a picture, error number 1065 is returned.

The destination optional parameter allows you to define where the picture will be inserted. You can use one of the following constants, found in the "WR Parameters" theme or any value >0:

| Constants (value)              | Description                                                         |  |  |  |
|--------------------------------|---------------------------------------------------------------------|--|--|--|
| wr into the text flow (0)      | The picture will be inserted into the text flow. In this case the   |  |  |  |
|                                | other parameters will not be used and the picture will either be    |  |  |  |
|                                | inserted at the location of the insertion point or will replace the |  |  |  |
|                                | current selection.                                                  |  |  |  |
| wr on right hand pages (-11)   | The picture will be inserted into the page and will be displayed on |  |  |  |
|                                | right-hand pages if the even- and odd-numbered headers are          |  |  |  |
|                                | different, and otherwise on every page.                             |  |  |  |
| wr on left hand pages<br>(-12) | The picture will be inserted into the page and will be displayed on |  |  |  |
|                                | left-hand pages onlyif the even- and odd-numbered headers are       |  |  |  |
|                                | different.                                                          |  |  |  |
|                                | The picture will be inserted on the page and visible on             |  |  |  |
|                                |                                                                     |  |  |  |

wr on current page (-4) the current

page (that containing the insertion point or the current selection).

Any value >0

The picture will be displayed on the page whose number

is *destination*. The value must take into account the beginning of the page numbering.

The horizPos and verticalPos optional parameters are expressed in the current default unit for the document. These two parameters set the coordinates of the picture's upper left corner in relation to the

The behind optional parameter allows you to define whether the picture will be behind or in front of the text. In this parameter, you can pass one of the following constants, found in the "WR Parameters themselves to be a support of the property of the property of the parameter allows you to define whether the picture will be behind or in front of the text. In this parameter, you can pass one of the following constants, found in the "WR Parameters of the picture will be behind or in front of the text. In this parameter, you can pass one of the following constants, found in the "WR Parameters of the picture will be behind or in front of the text."

# Constants (value) wr above text (0) The picture will be inserted above the text The picture will be inserted behind the text. In this case, it is necessary to pay attention to the text and background attributes. Selecting "None" will allow you to see the picture behind the text.

The firstPage optional parameter is kept only for compatibility reasons and should be omitted from now on

# Examples

1. The following example is an object method attached to a button. It allows you to insert a 4D picture in the 4D Write area and to downsize it by 50%.

2. For an example of picture insertion in the page, refer to the WR SET PICTURE IN PAGE INFO command.

See Also

WR DELETE PICTURE IN PAGE.

# WR SELECT PICTURE IN PAGE

version 6.5

WR SELECT PICTURE IN PAGE (area; pictureNum)

| Parameter  | Type    |               | Description    |
|------------|---------|---------------|----------------|
| area       | Longint | $\rightarrow$ | 4D Write area  |
| pictureNum | Longint | $\rightarrow$ | Picture number |

# Description

The WR SELECT PICTURE IN PAGE command allows you to select the picture whose number is passed in pictureNum. For the command to operate properly, the picture must be located in the page (not in the text flow). If you want to select a picture located in the text flow, you can use WR SELECT(Area;4;XthPosition). Refer to the documentation for the WR SELECT command.

# Example

See the example for the  $\underline{\text{WR SET PICTURE IN PAGE INFO}}$  command.

See Also

 $\underline{\text{WR GET PICTURE IN PAGE INFO}}, \underline{\text{WR INSERT PICTURE}}, \underline{\text{WR SELECT}}.$ 

WR SET PICTURE IN PAGE INFO (area; pictureNumber; page; behind; firstPage; horizPos; verticalPos; width; height)

| Parameter     | Type    |               | Description                  |
|---------------|---------|---------------|------------------------------|
| area          | Longint | $\rightarrow$ | 4D Write area                |
| pictureNumber | Longint | $\rightarrow$ | Picture number               |
| page          | Longint | $\rightarrow$ | Location of the picture      |
| behind        | Integer | $\rightarrow$ | 0=picture is above the text  |
|               |         |               | 1=picture is behind the text |
| firstPage     | Integer | $\rightarrow$ | ***Obsolete, do not use***   |
| horizPos      | Number  | $\rightarrow$ | Horizontal position in page  |
| verticalPos   | Number  | $\rightarrow$ | Vertical position in page    |
| width         | Number  | $\rightarrow$ | Current picture width        |
| height        | Number  | $\rightarrow$ | Current picture height       |
|               |         |               |                              |

# Description

The WR SET PICTURE IN PAGE INFO command allows you to modify the properties of the picture whose number was passed in pictureNumber.

Warning: this command is not to be used for pictures that are inserted in the text flow.

page allows you to define what page the picture is to be displayed in. To do so, pass the page number in page. This number should take into account the page numbering as it is set in the Preferences dialog box.

- If page equals -11, the picture will be visible on the right-hand pages if the even- and odd-numbered headers are different; otherwise, it will be visible on every page.
- If page equals -12, the picture will be visible on the left-hand pages if the even- and odd-numbered headers are different.
- If page equals -4, the previous value is not modified.
- behind

In this parameter, you can pass one of the following constants, found in the WR Parameters theme:

| <b>Constants (value)</b> | Description                                                                      |
|--------------------------|----------------------------------------------------------------------------------|
| wr above text (0)        | The picture will appear above the text                                           |
| wr behind text (1)       | The picture will appear behind the text. The text will then have a               |
|                          | transparent background unless a background color was previously selected for it. |

<sup>•</sup> firstPage

This parameter is kept only for compatibility reasons and should not be used starting with version 2004. In order not to use it, pass -1.

horizPos and verticalPos allow you to set the horizontal and vertical coordinates of the upper left corner of the picture in relation to the upper left corner of the physical page. The value for horizPos can be between 0 and the total page width. In this case, the printer margins will not be taken into account and the picture may end up located outside the printable area of the page.

Note: When pasting a picture in the User environment, the printer margins are taken into account.

width and height allow you to set the new dimensions of the picture. Values are expressed in the current default units for the document.

Note: Passing -1 in the following parameters will not modify their initial value: behind, firstPage, horizPos, verticalPos, width and height.

# Example

You want to insert the same picture in the header of each of your documents:

```
C_REAL($PosHoriz;$PosVert;$PictWidth;$PictHeight;$OrigWidth;$OrigHeight;$TxtMgTop;$Head\)
WR SET DOC PROPERTY(Area; wr view mode; 0)
$PosHoriz:=WR Get doc property (Area;wr text left margin)
$PosVert:=\frac{WR Get doc property}{WR Get doc property}(Area;\frac{wr header top margin}{WR Get doc property})
ALL RECORDS([Interface])
    Inserting the picture
WR INSERT PICTURE (Area; [Interface]Logo; -1; $PosHoriz; $PosVert; 1; 0) Picture is stored in
WR SELECT PICTURE IN PAGE(Area;1)
                                        `Selecting the picture
    Getting picture properties
MyPict:=WR Get selected picture(Area;$NumPict)
WR SET PICTURE IN PAGE INFO (Area; $NumPict; $Page; $Behind; $PageOne; $PosHoriz; $PosVert;
                                       $PictWidth;$PictHeight;$OrigWidth;$OrigHeight)
   `Decreasing picture size of 50%
$PictHeight:=$PictHeight*1/2
$PictWidth:=$PictWidth*1/2
WR SET PICTURE IN PAGE INFO(Area; $NumPict; $Page; $Behind; $PageOne; $PosHoriz; $PosVert;
                                       $PictWidth;$PictHeight)
    `Checking that the header "covers" the logo
$TxtMgTop:=\frac{WR Get doc property}{\text (Area; \text top margin)}
$HeadMgBottom:=<u>WR Get doc property</u>(Area;<u>wr header bottom margin</u>)
WR SET DOC PROPERTY (Area; wr text top margin; $PosVert+$PictHeight+
                                       $TxtMgTop+$HeadMgBottom)
WR SET DOC PROPERTY(Area; wr header bottom margin; $PosVert+$PictHeight)
```

WR GET PICTURE IN PAGE INFO.

# WR SET PICTURE SIZE

version 6.5

WR SET PICTURE SIZE (area; width; height)

| Parameter | Type    |               | Description        |
|-----------|---------|---------------|--------------------|
| area      | Longint | $\rightarrow$ | 4D Write area      |
| width     | Number  | $\rightarrow$ | New picture width  |
| height    | Number  | $\rightarrow$ | New picture height |

# Description

The WR SET PICTURE SIZE command allows you to modify the size of the selected picture in the 4D Write area referenced by area.

This command has no effect on background pictures. To resize background pictures, use the WR SET PICTURE IN PAGE INFO command.

width and height are expressed in the current default units for the document. The values given must be within the page or within the column, when using multiple columns.

To use pixels as a unit, you can temporarily change the current default unit for the document and set it back after calling WR SET PICTURE SIZE.

# Example

See the example for the  $\underline{\text{WR INSERT PICTURE}}$  command.

# See Also

WR GET PICTURE SIZE.

# WR Printing

- Printing, Introduction
  WR PRINT (area; mode; nbCopies)
  WR PRINT MERGE (area; table; display)
  WR SET PRINT OPTION (area; option; value1; value2; value3})
  WR GET PRINT OPTION (area; option; value1; value2; value3)
  WR Print settings to BLOB (area) → BLOB
  WR BLOB TO PRINT SETTINGS (area; printSettings {; paramType})

Other related commands:
• PRINT OPTION VALUES (option; namesArray{; info1Array{; info2Array}}) – 4D

# Printing, Introduction

version 2004 (Modified)

The 4D Write commands and functions of the "WR Printing" theme allow you to control the printing of a 4D Write area.

These commands are useful when you want to print a report or a form letter without having the user choose **Print** from the **File** menu.

Note: It is possible to employ 4D commands used for setting and getting the current printer. Changing the printer does not modify the print options (except if a certain option is not available on the new printer).

# WR PRINT

version 6.0

WR PRINT (area; mode; nbCopies)

| Parameter | Type    |               | Description                    |
|-----------|---------|---------------|--------------------------------|
| area      | Longint | $\rightarrow$ | 4D Write area                  |
| mode      | Integer | $\rightarrow$ | 0=Values                       |
|           |         |               | 1=References                   |
| nbCopies  | Integer | $\rightarrow$ | Number of copies to be printed |
|           |         |               |                                |

# Description

The WR PRINT command prints the document contained in area. This command is the procedural equivalent of choosing Print... from the File menu without the display of the printing dialog boxes.

WR PRINT prints area once. Use WR PRINT MERGE if you want to print area once for each record in a selection.

There are two choices for printing:

•If you pass the constant wr print references (value 1) in mode, referenced elements appear between left and right double angle brackets (« ») in your 4D Write area.

•If you pass the constant wr print values (value 0) in mode, the values of the referenced elements will be printed in the 4D Write area.

WR PRINT does not compute references. If you want the references to be updated before printing, execute the statement WR EXECUTE COMMAND (area; wr cmd compute references) before WR PRINT.

The *nbCopies* parameter controls the number of copies to be printed.

# Example

The following example is the method for a button used on the form that contains *area*. If you click on this button, *area* will be printed. The document contains references that have to be updated before printing:

WR EXECUTE COMMAND (area; wr cmd compute references)
WR PRINT (area; wr print values; 1)

# See Also

WR PRINT MERGE.

# WR PRINT MERGE

version 6.0

WR PRINT MERGE (area; table; display)

| Parameter | Type                  |   | Description                                    |
|-----------|-----------------------|---|------------------------------------------------|
| area      | Longint $\rightarrow$ |   | 4D Write area                                  |
| table     | Integer →             | + | File number                                    |
| display   | Integer →             |   | Display/suppress the print settings dialog box |

# Description

The WR PRINT MERGE command prints the document contained in area once for each record in the selection of table. table is the number of the merging table. If table equals 0, WR PRINT MERGE displays the standard Print Mailing dialog box, allowing you to specify the table and change the selection of records for that table.

If the document contains references, they will be automatically processed before printing.

In the display parameter, you can pass one of the following constants, found in the "WR Parameters" theme:

| Constants (value)                    | Description                                    |
|--------------------------------------|------------------------------------------------|
| wr no print settings<br>dialog (0)   | The Print Settings dialog box does not appear. |
| wr with print settings<br>dialog (1) | The Print Settings dialog box appears.         |

# Example

The following example prints a letter for each record in the [Clients] table. The letter is stored in a record of the [Letters] table.

```
ALL RECORDS (Clients]) `Selecting all clients

QUERY ([Letters]; [Letters]Ref="Expedite") `Looking for Expedite template

Temp:=WR New offscreen area `Creating an offscreen area

WR PICTURE TO AREA(Temp; [Letters]Doc_) `Placing template in offscreen area

WR PRINT MERGE (Temp; 3; wr no print settings dialog) `Merging the template with the sel

WR DELETE OFFSCREEN AREA (Temp) `Deleting the offscreen area
```

See Also

WR PRINT.

WR SET PRINT OPTION (area; option; value1{; value2{; value3}})

| Parameter | Type    |               | Description           |
|-----------|---------|---------------|-----------------------|
| area      | Longint | $\rightarrow$ | 4D Write area         |
| option    | Longint | $\rightarrow$ | Option number         |
| value1    | Number  | $\rightarrow$ | Value 1 of the option |
| value2    | Number  | $\rightarrow$ | Value 2 of the option |
| value3    | String  | $\rightarrow$ | Value 3 of the option |

### Description

The WR SET PRINT OPTION command is used to modify the value of a print option by programming for the 4D Write area designated by the area parameter. Each option defined using this command will remain applied to the 4D Write area until this area is erased. Options that are usually saved with 4D Write documents (such as orientation) are also saved.

The current print parameters of 4D and those of other 4D Write areas are not modified.

The option parameter lets you specify the option to be modified. You can pass either a value or one of the following predefined constants, located in the "WR Print options" theme.

Pass the new value(s) of the specified *option* in the *value1* and (optionally) *value2* and *value3* parameters. The number and nature of the values to be passed depends on the type of option specified.

Certain values may have been set via constants, found in the WR Parameters theme. For more information about the options and their values, refer to the following table:

| Option constant (Value)        | value1                               | value2 | value3 |
|--------------------------------|--------------------------------------|--------|--------|
| wr paper option (1)            | Height                               | Width  | -      |
|                                | 0                                    | 0      | Name   |
| wr orientation option (2)      | wr portrait (1), wr<br>landscape (2) | -      | -      |
| wr scale option (3)            | Number (%)                           | -      | -      |
| wr number of copies option (4) | Number                               | -      | -      |
| wr paper source option (5)     | Windows only:                        |        |        |
|                                | Index (number)                       | -      | -      |
| wr pages from option (6)       | Number (1=default)                   | -      | -      |
| wr pages to option (7)         | Number (1=default,                   | -      | -      |
|                                | end of document)                     |        |        |
| wr color option (8)            | wr black and white (1), wr color (2) | -      | -      |
| wr destination option<br>(9)   | wr send to printer (1),              | 0      | -      |
|                                |                                      |        |        |

|                                         | wr send to file (2),              | 0                         | Access path    |
|-----------------------------------------|-----------------------------------|---------------------------|----------------|
|                                         | wr send to PDF file (3)           | 0                         | Access<br>path |
| wr double sided option (11)             | Windows only:                     |                           |                |
| ()                                      | wr single sided (0)<br>(standard) |                           |                |
|                                         | wr double sided (1)               | wr left binding<br>(0)    | -              |
|                                         |                                   | (default), wr top binding |                |
| wr spooler document<br>name option (12) | 0                                 | 0                         | Name of        |
| 1 /                                     |                                   |                           | document       |

<sup>•</sup> wr paper option (1): The list of all the names of available paper can be obtained using the 4D command PRINT OPTION VALUES.

You can either pass the name of the paper in value3 (and, in this case, pass 0 in value1 and value2), or pass the paper height in value1 and its width in value2. The width and height must be expressed in pixels.

- $\bullet$  <u>wr orientation option</u> (2): You can pass either the constant *wr portrait* (1) or *wr landscape* (2) in *value1*.
- wr scale option (3): Pass a percentage in value1. Be careful, some printers do not allow you to modify the scale. If you pass an invalid value, the property is reset to 100% at the time of printing.
- $\bullet$  wr number of copies option (4): Pass the number of copies to be printed in *value1*.
- wr paper source option (5): Pass the number corresponding to the index, in the array of trays returned by the 4D command PRINT OPTION VALUES, of the paper tray to be used.

Note: This option can only be used under Windows.

- $\bullet$  <u>wr pages from option</u> (6): Pass the number of the page where you want printing to start in *value1*. The default value is 1.
- <u>wr pages to option</u> (7): Pass the number of the last page that you want to be printed in *value1*. If you pass -1, the entire document will be printed (-1 is equivalent to passing the last page of the document).
- wr color option (8): In value1, pass the constant wr black and white (1) (monochrome) or wr color (2).

Note: This option can only be used under Windows.

• wr destination option (9): In value1, pass one of the following constants: wr send to printer (1), wr send to file (2) (file for PC, PS for Mac) or wr send to PDF file (3) (Mac OS only).

Always pass 0 in value2.

If value1 is different from 1, pass the access path for the resulting document in value3. This path will be used until another path is specified. If a file with the same name already exists at the destination location, it will be replaced. Under Windows only: if you pass an empty string in value3 or omit this parameter, a file saving dialog appears at the time of printing. If the operation fails, the Printer (1) settings are applied.

• wr double sided option (11): You can either pass the constant wr single sided (0) (standard) or wr double sided (1) in value1. If value1 is set to 1, you can set which type of binding to apply using value2: constant wr left binding (0, default value) or wr top binding (1).

Note: This option can only be used under Windows.

• wr spooler document name option (12): In value3, pass the name of the print document that must appear in the list of spooler documents. Pass 0 in value1 and value2.

To use or restore standard operation (using the method name in case of a method, the table name for a record, etc.), pass an empty string in value3.

Warning: The name defined by this statement will be used for all the print documents of the session for as long as a new name or an empty string is not passed.

If the value passed for an *option* is invalid or if it is not available on the printer, the command returns an error (that you can intercept using an error-handling method installed by the <u>WR ON ERROR</u> command) and the current value of the option remains unchanged.

The OK system variable is set to 1 if the command has been executed correctly; otherwise, it is set to 0.

See Also

PRINT OPTION VALUES, WR GET PRINT OPTION.

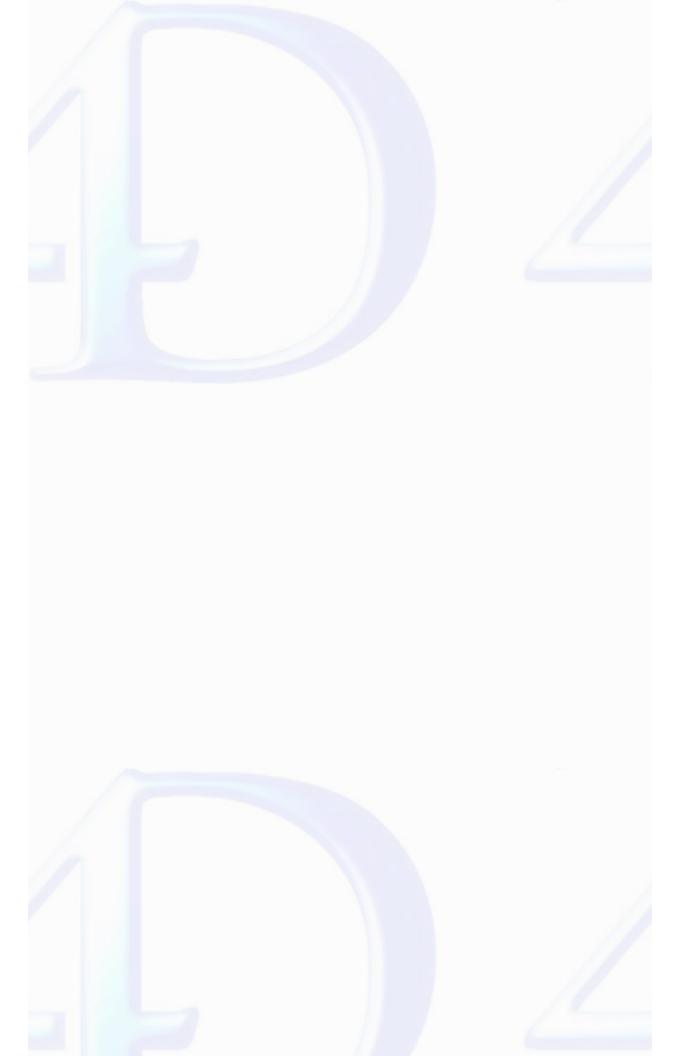

WR GET PRINT OPTION (area; option; value1; value2; value3)

| Parameter | Type    |               | Description           |
|-----------|---------|---------------|-----------------------|
| area      | Longint | $\rightarrow$ | 4D Write area         |
| option    | Longint | $\rightarrow$ | Option number         |
| value1    | Number  | $\leftarrow$  | Value 1 of the option |
| value2    | Number  | $\leftarrow$  | Value 2 of the option |
| value3    | String  | $\leftarrow$  | Value 3 of the option |

### Description

The WR GET PRINT OPTION command returns the current value(s) of a print option.

The option parameter enables you to specify the option to get. You can either pass a value or one of the following predefined constants, located in the "WR Print options" theme:

| Constant                        | Type    | Value |
|---------------------------------|---------|-------|
| wr paper option                 | Longint | 1     |
| wr orientation option           | Longint | 2     |
| wr scale option                 | Longint | 3     |
| wr number of copies option      | Longint | 4     |
| wr paper source option          | Longint | 5     |
| wr pages from option            | Longint | 6     |
| wr pages to option              | Longint | 7     |
| wr color option                 | Longint | 8     |
| wr destination option           | Longint | 9     |
| wr double-sided option          | Longint | 11    |
| wr spooler document name option | Longint | 12    |

The command returns, in the *value1* and (optionally) *value2* and *value2* parameters, the current value(s) of the specified *option*. For more information on options and possible values, refer to the description of the <u>WR SET PRINT OPTION</u> command. Note the following specific features of the <u>WR GET PRINT OPTION</u> command:

Note: This option can only be used under Windows.

Note: This option can only be used under Windows.

If value1 equals 1, value2 may return one of the following values: 0=Left binding (default), 1=Top binding (value3 must be omitted).

Note: This option can only be used under Windows.

<sup>•</sup> option = 1 (wr paper option): Returns the name of the current paper in value1 if value2 and value3 are omitted. If only value3 is omitted, the command returns respectively the height and width of the paper in value1 and value2. Use the PRINT OPTION VALUES command to get the name, height and width of all the paper formats offered by the printer.

<sup>•</sup> option = 2 (wr orientation option): Returns 1 (Portrait) or 2 (Landscape). If a different orientation option is used, value1 is set to 0 (value2 and value3 must be omitted).

<sup>•</sup> option = 5 (wr paper source option): In value1, returns the index, in the array of trays returned by the PRINT OPTION VALUES command, of the paper tray used (value2 and value3 must be omitted).

<sup>•</sup> option = 6 and option = 7 (wr pages from option and wr pages to option): If all the pages are printed, the command returns 1 in value1 for wr pages from option and -1 in value1 for wr pages to option(value2 and value3 must be omitted).

<sup>•</sup> option = 8 (wr color option): Returns a code in value1 specifying the mode for handling color: 1=Black and white (monochrome), 2=Color (value2 and value3 must be omitted).

<sup>•</sup> option = 9 (wr destination option): If the current value is not in the predefined list, value1 contains -1 and the system variable OK is set to 1. If an error occurs, value1 and the system variable OK are set to 0. If value1 contains a predefined value different from 1, value3 contains the access path of the printed file. value2 always contains 0.

<sup>•</sup> option = 11 (wr double sided option): Returns 0 (Standard or Single-sided, default value) or 1 (Double-sided) in value1.

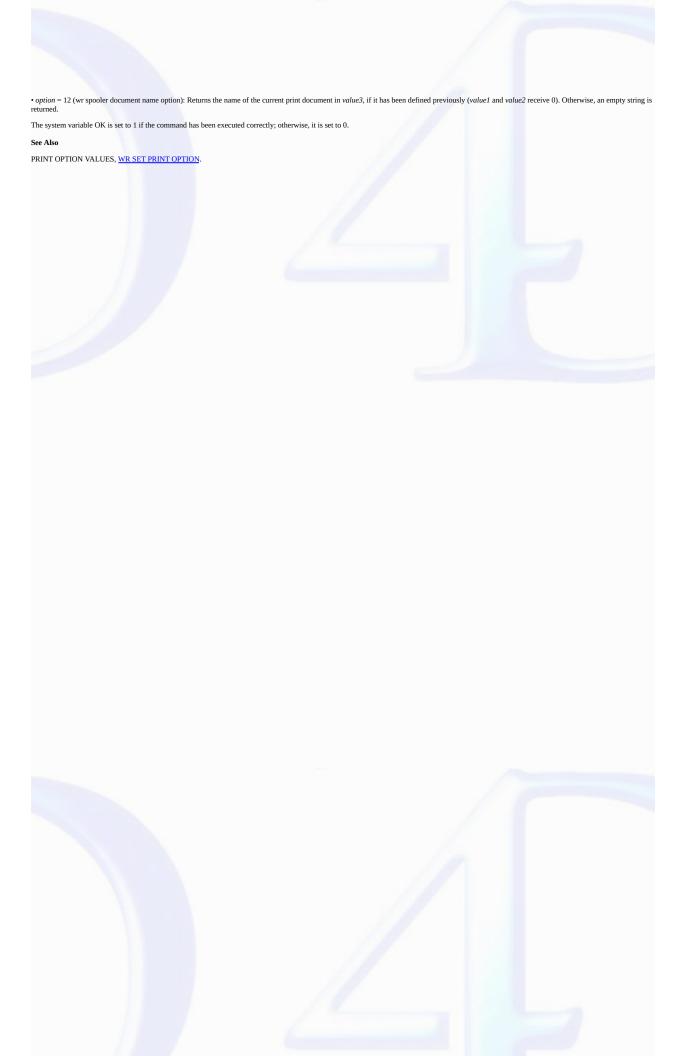

WR Print settings to BLOB (area) -> BLOB

### ParameterTypeDescriptionareaLongint→ 4D Write area

Function result BLOB 
BLOB which stores the print settings

### Description

The WR Print settings to BLOB command stores the current print settings of the 4D Write area in a BLOB. The area can be an external window, an included area or an offscreen area.

The BLOB stores all the settings used for printing:

- · Layout parameters (paper, orientation, scale);
- Print parameters as such (number of copies, paper source, etc.).

**Note:** Under Windows, the settings stored in the BLOB include the printer.

This command can be used to save the print settings of the 4D Write area, regardless of the printer model and accessible print settings. The BLOB returned must not be modified by programming; it can only be used by the WR BLOB TO PRINT SETTINGS command (or the 4D Pack AP BLOB to print settings command).

The WR Print settings to BLOB command can be used for example to save the current print settings before modifying an option temporarily using the WR SET PRINT OPTION command. Once printing is completed, the WR BLOB TO PRINT SETTINGS command can be used to restore the current settings.

### See Also

### WR BLOB TO PRINT SETTINGS.

### System Variables or Sets

The system variable OK is set to 1 if the BLOB has been generated correctly and 0 if not.

### Error Handling

The error 1014 is generated if no printer has been selected.

version 2004.2

WR BLOB TO PRINT SETTINGS (area; printSettings{; paramType})

| Parameter     | Type    |               | Description                        |
|---------------|---------|---------------|------------------------------------|
| area          | Longint | $\rightarrow$ | 4D Write area                      |
| printSettings | BLOB    | $\rightarrow$ | BLOB containing the print settings |
| paramType     | Longint | $\rightarrow$ | 0 = layout and print, 1 = print    |

### Description

The WR BLOB TO PRINT SETTINGS command replaces the current print settings of the 4D Write area by those contained in the printSettings BLOB.

The *area* can be an external window, an included area or an offscreen area. However, because of the mechanisms managing 4D Write print settings, this command cannot be used for all the areas by passing 0 to the *area* parameter.

The printSettings BLOB must have been generated by the WR Print settings to BLOB command (or the 4D Pack AP Print settings to BLOB command).

printSettings contains two types of settings:

- · Layout parameters (paper, orientation, scale);
- Print parameters as such (number of copies, paper source, etc.).

Note: Under Windows, the settings stored in the BLOB include the printer.

In the paramType parameter, you can pass one of the following constants, found in the "WR Parameters" theme:

## Constants (value) Description wr layout and print settings (0) The print and layout settings are used wr print settings only (1) Only the print settings are used

The new print settings are applied to the document present in the *area*.

Note: Print settings are not formatted in the same way under Windows and Mac OS. Consequently, the compatibility of the printSettings BLOB between the two platforms is not guaranteed.

See Also

WR Print settings to BLOB.

System Variables or Sets

The system variable OK is set to 1 if the BLOB has been loaded correctly and 0 if not.

Error Handling

If no printer is selected, the error 1014 is generated. If the printSettings BLOB does not contain valid print settings, the error 1074 is generated.

### WR Tabs

- Tabs, Introduction
  WR ADD TAB (area; position; justification; fillCharacter)
  WR DELETE TAB (area; tabNum)
  WR GET TAB (area; tabNumber; position; alignment; fillCharacter)
  WR SET TAB (area; tabNumber; position; alignment; fillCharacter)

- Other related commands:

  WR ADD STYLESHEET TAB (area; styleSheetNumber; location{; justification{; fillCharacter}}) -- Theme: WR Style Sheet

  WR SET STYLESHEET TAB (area; stylesheetNumber; tabNumber; position; alignment; fillChar) -- Theme: WR Style Sheet

  WR DELETE STYLESHEET TAB (area; stylesheetNumber; tabNumber) -- Theme: WR Style Sheet

  WR GET STYLESHEET TAB (area; stylesheetNum; tabNumber; position; justification; fillCharacter) -- Theme: WR Style Sheet

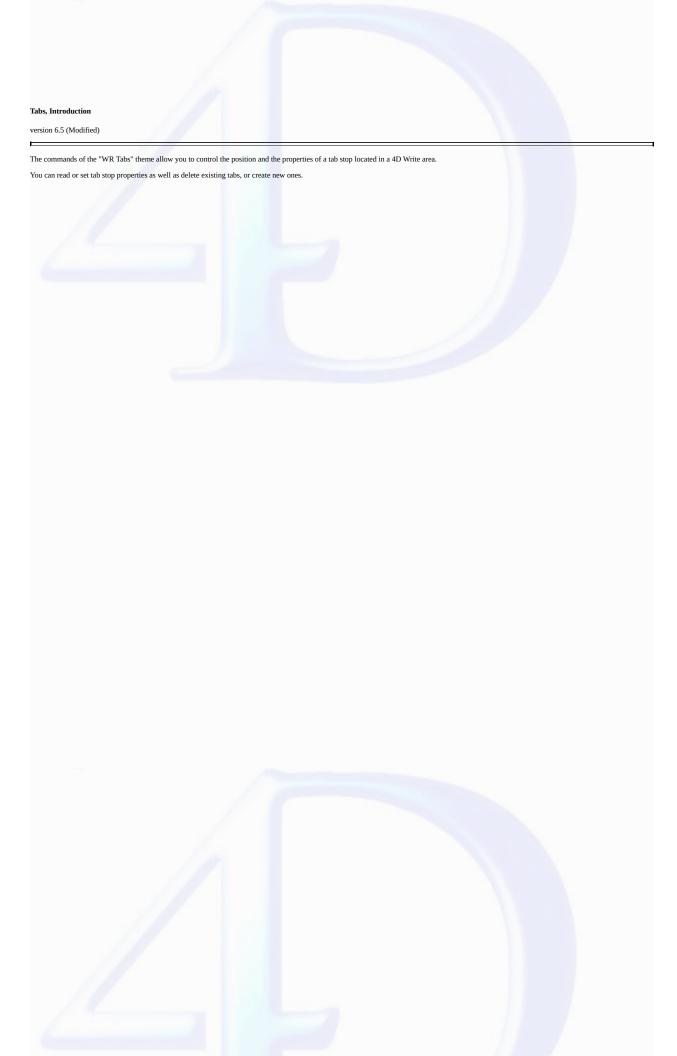

WR ADD TAB (area; position; justification; fillCharacter)

| Parameter     | Type    |               | Description             |
|---------------|---------|---------------|-------------------------|
| area          | Longint | $\rightarrow$ | 4D Write area           |
| position      | Number  | $\rightarrow$ | Tab location            |
| justification | Integer | $\rightarrow$ | Justification value     |
| fillCharacter | Alpha   | $\rightarrow$ | Selected fill character |

### Description

The WR ADD TAB command allows you to add a new tab at the location passed in position, measured from the left margin of the document. It also allows you to define the fill character and the justification of the new tab stop.

This tab stop will be added to all the paragraphs of the selection. If a tab stop already exist at this location, it will be replaced by the one you just created.

position is the distance from the left margin (expressed in the document's default unit).

 $The \textit{justification} \ optional \ parameter \ determines \ the \ tab \ stop \ type. \ You \ can \ use \ the \ following \ constants, \ found \ in \ the \ "\underline{WR \ Tabs}" \ theme:$ 

| Constant (Value)              | Text alignment     |
|-------------------------------|--------------------|
| wr left tab (1)               | Left aligned       |
| wr centered tab(2)            | Centered           |
| wr right tab (3)              | Right aligned      |
| wr decimal tab (4)            | Decimal            |
| wr vertical separator tab (5) | Vertical separator |

If *justification* is omitted, a left aligned tab is created.

The fillCharacter optional parameter can be any character whose code is between 33 and 127. This character will be added using the same font as the tab stop.

If *fillCharacter* is omitted or if you pass an empty string, no fill character will be inserted.

### Example

The following example create a left tab stop, 50 units away from the left margin with a dot as fill character.

```
WR ADD TAB (area;50; wr left tab; ".")
```

See Also

WR ADD STYLESHEET TAB, WR DELETE TAB.

WR DELETE TAB (area; tabNum)

| Parameter | Type    |               | Description       |
|-----------|---------|---------------|-------------------|
| area      | Longint | $\rightarrow$ | 4D Write area     |
| tabNum    | Longint | $\rightarrow$ | Tabulation number |

### Description

The WR DELETE TAB command deletes the tab whose number (counting left-to-right) is passed in tabNum from the 4D Write area referenced by area. If other tabs are located at the same position, they too will be deleted.

Note: If the selection consists of several paragraphs, the tab numbering applies to the last selected paragraph.

### Example

You want to remove all the tab stops from your document:

```
C_LONGINT(Area;$i;$TabNum;$uniform)
    Inserting the cursor at the beginning of the area
WR SET SELECTION (Area; 0; 0)
    Counting the number of paragraphs in the document
NbParag:=<u>WR Count</u>(Area;<u>wr nb paragraphs</u>)
   `Processing each paragraph
For ($i;1;NbParag)
       Getting the position of the paragraph
   WR GET PARAGRAPHS (Area; Start; Pos)
       Going inside the paragraph
   WR SET SELECTION(Area;Start+1;Start+1)
       `Getting the number of tab stops
   $TabNum:=\( \frac{WR Get text property}{\text (Area; \text tab; \text uniform)}\)
   While ($TabNum#0)
      WR DELETE TAB(Area;1)
      $TabNum:=$TabNum-1
   End while
       Repositioning just after the last processed paragraph
   WR GET SELECTION(Area;Pos;Pos)
End for
```

See Also

WR ADD TAB, WR DELETE STYLESHEET TAB.

WR GET TAB (area; tabNumber; position; alignment; fillCharacter)

| Parameter     | Type    |               | Description                     |
|---------------|---------|---------------|---------------------------------|
| area          | Longint | $\rightarrow$ | 4D Write area                   |
| tabNumber     | Longint | $\rightarrow$ | Tab number                      |
| position      | Number  | $\leftarrow$  | Tab position                    |
| alignment     | Integer | $\leftarrow$  | Justification value for the tab |
| fillCharacter | String  | $\leftarrow$  | Fill character                  |

### Description

The WR GET TAB command returns the position, the alignment and the fill character for the tab whose number was passed in tabNumber and in the current ruler of area. The current ruler is the ruler in which the insertion point appears, or the last ruler when several paragraphs are selected.

<sup>•</sup> *alignment*: *alignment* is the alignment type of the tab.

| Value | Text alignment     |
|-------|--------------------|
| 1     | Left alignment     |
| 2     | Centered           |
| 3     | Right alignment    |
| 4     | Decimal            |
| 5     | Vertical separator |

<sup>•</sup> fillCharacter can be any character whose code is contained between 33 and 127. If fillCharacter is an empty string, then there is no fill character in the tab stop setting.

### Examples

See the examples for the  $\underline{WR}$   $\underline{SET}$   $\underline{TAB}$  and  $\underline{WR}$   $\underline{DELETE}$   $\underline{TAB}$  commands.

See Also

WR GET STYLESHEET TAB, WR SET TAB.

<sup>•</sup> tabNumber: To know the number of tabs in the paragraph, you can use WR Get text property (area;45; Uniform), which will return the number of tab stops. You can then loop through the tab numbers to retrieve all the parameters of the current ruler.

<sup>•</sup> position: position is the distance from the left document margin to the tab stop, expressed in the current default units of the document.

WR SET TAB (area; tabNumber; position; alignment; fillCharacter)

| Parameter     | Type    |               | Description                                |
|---------------|---------|---------------|--------------------------------------------|
| area          | Longint | $\rightarrow$ | 4D Write area                              |
| tabNumber     | Longint | $\rightarrow$ | Tabulation number                          |
| position      | Number  | $\rightarrow$ | New tabulation position                    |
| alignment     | Integer | $\rightarrow$ | New value for the tabulation justification |
| fillCharacter | String  | $\rightarrow$ | New character selected as fill character   |

### Description

The WR SET TAB command allows you to set the parameters of the tab stop whose number was passed in tabNumber (tabs are counted left to right). The WR SET TAB command will move the tab stop to position and will set the fill character as well as the alignment of the tab stop.

The selected tab stop will be modified for all the paragraphs of the current selection. If a tab stop already exists at the new location it will be replaced by the tab stop you just modified.

position is the distance from the left margin. position is expressed in the current default unit for the document. If you do not want to change the position of the tab stop, pass -1 in the parameter.

alignment specifies the alignment for the tab stop. Pour ne pas modifier la justification de la tabulation, passez -1 dans ce paramètre. Sinon, vous pouvez utiliser les constantes suivantes, placées dans le thème "WR Tabulations":

| Constant (Value)              | <b>Text alignment</b> |
|-------------------------------|-----------------------|
| wr left tab (1)               | Left aligned          |
| wr centered tab(2)            | Centered              |
| wr right tab (3)              | Right aligned         |
| wr decimal tab (4)            | Decimal               |
| wr vertical separator tab (5) | Vertical separator    |

fillCharacter can be any character whose code is contained between 33 and 127. This character is displayed in the same font as the modified tab stop.

### Example

In the selection, you want to delete the tab stops that are located at 168 points, move tab stops from 252 points to 280 points and assign '\$' as fill character:

```
C_LONGINT(Area;$i;$Nbtab;$Unit;$uniform;$Justif)
C_REAL($Pos)
C_STRING(2;$fill)
$Nbtab:=\frac{WR Get text property}{\text (Area; \frac{wr tab}{2}; \text uniform)}
    Storing current unit
$Unit:=\frac{WR Get doc property}{\text{(Area; wr unit)}}
If ($Unit#2)
       `Setting unit to points if not already set
   WR SET DOC PROPERTY(Area; wr unit; 2)
End if
$i:=1
Repeat
   WR GET TAB(Area;$i;$pos;$Justif;$fill)
   Case of
       : ($Pos=168)
              Deleting tab stops located at 168 points
          WR DELETE TAB(Area;$i)
          $Nbtab:=$Nbtab-1
       : ($Pos=252)
              Moving tab stops located at 252 points to 280 points
          WR SET TAB(Area; $i; 350; $Justif; "$")
```

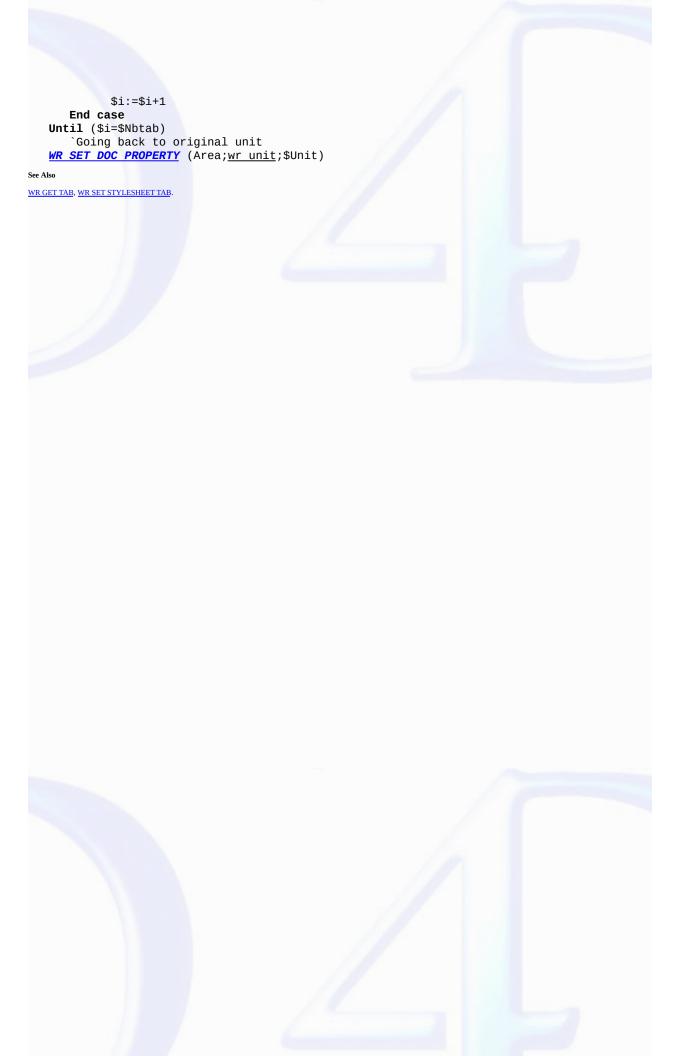

### WR Style Sheet

- Style Sheet, Introduction

  WR ADD STYLESHEET TAB (area; styleSheetNumber; location{; justification{; fillCharacter}})

  WR APPLY STYLESHEET (area; styleSheetNumber)

  WR Create stylesheet (area; name{; applyTo{; shortCut}}) → Longint

  WR DELETE STYLESHEET TAB (area; stylesheetNumber; tabNumber)

  WR GET STYLESHEET TAB (area; stylesheetNumber; tabNumber)

  WR GET STYLESHEET INFO (area; stylesheetNumber; name; applyTo; protected; shortcut)

  WR GET STYLESHEET TAB (area; stylesheetNumber; property; applyTo) → Real

  WR GET STYLESHEET TOPO (area; stylesheetNumber; property; applyTo) → Real

  WR SET STYLESHEET INFO (area; stylesheetNumber; property; applyTo) → Real

  WR SET STYLESHEET TAB (area; stylesheetNumber; aname; applyTo; shortCut)

  WR SET STYLESHEET TAB (area; stylesheetNumber; tabNumber; property; value; applyO

  WR SET STYLESHEET TAB (area; stylesheetNumber; property; value; applyO

  WR SET STYLESHEET TAB (area; stylesheetNumber; property; value; applyO

  WR SET STYLESHEET TAB (area; stylesheetNumber; property; value; apply)

### Other related commands:

- WR ADD TAB (area; position; justification; fillCharacter) -- Theme: WR Tabs
  WR GET TAB (area; tabNumber; position; alignment; fillCharacter) -- Theme: WR Tabs
  WR DELETE TAB (area; tabNum) -- Theme: WR Tabs
  WR SET FONT (area; font) -- Theme: WR Text Manipulation

- WR Get font (area; sameFont) String -- Theme: WR Text Manipulation

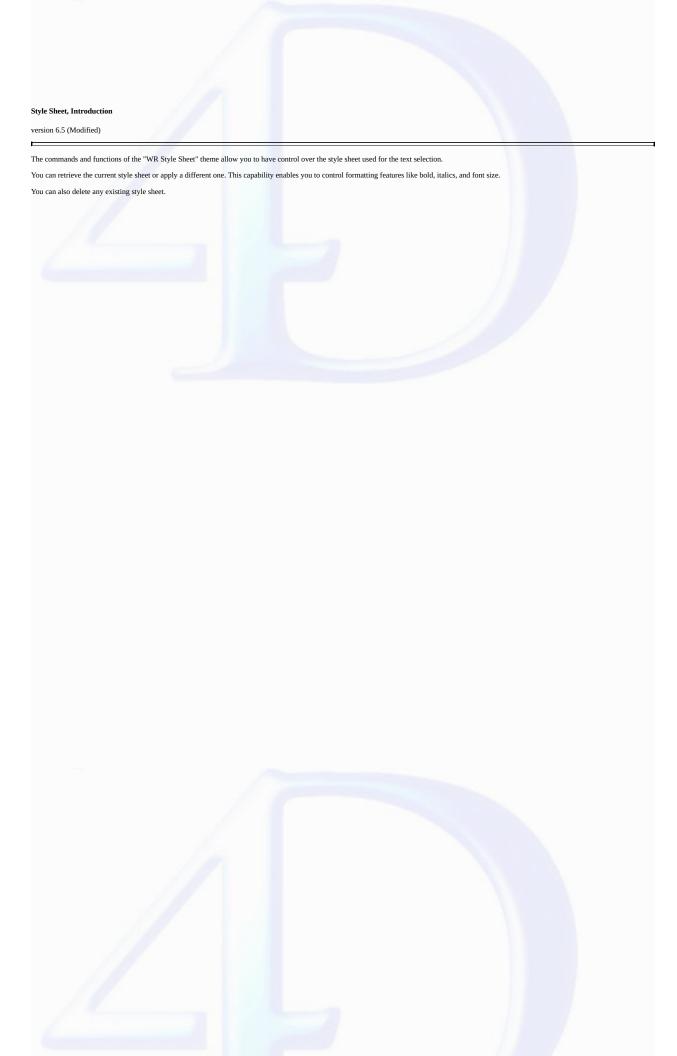

WR ADD STYLESHEET TAB (area; styleSheetNumber; location{; justification{; fillCharacter}})

| Parameter        | Type    |               | Description       |
|------------------|---------|---------------|-------------------|
| area             | Longint | $\rightarrow$ | 4D Write area     |
| styleSheetNumber | Longint | $\rightarrow$ | Stylesheet number |
| location         | Number  | $\rightarrow$ | Tab location      |

justification Integer  $\rightarrow$  Justification value for the tabulation

fillCharacter String → Selected fill character

### Description

The WR ADD STYLESHEET TAB command allows you to add a new tab stop to the list of tab stops that the parameter styleSheetNumber refers to. Using the WR ADD STYLESHEET TAB command, you can set the tab postion, its type and its fill character.

If there is already tab stop at *position*, it will be replaced by the tab stop you just defined.

Note: Text that uses the style sheet you want to modify will not be updated unless you call the WR UPDATE STYLESHEET command to update text that uses that style sheet.

position is the distance from the left margin (expressed in the document's default units).

The *justification* optional parameter determines the tab stop type. You can use the following constants, found in the "WR Tabs" theme:

| Constant (Value)          | Text alignment     |
|---------------------------|--------------------|
| wr left tab (1)           | Left aligned       |
| wr centered tab(2)        | Centered           |
| wr right tab (3)          | Right aligned      |
| wr decimal tab (4)        | Decimal            |
| wr vertical separator tab | Vertical separator |

If justification is omitted, a left aligned tab is created.

The fillCharacter optional parameter can be any character whose code is between 33 and 127. This character will be added using the same font as the tab stop. If fillCharacter is omitted or if you pass an empty string, no fill character will be inserted.

### Example

See the example for the <u>WR UPDATE STYLESHEET</u> command.

See Also

WR ADD TAB, WR DELETE STYLESHEET TAB, WR GET STYLESHEET TAB, WR SET STYLESHEET TAB.

WR APPLY STYLESHEET (area; styleSheetNumber)

Parameter Type Description

area Longint  $\rightarrow$  4D Write area

styleSheetNumber Longint → Stylesheet number

### Description

The WR APPLY STYLESHEET command applies to the current selection in the 4D Write area designated by area the style sheet whose number is passed in styleSheetNumber. The formats of the style sheet will then be applied to the selection and the selection will appear as using that style sheet (when the cursor is in the text, the style sheet will be displayed in the style sheet drop-down list from the Style toolbar).

If styleSheetNumber does not correspond to any style sheet, the error 1078 (unknown style sheet) is be returned.

### Example

See the example for the  $\underline{WR\ Create\ stylesheet}$  command.

### See Also

WR Create stylesheet, WR UPDATE STYLESHEET.

WR Create stylesheet (area; name{; applyTo{; shortCut}}) → Longint

| Parameter | Type    |               | Description     |
|-----------|---------|---------------|-----------------|
| area      | Longint | $\rightarrow$ | 4D Write area   |
| name      | String  | $\rightarrow$ | Stylesheet name |
| applyTo   | Longint | $\rightarrow$ | 0=characters    |
|           |         |               | 1=paragraphs    |
| shortCut  | String  | $\rightarrow$ | One character   |

Function result Longint - Stylesheet reference number

### Description

The WR Create stylesheet command creates a new style sheet and returns the number that was assigned to it. The features of the new style sheet are set by the parameters name, applyTo and shortCut. You can modify the style sheet by using the WR SET STYLESHEET TEXT PROP, WR SET STYLESHEET FONT, WR SET STYLESHEET TAB and the style sheet reference number.

- name: the length of a style sheet name is limited to 31 characters.
- In the *applyTo* parameter, you can pass one of the following constants, found in the <u>WR Parameters</u> theme:

## Constants (value) wr apply to characters (0) The style sheet will be a character stylesheet wr apply to paragraphs (1) The style sheet will be a paragraph stylesheet

When applied to paragraphs, it begins with the first paragraph contained in your selection and is applied through to the end of the last paragraph of this selection. If applyTo is omitted, the style sheet will be a character style sheet.

• The *shortCut* optional parameter allows you to assign a keyboard shortcut to the style sheet. It only accepts one character. To use the shortcut you will need to press the key passed in this parameter with the Ctrl key (on Windows) or the Command key (on Mac OS). It is recommended that you use a number in order to avoid any conflict with the standard 4D Write keyboard shortcuts.

If shortCut is omitted or if it is an empty character string no shortcut will be assigned to the style sheet.

### Example

You want to add to each document your own customized character style sheet and to apply it to the selection. The style sheet is assigned the shorctuts Command+1 on Mac OS and Ctrl+1 on Windows. The font used is Comic Sans MS 12 points.

```
$NumSheet:=\( \text{WR Create stylesheet} \) (Area; \( \text{MyOwnStyle} \); \( \text{wr apply to characters} \); \( \text{"1"} \) \( \text{WR SET STYLESHEET FONT} \) (Area; \( \text{SNumSheet} \); \( \text{Comic Sans MS"} \) \( \text{WR SET STYLESHEET TEXT PROP} \) (Area; \( \text{SNumSheet} \); \( \text{wr font size} \); \( 12; 1 \) \( \text{WR EXECUTE COMMAND} \) (Area; \( \text{SNumSheet} \) \( \text{all} \)) \( \text{WR APPLY STYLESHEET} \) (Area; \( \text{SNumSheet} \))
```

### See Also

WR APPLY STYLESHEET, WR DELETE STYLESHEET, WR UPDATE STYLESHEET.

WR DELETE STYLESHEET (area; stylesheetNum)

ParameterTypeDescriptionareaLongint→ 4D Write areastylesheetNumLongint→ Stylesheet number

### Description

The WR DELETE STYLESHEET command deletes the style sheet whose number was passed in styleSheetNum from the 4D Write area referenced by area. .

Warning: System style sheets cannot be deleted. You can use the WR GET STYLESHEET INFO command to determine if the style sheet is protected from deletion.

### Example

You want to delete each unprotected style sheets in your document:

See Also

WR Create stylesheet.

WR DELETE STYLESHEET TAB (area; stylesheetNumber; tabNumber)

Parameter Type Description

area Longint → 4D Write area

stylesheetNumber Longint → Stylesheet number

### Description

The WR DELETE STYLESHEET TAB command deletes the tab stop whose number was passed in tabNumber from the styleSheetNumber style sheet, in the 4D Write area referenced by area. Style sheets are numbered from top to bottom, as listed in the style sheet dialog box.

This command has no effect on the selected text, even if it currently uses the styleSheetNumber style sheet.

To update the text that uses the modified style sheet, you need to use the  $\underline{\text{WR UPDATE STYLESHEET}}$  command.

### Example

See the example for the WR UPDATE STYLESHEET command.

See Als

WR ADD STYLESHEET TAB, WR DELETE TAB.

WR Get stylesheet font (area; stylesheetNumber) -> String

Parameter Type Description

area Longint → 4D Write area

stylesheetNumber Longint → Stylesheet number

Function result String — Name of the font, or "" if no font is defined

### Description

The WR Get stylesheet font command returns the name of the font that was assigned to the style sheet whose number was passed in styleSheetNumber in the 4D Write area referenced by area. Style sheet are numbered from top to bottom as shown in the style sheet dialog. If no font is defined for that style sheet, an empty string is returned.

### Example

You want to remove the "Font" attribute from each style sheet where it is used, whenever the specified font is not installed in the system:

See Also

WR Get font, WR SET STYLESHEET FONT.

WR GET STYLESHEET INFO (area; stylesheetNumber; name; applyTo; protected; shortcut)

| Parameter        | Type    |               | Description                        |
|------------------|---------|---------------|------------------------------------|
| area             | Longint | $\rightarrow$ | 4D Write area                      |
| stylesheetNumber | Longint | $\rightarrow$ | Stylesheet number                  |
| name             | String  | $\leftarrow$  | Stylesheet name                    |
| applyTo          | Integer | $\leftarrow$  | 0=characters,                      |
|                  |         |               | 1=paragraphs                       |
| protected        | Integer | $\leftarrow$  | 0= non protected,                  |
|                  |         |               | 1= protected                       |
| shortcut         | String  | $\leftarrow$  | One character or "" if no shortcut |
|                  |         |               |                                    |

### Description

The WR GET STYLESHEET INFO command allows you to retrieve information about the style sheet whose number is passed in styleSheetNumber and which is contained in the 4D Write area referenced by area.

 $\bullet$  name returns the title of the style sheet.

• applyTo

If applyTo is equal to 0, the style sheet will only apply to characters.

If applyTo is equal to 1, the style sheet will only apply to paragraphs.

protected

If protected is equal to 0, the style sheet is not protected, thus it is not a system style sheet.

If *protected* is equal to 1, the style sheet is protected, it is therefore a system style sheet and it cannot be deleted.

shortcut returns the shortcut assigned to the style sheet, if any. It consists of only one character. When using that shortcut you will need to hold down the Ctrl key (on Windows) or the Command key (on Mac OS) while pressing the shortcut key.

If shortcut is an empty string, no shortcut is assigned to styleSheetNumber.

### Examples

See examples for the <u>WR SET STYLESHEET INFO</u>, <u>WR DELETE STYLESHEET</u> and <u>WR UPDATE STYLESHEET</u> commands.

### See Also

WR SET STYLESHEET INFO.

WR GET STYLESHEET TAB (area; stylesheetNum; tabNumber; position; justification; fillCharacter)

| Parameter      | Type    |               | Description                 |
|----------------|---------|---------------|-----------------------------|
| area           | Longint | $\rightarrow$ | 4D Write area               |
| stylesheet Num | Longint | $\rightarrow$ | Stylesheet number           |
| tabNumber      | Longint | $\rightarrow$ | Tab number                  |
| position       | Number  | $\leftarrow$  | Position of the tab         |
| justification  | Integer | $\leftarrow$  | Alignment value for the tab |
| fillCharacter  | String  | $\leftarrow$  | Selected fill character     |

### Description

The WR GET STYLESHEET TAB command allows you to retrieve the settings of the tab stop whose number was passed in tabNumber and which belongs to the style sheet whose number was passed in styleSheetNumber in the 4D Write area referenced by area.

To know the number of tabs in the style sheet, you can use:  $\underline{WR\ GET\ STYLESHEET\ INFO} (area; styleSheetNumber; wr\ tab; applyTO), which will return the number of tab stops.$ 

position is the distance from the left document margin to the tab stop, expressed in the current default units of the document.

alignment is the alignment type of the tab:

# Value Text alignment 1 Left alignment 2 Centered 3 Right alignment 4 Decimal 5 Vertical separator

fillCharacter can be any character whose code is between 33 and 127. If fillCharacter is an empty string, then there is no fill character in the tab stop setting.

### Example

You want to change the fill characters for each style sheet tab stop, and then update your document.

```
$StyleSheetNum:=WR Count(Area;wr nb stylesheets)
For ($i;1;$StyleSheetNum)
  $TabNum:=WR Get stylesheet text prop(Area;$i;wr tab;$Apply)
If ($TabNum#0)
  For ($j;1;$TabNum)
        WR GET STYLESHEET TAB(Area;$i;$j;$Pos;$Justif;$FillChar)
        If ($FillChar#"")
        WR SET STYLESHEET TAB(Area;$i;$j;$Pos;$Justif;Char(126))
        End if
    End for
        WR UPDATE STYLESHEET(Area;$i)
End if
```

See Also

WR ADD STYLESHEET TAB, WR GET TAB, WR SET STYLESHEET TAB.

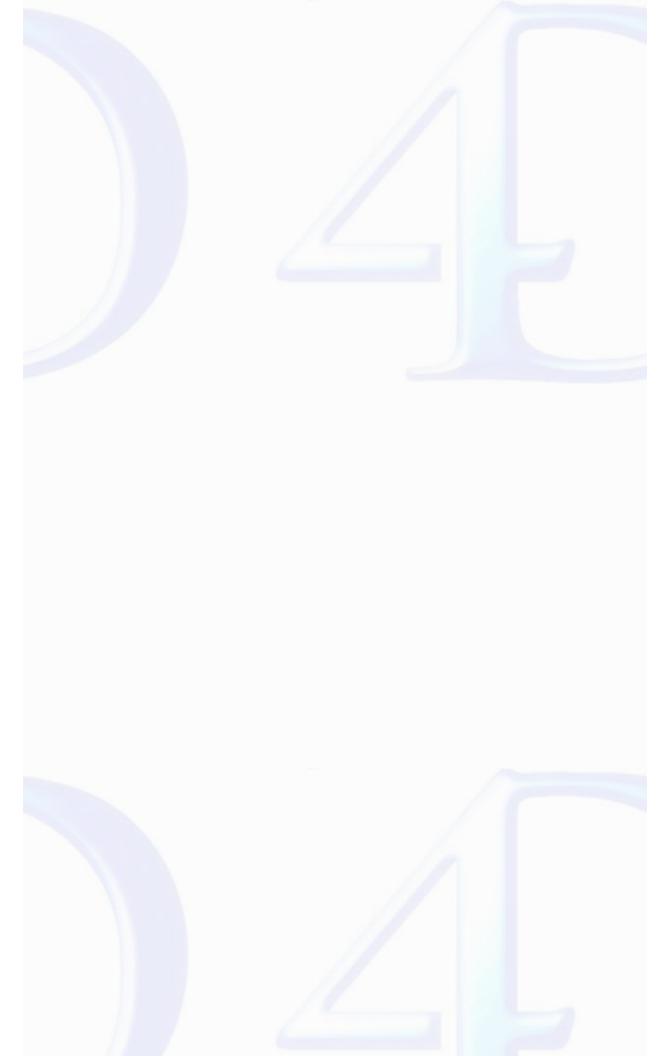

WR Get stylesheet text prop (area; stylesheetNumber; property; applyTo) 
Real

| Type        |                                   | Description                                                                                                    |
|-------------|-----------------------------------|----------------------------------------------------------------------------------------------------|
| Longint     | $\rightarrow$                     | 4D Write area                                                                                                    |
| oer Longint | $\rightarrow$                     | Stylesheet number                                                                                                    |
| Integer     | $\rightarrow$                     | Number of the text property to read                                                                                               |
| Integer     | $\leftarrow$                      | 0=the property is not applied                                                                                                    |
|             |                                   | 1=the property is applied                                                                                                    |
|             | Longint<br>per Longint<br>Integer | $\begin{array}{ccc} \text{Longint} & \rightarrow \\ \text{per Longint} & \rightarrow \\ \text{Integer} & \rightarrow \end{array}$ |

Function result Real - Depends on the property parameter

### Description

The WR Get stylesheet text prop command allows you to know, for area, whether the property passed in property is applied to the selection.

property

If property = 7 ( wr font number Constant), the returned value is an internal number. 4D Write sequentially assigns font numbers to fonts as they are used. This number can only be used by the WR SET STYLESHEET TEXT PROP command. It is recommended that you should use the WR Get stylesheet font and WR SET STYLESHEET FONT whose operation is based on font names.

The property 15 (wr stylesheet number Constant) has not meaning for this function.

If *property* = 64 (*wr tab* Constant), *WR Get stylesheet text prop* returns the number of tab stops set for the style sheet.

For color properties, the returned value will respect the following format (as in 4D and in the former version of 4D Write): 0x00RRGGBB. To separate the RGB values, use the WR COLOR TO RGB command.

If -1 is returned for the properties 11 (wr strikethrough color Constant), 12 (wr underline color Constant), or 13 (wr shadow color Constant), these elements are in the same color as the text.

If -1 is returned for the property 10 (wr text back color Constant), there is no background color selected for the text.

Note: property can be set using constants.

The list of the text properties constants are available in the "WR Text properties" constants theme. You can either pass a constant name or its values.

- $\bullet$  If apply To is equal to 1, the style sheet takes into account the property.
- If applyTo is equal to 0, the style sheet does not take into account the property.

### Examples

See the examples for the <u>WR UPDATE STYLESHEET</u>, <u>WR GET STYLESHEET TAB</u> commands.

### See Also

WR SET STYLESHEET TEXT PROP.

### WR SET STYLESHEET FONT

version 6.5

WR SET STYLESHEET FONT (area; stylesheetNumber; font)

Parameter Type Description

area Longint  $\rightarrow$  4D Write area

 $stylesheetNumber Longint \rightarrow Stylesheet number$ 

font Alpha  $\rightarrow$  Font name

### Description

The WR SET STYLESHEET FONT command allows you to modify the character font for the style sheet whose number is passed in styleSheetNumber in the 4D Write document referenced by area.

Pass in font the name of the font you want to apply. If you want to apply the style sheet to the selection, pass an empty character string in font.

If font is not installed in the system, the error 1077 (Font not in system) is returned.

### Example

See the example for the command  $\underline{\text{WR SET STYLESHEET INFO}}.$ 

### See Also

WR Get stylesheet font, WR SET FONT.

WR SET STYLESHEET INFO (area; styleSheetNumber; name; applyTo; shortCut)

| Parameter        | Туре    |               | Description             |
|------------------|---------|---------------|-------------------------|
| area             | Longint | $\rightarrow$ | 4D Write area           |
| styleSheetNumber | Longint | $\rightarrow$ | Style sheet number      |
| name             | Alpha   | $\rightarrow$ | Name of the style sheet |
| applyTo          | Integer | $\rightarrow$ | 0=characters            |
|                  |         |               | 1=paragraphs            |
| shortCut         | Alpha   | $\rightarrow$ | one character           |
|                  |         |               | "" if no shortcut       |

### Description

The WR SET STYLESHEET INFO command allows you to modify the properties of the style sheet whose reference number is passed in styleSheetNumber and which is contained in the 4D Write document with the reference number area. The style sheet number corresponds to the order of appearance the style sheet when it is either displayed in the Style sheet drop-down list or in the list in the Style sheet of appearance the style sheet when it is either displayed in the Style sheet drop-down list or in the list in the Style sheet of appearance the style sheet when it is either displayed in the Style sheet drop-down list or in the list in the Style sheet whose reference number area.

name

If name is an empty string, the original name of the style sheet will not be modified. The name of a style sheet must not exceed 31 characters.

Warning: two style sheets can both have the same name, however they will always have different reference numbers.

applyTo

If applyTo equals -1, the current value will remain the same. You can also pass one of the following constants, found in the WR Parameters theme:

## Constants (value) wr apply to characters (0) The style sheet will be a character stylesheet wr apply to paragraphs The style sheet will be a paragraph stylesheet

A paragraph style sheet always apply to all the paragraphs of the selection, even if the first or last paragraphs are partially selected. By default a newly created style sheet is a character style sheet.

......

The *shortCut* optional parameter allows you to assign a keyboard shortcut to the style sheet. It only accepts one character. To use the shortcut you will need to press the key passed in this parameter with the Ctrl key (on Windows) or the Command key (on Mac OS). It is recommended that you use a number in order to avoid any conflict with the standard 4D Write keyboard shortcuts.

If *shortCut* is omitted or if it is an empty character string no shortcut will be assigned to the style sheet.

styleSheetNumber

If you want the style sheet number to remain identical, you need to call the  $\underline{WR}$   $\underline{GET}$   $\underline{STYLESHEET}$   $\underline{INFO}$  command and use the reference number returned by that command .

### Example

You want to modify the definition of the "Title" style sheet: its name is changed to "Title 14", its font should be set to Times 14 with the Bold style attribute selected as well as the blue color.

```
NbStyles:=WR Count (Area;12)
For ($i;1;NbStyles)
    WR GET STYLESHEET INFO(Area;$i;$Name;$ApplyTo;$Protected;$Shortcut)
    If ($Name="Title")
        WR SET STYLESHEET INFO(Area;$i;"Title 14";$ApplyTo;$Shortcut)
        WR SET STYLESHEET FONT(Area;$i;"Times")
        WR SET STYLESHEET TEXT PROP(Area;$i;wr font size;14;1)
        WR SET STYLESHEET TEXT PROP(Area;$i;wr bold;1;1)
        WR SET STYLESHEET TEXT PROP(Area;$i;wr text color;212;1)
    End if
End for
```

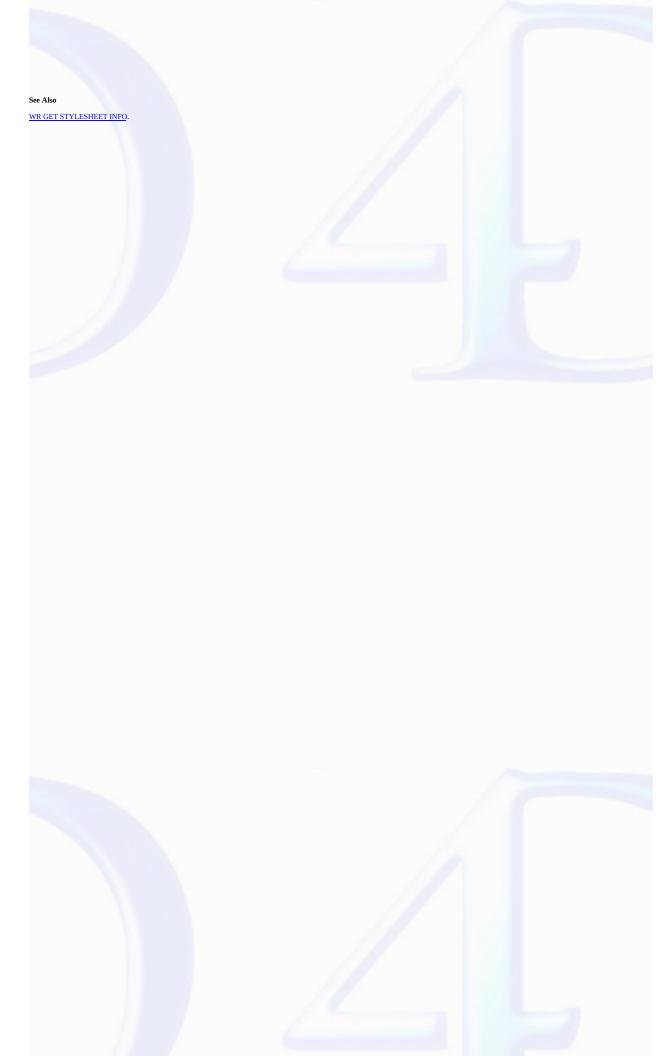

WR SET STYLESHEET TAB (area; stylesheetNumber; tabNumber; position; alignment; fillChar)

| Parameter        | Type    |               | Description                     |
|------------------|---------|---------------|---------------------------------|
| area             | Longint | $\rightarrow$ | 4D Write area                   |
| stylesheetNumber | Longint | $\rightarrow$ | Stylesheet number               |
| tabNumber        | Longint | $\rightarrow$ | Tab number                      |
| position         | Number  | $\rightarrow$ | New tab position                |
| alignment        | Integer | $\rightarrow$ | New value for the tab alignment |
| fillChar         | String  | $\rightarrow$ | Selected fill character         |
|                  |         |               |                                 |

### Description

The WR SET STYLESHEET TAB command allows you to modify the parameters of the tab stop whose number was passed in tabNumber (tabs are counted left to right) belonging to the style sheet whose number was passed in styleSheetNumber (style sheets are counted top to bottom as shown in the style sheets dialog)). The WR SET STYLESHEET TAB command will move the tab stop to position and will set the fill character as well as the alignment of the tab stop.

This command has no effect on the selected text even if it uses the style sheet being modified.

If a tab stop already exists at the new location in the style sheet, it will be replaced by the tab stop that is the subject of this command.

position is the distance from the left margin to which you want to move the tab stop. position is expressed in the current default unit for the document. If you do not want to change the position of the tab stop, pass -1 in the position parameter.

alignment specifies the type of alignment you want to select for the tab stop. In order not to modify the tab alignment, pass -1 in this parameter. Otherwise, you can use the following constants, found in the "WR Tabs" them:

| Text alignment     |
|--------------------|
| Left aligned       |
| Centered           |
| Right aligned      |
| Decimal            |
| Vertical separator |
|                    |

fillCharacter can be any character whose code is contained between 33 and 127. This character is displayed in the same font as the modified tab stop.

### Example

See the example for the  $\underline{\text{WR GET STYLESHEET TAB}}$  command.

See Also

WR ADD STYLESHEET TAB, WR DELETE STYLESHEET TAB.

<sup>•</sup> If you want to update the text that uses that style sheet, call the WR UPDATE STYLESHEET command after modifying the style sheet definition.

<sup>•</sup> If you want to immediately apply the new tab properties of the style sheet to both the style sheet and the current selection, use the WR APPLY STYLESHEET command.

WR SET STYLESHEET TEXT PROP (area; styleSheetNumber; property; value; apply)

| Parameter      | Type        |               | Description                                |
|----------------|-------------|---------------|--------------------------------------------|
| area           | Longint     | $\rightarrow$ | 4D Write area                              |
| styleSheetNumb | oer Longint | $\rightarrow$ | Stylesheet number                          |
| property       | Longint     | $\rightarrow$ | Number of the property to read             |
| value          | Number      | $\rightarrow$ | Value for the property chosen              |
| apply          | Integer     | $\rightarrow$ | 1 = apply the value to the property        |
|                |             |               | 0 = do not apply the value to the property |

### Description

The WR SET STYLESHEET TEXT PROP command allows you to modify the text attributes of the style sheet whose number is passed in styleSheetNumber.

- If you want all the text that currently uses this style sheet to be updated, call the WR UPDATE STYLESHEET command after modifying teh style sheet definition.
- If you want to immediatly apply with this command the new text properties of the style sheet to both the style sheet and the current selection, use the <u>WR APPLY STYLESHEET</u> command.
- •The meaning given to the *value* parameter depends on the property value used.

If the value for *property* is constant property *wr bold* or 0, values for *value* can either be 1 (True) or 0 (False).

If the value for *property* is constant property *wr font size* or 8, values for *value* can be 9, 10, 12... but it must not exceed 255.

Note: property and value can be set using constants.

Both lists of text properties and text properties values are available in the "WR Text properties" and "WR Text properties values" constants themes. For more information about the "WR Text properties" constants, refer to the description of the WR SET TEXT PROPERTY command

- $\bullet \ Pass\ 1 \ in \ the\ apply\ parameter\ if\ you\ want\ to\ apply\ the\ changes\ to\ the\ property.\ If\ you\ do\ so,\ value\ will\ define\ the\ new\ value\ for\ the\ property.$
- Pass 0 in the *apply* parameter if you do not want to apply the changes to the property. If you do so, *value* will have no effect.

### Example

See example for command WR SET STYLESHEET INFO.

### See Als

WR Get stylesheet text prop.

WR UPDATE STYLESHEET (area; stylesheetNumber)

ParameterTypeDescriptionareaLongint→ 4D Write areastylesheetNumber Longint→ Stylesheet number

### Description

The WR UPDATE STYLESHEET command updates the displayed formatting of all the text using the style sheet referenced by styleSheetNumber in the 4D Write area referenced by area. After this command is executed, all text formatted with the referenced style will be formatted according to the current definition of that style.

### Example

You want to replace the tab stops in the "LayoutPar" style sheet and update text areas wherever that style sheet is applied:

```
`Looking for the style sheet number
$StyleSheetNb:=\frac{wR Count}{} (Area;\frac{wr nb stylesheets}{})
For ($i;1;$StyleSheetNb)
   WR GET STYLESHEET INFO(Area;$i;$Name;$ApplyTo;$Prot;$Shortcut)
   If ($Name="LayoutPar")
      SheetNumber:=$i
   End if
End for
    Getting the number of tab stops in the style sheet
$NbTab:=\frac{\text stylesheet text prop}{\text (Area; SheetNumber; \text tab; Apply)}
    Deleting all tab stops
For ($i;1;$NbTab)
   WR DELETE STYLESHEET TAB(Area; SheetNumber; 1)
End for
    Inserting new tabs
WR ADD STYLESHEET TAB(Area; SheetNumber; 10; wr left tab; Char(126))
   `Updating each paragraph that the style sheet is applied to
WR UPDATE STYLESHEET(Area; SheetNumber)
```

See Also

WR APPLY STYLESHEET, WR Create stylesheet.

- Text Manipulation, Introduction

  WR BACKSPACE (area)

  WR DELETE SELECTION (area)

  WR Direct find (blob; charString; wholeWord; upperCase) → Longint

  WR Find (area; charString; wholeWord; upperCase; wrap) → Longint

  WR Get font (area; sameFont) → String

  WR GET PARAGRAPHS (area; beginPara; endPara)

  WR GET SELECTION (area; first; last)

  WR Get twice dext (area) → BLOB

  WR Get text (area) → BLOB

  WR Get text (area; first; last) → Text

  WR Get text (area) → BLOB

- WR Get text (area; first; last) → Text
  WR Get text property (area; property; sameProperty) → Real
  WR GET WORDS (area; beginSel; endSel; smartCutPaste)
  WR INSERT STYLED TEXT (area; blob)
  WR INSERT TEXT (area; text)
  WR Mouse to selection (area; posHoriz; posVert; beginSel; endSel) → Integer
  WR Replace (area; searchedFor; replaceWith; wholeWord; upperCase; replaceAll; wrap) → Longint
  WR SELECT (area; type; begin{} (; end))
  WR SET FONT (area; font)
  WR SET SELECTION (area; first; last)
  WR SET TEXT PROPERTY (area; property; value)

- Other related commands:
  GET MOUSE (mouseX; mouseY; mouseButton{; \*}) -- 4D
- WR INSERT FIELD (area; table; field; numFormat{; dateFormat{; timeFormat}}) Theme: WR Database Objects
  WR INSERT EXPRESSION (area; expression{; numFormat{; dateFormat{; timeFormat{}}}) Theme: WR Database Objects
  WR SELECT PICTURE IN PAGE (area; pictureNumb) Theme: WR Picture Control
  WR DELETE PICTURE IN PAGE (area; pictureNumber) Theme: WR Picture Control
  WR SET STYLESHEET FONT (area; stylesheetNumber; font) Theme: WR Style Sheet

- WR Get stylesheet font (area; stylesheetNumber)
  WR FONTS TO ARRAY (fonts) -- Theme: WR Utilities String -- Theme: WR Style Sheet
- WR Count (area; objectNumber) Longint -- Theme: WR Utilities

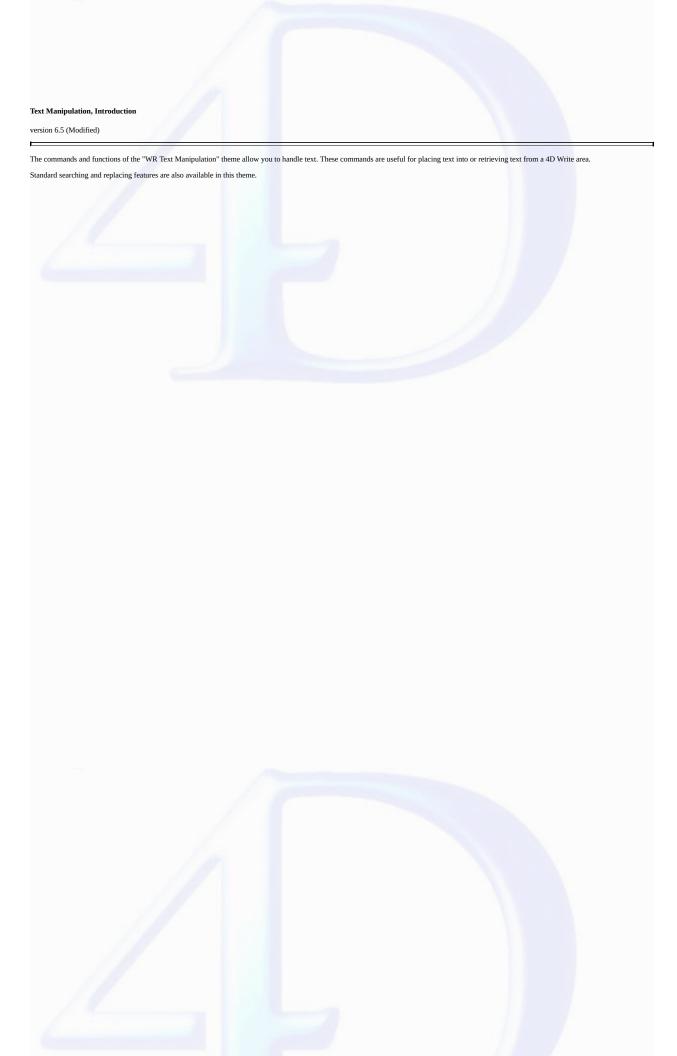

### WR BACKSPACE

version 6.0

WR BACKSPACE (area)

 $\begin{array}{cccc} \textbf{Parameter} & \textbf{Type} & \textbf{Description} \\ \text{area} & \text{Longint} & \rightarrow & \text{4D Write area} \end{array}$ 

### Description

The WR BACKSPACE command simulates pressing of the Delete or Backspace key.

If characters are selected in  $\it area$ , they are deleted.

If no characters are selected, WR BACKSPACE acts the same as pressing Delete or Backspace. One character at a time is deleted and the insertion point moves one character to the left. If you do not want this to happen, use the command WR DELETE SELECTION.

### See also

WR DELETE PICTURE IN PAGE, WR DELETE SELECTION.

WR DELETE SELECTION (area)

ParameterTypeDescriptionareaLongint→ 4D Write area

### Description

The WR DELETE SELECTION command allows you to delete the current text selection from the 4D Write area referenced by area.

Using the following statement will have the same effect as using the WR DELETE SELECTION command: WR EXECUTE command (area; wr cmd clear).

Note: The value of the wr cmd clear constant is 6.

If there is no current selection, the command has no effect, unlike the WR BACKSPACE command that would delete the character located before the cursor.

### Example

You want to delete all soft hyphens in your document:

See Also

WR BACKSPACE, WR DELETE PICTURE IN PAGE.

WR Direct find (blob; charString; wholeWord; upperCase) -> Longint

| Parameter  | Type    |               | Description                         |
|------------|---------|---------------|-------------------------------------|
| blob       | Blob    | $\rightarrow$ | Blob containing a 4D Write area     |
| charString | Alpha   | $\rightarrow$ | Character string to be searched for |
| wholeWord  | Integer | $\rightarrow$ | 0=partial match                     |
|            |         |               | 1=whole word                        |
| upperCase  | Integer | $\rightarrow$ | 0=ignore uppercase                  |
|            |         |               | 1=takes uppercase into account      |

Function result Longint  $\leftarrow$  Search status

#### Description

The WR Direct find command allows you to directly search for a character string in a BLOB that contains a 4D Write area. Using this command does not require the BLOB to be opened in a 4D Write area first. This means that this command executes very quickly.

If the character string is found, WR Direct find returns the position of the character string in the text.

If the search was unsuccessful, WR Direct find returns -1.

If blob does not represent the contents of a 4D Write area, WR Direct find returns -2.

 $whole {\it Word} \ {\rm and} \ upper {\it Case} \ {\rm allow} \ {\rm you} \ {\rm to} \ {\rm choose} \ {\rm some} \ {\rm options} \ {\rm for} \ {\rm the} \ {\rm search}.$ 

In the whole Word parameter, you can pass one of the following constants, found in the  $\underline{WR\ Parameters}$  theme:

| <b>Constants (value)</b> | Description                                                         |
|--------------------------|---------------------------------------------------------------------|
| wr partial match (0)     | The character string can either be a whole word or part of a longer |
|                          | word                                                                |
| wr whole word (1)        | To be found, the word must occur between separator characters       |
|                          | (spaces, punctuation marks, etc.)                                   |

In the *upperCase* parameter, you can pass one of the following constants, found in the <u>WR Parameters</u> theme:

| Constants (value)       | Description                                                              |
|-------------------------|--------------------------------------------------------------------------|
| wr ignore uppercase (0) | The search is not case sensitive and will find both "Hello", "hello" and |
|                         | "HELLO" if you search for "HELLO"                                        |
| wr case sensitive (1)   | The search is case sensitive and will not find "Hello" if you are        |
|                         | searching for "HELLO"                                                    |

# Example

This example proposes a keyword-based search method that searches in a selection of records. Your database manages cooking recipes. The 4D Write areas are saved in BLOB fields. You want to be able to find all recipes that use a specific ingredient. Here is the corresponding method, which is very fast:

```
CREATE EMPTY SET([MyRecipes];"FoundRecords")
   ALL RECORDS([MyRecipes])
                               `Browsing all the table selection
  While (Not(End selection([MyRecipes])))
      If (WR Direct find ([MyRecipes]BlobRecipe_;ToFind; wr whole word; wr case sensitive)>0]
            `If the ingredient is found, the record is added to the set
         ADD TO SET([MyRecipes];"FoundRecords")
      End if
      NEXT RECORD([MyRecipes])
  End while
  USE SET("FoundRecords")
   OUTPUT FORM([MyRecipes];"Output")
   MODIFY SELECTION([MyRecipes];*)
WR Find.
```

WR Find (area; charString; wholeWord; upperCase; wrap)  $\longrightarrow$  Longint

| Parameter  | Type    |               | Description                             |
|------------|---------|---------------|-----------------------------------------|
| area       | Longint | $\rightarrow$ | 4D Write area                           |
| charString | Alpha   | $\rightarrow$ | String of characters to be searched for |
| wholeWord  | Integer | $\rightarrow$ | 0=partial match                         |
|            |         |               | 1=whole word                            |
| upperCase  | Integer | $\rightarrow$ | 0=ignore uppercase                      |
|            |         |               | 1=takes uppercase into account          |
| wrap       | Integer | $\rightarrow$ | 0=search after the insertion point      |
|            |         |               | 1=search the whole document             |

Function result Longint  $\longleftarrow$  Search status

# Description

The WR Find command allows you to search for a character string in a 4D Write area. You can retrieve the position of the words found using the WR GET WORDS command. You can retrieve the position of the selection found using the WR GET SELECTION command. If the character string is found, WR Find returns 1 and select the first occurrence.

If the search was unsuccessful, WR Find returns 0 and the current selection is not modified. If area does not exist, WR Find returns -1.

 $whole Word \ {\rm and} \ upper Case \ {\rm allow} \ {\rm you} \ {\rm to} \ {\rm define} \ {\rm some} \ {\rm options} \ {\rm of} \ {\rm the} \ {\rm search}.$ 

In the whole Word parameter, you can pass one of the following constants, found in the  $\underline{WR\ Parameters}$  theme:

| Constants (value)    | Description                                                         |
|----------------------|---------------------------------------------------------------------|
| wr partial match (0) | The character string can either be a whole word or part of a longer |
|                      | word                                                                |
| wr whole word (1)    | To be found, the word must occur between separator characters       |
|                      | (spaces, punctuation marks, etc.)                                   |

In the *upperCase* parameter, you can pass one of the following constants, found in the <u>WR Parameters</u> theme:

| Constants (value)       | Description                                                              |
|-------------------------|--------------------------------------------------------------------------|
| wr ignore uppercase (0) | The search is not case sensitive and will find both "Hello", "hello" and |
|                         | "HELLO" if you search for "HELLO"                                        |
| wr case sensitive (1)   | The search is case sensitive and will not find "Hello" if you are        |
|                         | searching for "HELLO"                                                    |

 $\mathit{wrap}$  allows you to define whether the search applies to the entire document.

In this parameter, you can pass one of the following constants, found in the  $\underline{\text{WR Parameters}}$  theme:

# **Constants (value) Description** wr after insertion point The search begins at the insertion point and continues to the end of the (0)document. The search begins at the insertion point, continues to wr whole document (1) the end and then starts again at the beginning of the document until it again reaches the insertion point. Examples 1. You ask users to enter the searched string, then perform the search:

```
ToFind:=Request("Enter the word(s) to find:")
If(0K=1)
   WR SET SELECTION(Area; 0; 0)
   If(WR Find(Area;ToFind;wr whole word;wr case sensitive;1)=0)
      ALERT("No occurrence has been found.")
   End if
End if
```

2. This example proposes a keyword-based search method that searches in a selection of records. The search is performed in Picture areas

Important: If you saved your 4D Write areas in BLOB fields, please refer to the example for the WR Find direct command, which is much faster.

Your database manages cooking recipes. The 4D Write areas are saved in Picture fields. You want to be able to find all the recipes that use a specific ingredient. Here is the corresponding method:

```
ToFind:=Request("Enter the ingredient(s) to find:")
    Creating an empty set in which all the found records will be placed
CREATE EMPTY SET([MyRecipes];"FoundRecords")
ALL RECORDS([MyRecipes])
                            `Browsing all the table selection
OffscreenArea:=WR New offscreen area
While (Not(End selection([MyRecipes])))
   WR PICTURE TO AREA (OffscreenArea; [MyRecipes]PictRecipe_)
   If (WR Find (OffscreenArea; ToFind; 1; 1; 1) = 1)
          If the ingredient is found, the record is added to the set
      ADD TO SET([MyRecipes];"FoundRecords")
   End if
   NEXT RECORD([MyRecipes])
End while
WR DELETE OFFSCREEN AREA (OffscreenArea)
USE SET("FoundRecords")
OUTPUT FORM([MyRecipes];"Output")
MODIFY SELECTION([MyRecipes];*)
```

See Also

WR Direct find

version 6.5

WR Get font (area; sameFont) -> String

| Parameter | Type    |               | Description                                         |
|-----------|---------|---------------|-----------------------------------------------------|
| area      | Longint | $\rightarrow$ | 4D Write area                                       |
| sameFont  | Longint | $\leftarrow$  | 1 if the font is the same for the entire selection, |
|           |         |               | otherwise 0                                         |

Function result String  $\leftarrow$  Name of the font of the last character of the selection

#### Description

The WR Get font command returns the font name of the font applied to the last character of the selection in the 4D Write area referenced by area.

- If sameFont = 1, the same font is applied to the whole selection.
- If *sameFont* = 0, other fonts are used in the selection.

#### Example

You want to retrieve the font of the current selection and apply it to the entire document:

# See Also

WR Get stylesheet font, WR Get text property, WR SET FONT.

# WR GET PARAGRAPHS

version 6.5

WR GET PARAGRAPHS (area; beginPara; endPara)

| Parameter | Type    |               | Description                          |
|-----------|---------|---------------|--------------------------------------|
| area      | Longint | $\rightarrow$ | 4D Write area                        |
| beginPara | Longint | $\leftarrow$  | Beginning of the paragraph to return |
| endPara   | Longint | $\leftarrow$  | End of the paragraph to return       |

#### Description

The WR GET PARAGRAPHS command returns the position of the first character of the first paragraph of the selection and the position of the carriage return of the last paragraph of the selection, in the 4D Write area referenced by area.

#### Example

The following example scans the document and retrieves the position of the first and last character for each paragraph.

```
`Locating the cursor at the beginning of the area

WR SET SELECTION (area;0;0)

`Counting the number of paragraphs in the document

nbPara:=WR Count(Zone;wr nb paragraphs)

`Processing paragraphs one by one

For ($i;1;nbPara)

`Retrieving the position of the first and last characters

WR GET PARAGRAPHS(area;begin;Pos)

`Relocating after the last processed paragraph

WR SET SELECTION (area;Pos;Pos)

End for
```

See Also

WR Get selected text, WR GET SELECTION, WR Get text.

version 11 (Modified)

WR Get selected text (area) - Text

ParameterTypeDescriptionareaLongint→ 4D Write area

Function result Text Text selected in area

#### Description

The command WR Get selected text returns the selected text in area.

If your database is not running in Unicode mode but in ASCII compatibility mode (former version 4D databases that are converted without the "Unicode Mode" preference being selected), the text returned will only contain the first 32,000 characters.

#### Example

1. The following example places the selected text in *area* into the variable vText.

```
vText:=WR Get selected text (area)
```

2. Your database was created with a former version of 4D and it was not configured in Unicode mode. You want to test the case where you have selected more than 32,000 characters:

```
C_LONGINT($start;$end)
C_TEXT($text)

WR GET SELECTION (WritePicture;$start;$end) `Recovery of selection limits
If ($end-$start>=32000) `If the difference is greater than or equal to 32,000, the sel
    ALERT("Only the first 32,000 characters will be recovered.")
End if
$text:=WR Get selected text(WritePicture)
```

See Also

WR GET PARAGRAPHS, WR GET SELECTION, WR Get text, WR GET WORDS.

# WR GET SELECTION

version 6.0

WR GET SELECTION (area; first; last)

| Parameter | Type    |               | Description              |
|-----------|---------|---------------|--------------------------|
| area      | Longint | $\rightarrow$ | 4D Write area            |
| first     | Longint | $\leftarrow$  | Receives first character |
| last      | Longint | $\leftarrow$  | Receives last character  |

#### Description

The WR GET SELECTION command returns, in the first and last variables, the positions of the selected text in Area.

first is always one less than the first character selected. last is always equal to the last character selected. If first and last are equal, no text is selected and the insertion point is positioned after the character described by first.

#### Example

The following example sets the margins of the whole document and retrieves the original selection:  $\frac{1}{2} \left( \frac{1}{2} \right) = \frac{1}{2} \left( \frac{1}{2} \right) \left( \frac{1}{2} \right) \left( \frac{1}{$ 

#### See Also

WR Get selected text, WR Get text, WR SET SELECTION.

version 6.5

WR Get styled text (area)  $\longrightarrow$  BLOB

ParameterTypeDescriptionareaLongint  $\rightarrow$  4D Write area

Function result BLOB  $\leftarrow$  Formatted text

#### Description

The WR Get styled text command returns the selected text in the 4D Write area referenced by area a BLOB field or variable. The structure of the BLOB returned represents the selected text with both character and paragraph formatting included, although without style sheets.

Text that is returned using the WR Get styled text command can be placed into another 4D Write document using the WR INSERT STYLED TEXT command. The page layout of the 4D Write document into which the styled text is inserted will not be affected by the insertion.

By using the WR Get styled text and the WR INSERT STYLED TEXT commands you can simulate a Copy/Paste operation while using a BLOB as a buffer instead of the clipboard.

Warning: The BLOB returned by WR Get styled text cannot be used with the WR BLOB TO AREA command since it does not include all the elements of a 4D Write area.

# Example

See the example for the  $\underline{WR\ INSERT\ STYLED\ TEXT}$  command.

See Also

WR INSERT STYLED TEXT.

#### WR Get text

version 11 (Modified)

WR Get text (area; first; last) -> Text

| Parameter | Type    |               | Description             |
|-----------|---------|---------------|-------------------------|
| area      | Longint | $\rightarrow$ | 4D Write area           |
| first     | Longint | $\rightarrow$ | First character of text |
| last      | Longint | $\rightarrow$ | Last character of text  |

Function result Text — Text between first and last characters

#### Description

The WR Get text command returns the text in area between the character described by first and the character described by last.

The maximum number of characters 4D can store in a field or variable is 2 GB. Therefore, WR Get text can return a maximum of 2 GB if the database is running in Unicode mode or 32,000 characters if the database is running in ASCII compatibility mode.

# If...

last - first > 32 000, database in ASCII mode

last < first

last > Length of area

WR Get text does not change the selected text in area.

# Example

The following example places the first 100 characters of  $\it area$  into the variable vText.

vText:=**WR Get text** (area;0;100)

See Also

WR GET PARAGRAPHS, WR Get selected text, WR GET SELECTION.

# WR Get text...

returns an empty string and generates the error 1024

returns an empty string and generates the error 1013

returns the text contained in area

WR Get text property (area; property; sameProperty) -> Real

| Parameter    | Type    |               | Description                                     |  |
|--------------|---------|---------------|-------------------------------------------------|--|
| area         | Longint | $\rightarrow$ | 4D Write area                                   |  |
| property     | Integer | $\rightarrow$ | Property number                                 |  |
| sameProperty | Integer | $\leftarrow$  | 1 if the whole selection has that property,     |  |
|              |         |               | 0 if part or all of the selection does not have |  |
|              |         |               | the property                                    |  |

Function result Real - Depends on the property

#### Description

The WR Get text property command allows you to determine whether the property passed in property is used in the current selection of the 4D Write area referenced by area.

- If sameProperty is equal to 1, the property is applied to the whole selection.
- If sameProperty is equal to 0, the property is not applied to the whole selection.

The returned value then corresponds to the status of the last character of the selection.

The property parameter lets you set the property to be examined. For more information, refer to the description of the WR SET TEXT PROPERTY command.

If you pass an invalid property number, the error 1075 is returned.

#### Examples

(1) You want to make sure that margin sizes do not exceed a fixed value:

(2) You want users to be able to set the line spacing and alignment, but you do not want them to have access to menus and rulers. The input form contains a button labeled **Info** and two variables, LineSpacing and Alignment, each of them attached to a method.

 $- The following is the object method for the {\bf Info} \ button, it retrieves information about the current cursor position:\\$ 

```
LineSpacing:=WR Get text property(Area;wr line spacing;$Uniform)
If($Uniform=0)
   ALERT("The selection contains several types of line spacings.")
   $Assign:=True
Else
   $Assign:=False
End if
Alignment:=WR Get text property(Area;wr justification;$Uniform)
If($Uniform=0)
   ALERT("The selection contains several types of alignments.")
End if
```

- LineSpacing object method sets the user's choice for line spacing:

```
WR SET TEXT PROPERTY (Area; LineSpacing)
```

- Alignment object method sets the user's choice for alignment:

```
WR SET TEXT PROPERTY(Area; Alignment)
```

- In the On load form event, you hide menus and rulers:

```
If(Form event=<u>On load)</u>
    <u>WR SET DOC PROPERTY(Area; wr view menubar;0)</u>
    <u>WR SET DOC PROPERTY(Area; wr view rulers;0)</u>
```

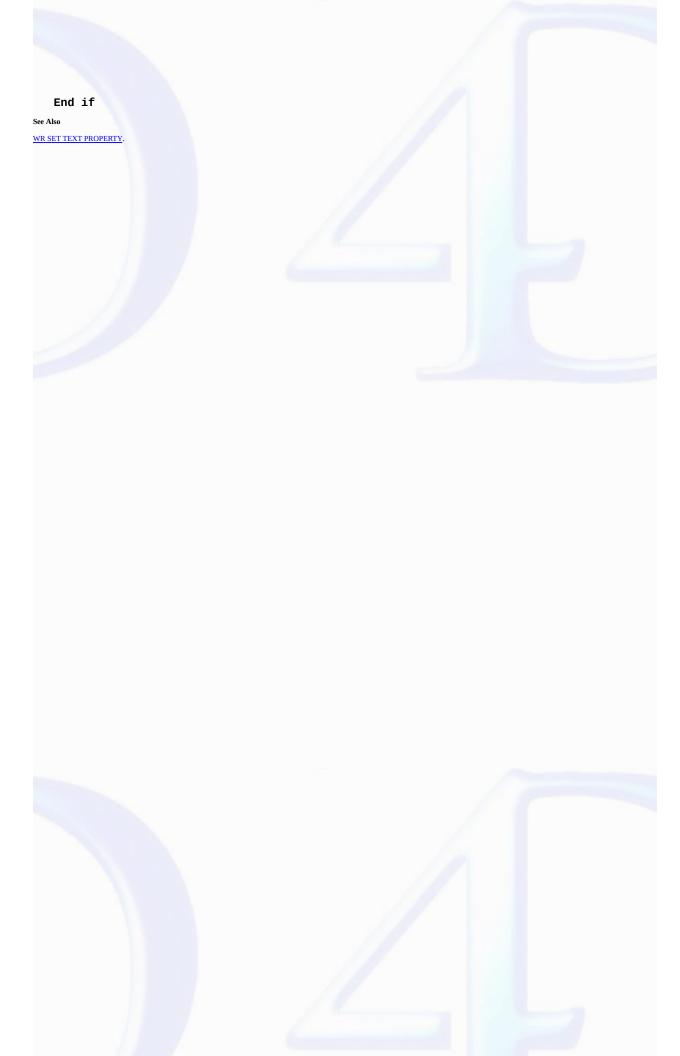

WR GET WORDS (area; beginSel; endSel; smartCutPaste)

| Parameter     | Type    |               | Description                         |
|---------------|---------|---------------|-------------------------------------|
| area          | Longint | $\rightarrow$ | 4D Write area                       |
| beginSel      | Longint | $\leftarrow$  | Beginning of the word to return     |
| endSel        | Longint | $\leftarrow$  | End of the word to return           |
| smartCutPaste | Integer | $\leftarrow$  | 1 if the last character is a space, |
|               |         |               | otherwise 0                         |

#### Description

The WR GET WORDS command returns the position of the first character of the first word of the selection and the position of the last character of the last word of the selection. It also specifies if the last character of the selection is a space. If no text is selected, beginSel and endSel returns the first and last character of the word the cursor is in.

This command has no effect on the current selection.

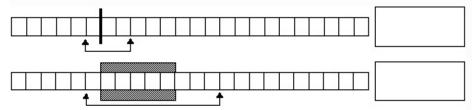

If the selection begins in the middle of a word (or between the last character of a word and the next following space), beginSel will return the position of the first character of that word.

If the selection ends in the middle of a word, there are two possible cases:

- If the word is followed by a space, endSel will include the space and smartCutPaste will return 1.
- If the word is not followed by a space, endSel will include the last character of the word and smartCutPaste will return 0.

# Example

The following example scans the document and retrieves the position of the first and last characters for each word.

```
`Placing the cursor at the beginning of the area

WR SET SELECTION (area;0;0)

`Counting the number of words in the document

nbWords:=WR Count(area;wr nb words)

`Processing the words one by one

For ($i;1;nbWords)

`Retrieving the position of the first and last character of the word

WR GET WORDS(area;beginning;pos)

`Relocating after the last processed word

WR SET SELECTION (area;Pos;Pos)

End for
```

# See Also

WR Get selected text, WR Get text.

# WR INSERT STYLED TEXT

version 6.5

WR INSERT STYLED TEXT (area; blob)

| Parameter | Type    |               | Description       |
|-----------|---------|---------------|-------------------|
| area      | Longint | $\rightarrow$ | 4D Write area     |
| blob      | BLOB    | $\rightarrow$ | Variable or field |

#### Description

The WR INSERT STYLED TEXT command inserts into the 4D Write area referenced by area the contents of blob. The insertion will either take place at the cursor location or it will replace the current selection. blob can either be a BLOB field or a BLOB variable. It is, however, mandatory that blob was initially created using the WR Get styled text command.

The internal format used to represent the styled text in blob is platform independent. It can be created using a Mac OS computer and be inserted later into a Windows document, or vice versa.

blob contains a selection of 4D Write text with all its text attributes (color, style...) except for style sheets, as well as its paragraph attributes (margins, tab stops, formats...).

#### Example

You want to store in the table [Letters] the most frequently used templates of your business letters, while still saving hard disk space. To do this, you create in the table a BLOB field called 'Templates'. In the input form for that table, you insert a 4D Write area called 'Area'. Finally, you attach the following method to the form:

See Also

WR Get styled text, WR INSERT TEXT.

# WR INSERT TEXT

version 6.0

WR INSERT TEXT (area; text)

| Parameter | Type    |               | Description    |
|-----------|---------|---------------|----------------|
| area      | Longint | $\rightarrow$ | 4D Write area  |
| text      | String  | $\rightarrow$ | Text to insert |

# Description

The WR INSERT TEXT command inserts text into area, replacing any selected characters. If no characters are selected, text is placed at the insertion point. This command can be used in place of WR INSERT EXPRESSION or WR INSERT FIELD when you do not need automatic referencing.

#### Example

The following example inserts the text in the variable *vText* into *area*.

WR INSERT TEXT (Area; vText)

See Also

WR INSERT EXPRESSION, WR INSERT FIELD, WR INSERT STYLED TEXT.

#### WR Mouse to selection

version 6.5 (Modified)

WR Mouse to selection (area; posHoriz; posVert; beginSel; endSel)  $\longrightarrow$  Integer

| Parameter | Type      |               | Description                          |
|-----------|-----------|---------------|--------------------------------------|
| area      | Longint - | $\rightarrow$ | 4D Write area                        |
| posHoriz  | Integer - | $\rightarrow$ | Horizontal position of mouse in area |
| posVert   | Integer - | $\rightarrow$ | Vertical position of mouse in area   |
| beginSel  | Longint   | -             | Returns beginning of selection       |
| endSel    | Longint   |               | Returns end of selection             |

Function result Integer  $\leftarrow$  Selection matching the position of the cursor

# Description

The WR Mouse to selection command returns the selection matching the position of the cursor. The command returns 0 if the cursor points to text and returns 1 if it points to a picture.

WR Mouse to selection is used in conjunction with the Drag and Drop manager to find the location of the cursor when the mouse was released and an object was pasted.

beginSel and endSel return a particular value when you release the mouse button on a reference. Warning: In this case, endSel = beginSel +1. In other words, a reference = 1 character regardless of the number of characters contained in the reference, after computing.

The posHoriz and posVert parameters return 0000 by default. In order for them to return a value, you must use the 4D GET MOUSE command beforehand. For more information, please refer to the documentation of this command.

#### See Also

GET MOUSE.

WR Replace (area; searchedFor; replaceWith; wholeWord; upperCase; replaceAll; wrap)  $\xrightarrow{}$  Longint

| Parameter   | Type    |               | Description                    |
|-------------|---------|---------------|--------------------------------|
| area        | Longint | $\rightarrow$ | 4D Write area                  |
| searchedFor | String  | $\rightarrow$ | Character string to search for |
| replaceWith | String  | $\rightarrow$ | Replacement character string   |
| wholeWord   | Integer | $\rightarrow$ | 0=partial match                |
|             |         |               | 1=whole word                   |
| upperCase   | Integer | $\rightarrow$ | 0=ignore uppercase             |
|             |         |               | 1=case sensitive               |
| replaceAll  | Integer | $\rightarrow$ | 0=replace next                 |
|             |         |               | 1=replace all                  |
| wrap        | Integer | $\rightarrow$ | 0=search from the selection    |
|             |         |               | 1=search the whole document    |

Function result Longint  $\leftarrow$  Number of occurrences replaced

# Description

The  $\ensuremath{\textit{WR Replace}}$  command allows you to emulate the  $\ensuremath{\textit{Replace}}$  command menu of the  $\ensuremath{\textit{Edit}}$  menu.

In the wholeWord parameter, you can pass one of the following constants, found in the  $\underline{\textit{WR Parameters}}$  theme:

| Constants (value)    | Description                                                         |
|----------------------|---------------------------------------------------------------------|
| wr partial match (0) | The character string can either be a whole word or part of a longer |
|                      | word                                                                |
| wr whole word (1)    | To be found, the word must occur between separator characters       |
|                      | (spaces, punctuation marks, etc.)                                   |

In the upperCase parameter, you can pass one of the following constants, found in the  $\underline{\text{WR Parameters}}$  theme:

| Constants (value)       | Description                                                              |
|-------------------------|--------------------------------------------------------------------------|
| wr ignore uppercase (0) | The search is not case sensitive and will find both "Hello", "hello" and |
|                         | "HELLO" if you search for "HELLO"                                        |
| wr case sensitive (1)   | The search is case sensitive and will not find "Hello" if you are        |
|                         | searching for "HELLO"                                                    |

In the replaceAll parameter, you can pass one of the following constants, found in the  $\underline{WR\ Parameters}$  theme:

| <b>Constants (value)</b> | Description                                           |
|--------------------------|-------------------------------------------------------|
| wr replace next (0)      | Only the next occurrence of the word will be replaced |
| wr replace all (1)       | All the occurrences of the word will be replaced      |

In the wrap parameter, you can pass one of the following constants, found in the WR Parameters theme:

# Constants (value) We after insertion point (0) The search begins at the insertion point and continues to the end of the document. We whole document (1) The search begins at the insertion point, continues to the end and then starts again at the beginning of the document until it again reaches the insertion point.

WR Replace returns the number of occurrences replaced.

Example

You want to remove all unnecessary double spaces in your document:

See Also

WR Find, WR SELECT.

WR SELECT (area; type; begin{; end})

| Parameter | Type    |               | Description                                         |
|-----------|---------|---------------|-----------------------------------------------------|
| area      | Longint | $\rightarrow$ | 4D Write area                                       |
| type      | Integer | $\rightarrow$ | Type to select                                      |
| begin     | Longint | $\rightarrow$ | First character                                     |
| end       | Longint | $\rightarrow$ | Last character. Optional for certain values of type |

# Description

The WR SELECT command selects text defined by type, begin, and end. WR SELECT does not change the current selection if the value searched for does not exist.

Set the *type* parameter using one of the following constants, found in the "WR Select type" theme:

| <b>Constantes (valeur)</b> | Description                                                                 |
|----------------------------|-----------------------------------------------------------------------------|
| wr select characters (0)   | Selects the characters located between begin and end. In this case, this is |
|                            | the same as using WR SET SELECTION.                                         |
| wr select expression (1)   | Selects the reference whose rank in the document is defined by begin.       |
|                            | end must be omitted.                                                        |
| wr select paragraphs (2)   | Selects the paragraphs located between begin and end.                       |
| wr select ruler(3)         | Selects the paragraphs that use the Xth ruler (whose rank in the            |
|                            | document starts at the beginning of the text). end must be omitted.         |
| wr select picture(4)       | Selects the picture whose rank in the document is defined by begin. end     |
|                            | must be omitted.                                                            |
| wr select style (5)        | Selects the words that use the Xth style (whose rank in the document        |
|                            | starts at the beginning of the text). end must be omitted.                  |
| wr select word(6)          | Selects the word in which the insertion point is located.                   |
|                            | Selects the page breaks whose rank in the document is                       |

wr select page break (7) defined by

begin. end must be omitted.

wr select column break Selects the column breaks whose rank in the

(8) document is defined by

begin. end must be omitted.

wr select hyphen (9) Selects the hyphen whose rank in the document is

defined by begin. end

must be omitted.

wr select page number Selects the page number whose rank in the document

is defined by

begin. end must be omitted. The selection only carries

over to page

numbers inserted into the body of text.

wr select date and time Selects the date and time variable whose rank in the

document is

defined by begin. end must be omitted. The selection

only carries over

to the dates or times automatically updated and

inserted into the body of text.

wr select hyperlink (12) Selects the hyperlink whose rank in the document is

defined by begin.

end must be omitted.

wr select HTML Selects the HTML expression whose rank in the

expression (13) document is defined

by begin. end must be omitted.

wr select RTF expression Selects the RTF expression whose rank in the

document is defined by

begin. end must be omitted.

# Examples

(14)

(10)

(11)

 $1. \ The following example executes different functions based on the presence or the absence of a Page break:\\$ 

```
`Setting the selection

WR SET SELECTION (area;0;0)

`Try to select the first page break

WR SELECT (area; wr select page break;1)

`Retrieving the limits of the new selection

WR GET SELECTION (area; $vlbegin; $vlend)
```

WR Count, WR Replace, WR SELECT PICTURE IN PAGE.

# WR SET FONT

version 6.5

WR SET FONT (area; font)

| Parameter | Type    |               | Description   |
|-----------|---------|---------------|---------------|
| area      | Longint | $\rightarrow$ | 4D Write area |
| font      | String  | $\rightarrow$ | Font name     |

# Description

The WR SET FONT command allows you to set the font for the current selection in the 4D Write area referenced by area.

Pass in *font* the name of the font you want to apply. If *font* is not installed in the system, the error 1077 is returned.

# Example

See the example for the command  $\underline{\text{WR Get font}}.$ 

See Also

WR FONTS TO ARRAY, WR Get font, WR SET STYLESHEET FONT.

# WR SET SELECTION

version 6.0

WR SET SELECTION (area; first; last)

| Parameter | Type    |               | Description     |
|-----------|---------|---------------|-----------------|
| area      | Longint | $\rightarrow$ | 4D Write area   |
| first     | Longint | $\rightarrow$ | First character |
| last      | Longint | $\rightarrow$ | Last character  |

# Description

The command WR SET SELECTION selects the text in area described by the numbers first and last. Text is selected from first + 1 characters to last.

If first and last are equal, WR SET SELECTION places the insertion point after the character described by first. If last is greater than the length of the text in Area, WR SET SELECTION selects the text to the end of the document. If last is less than first, WR SET SELECTION does nothing.

# Example

The following example selects the first ten characters in area:

WR SET SELECTION (area;0;10)

See Also

WR GET SELECTION.

WR SET TEXT PROPERTY (area; property; value)

| Parameter | Type    |               | Description                        |
|-----------|---------|---------------|------------------------------------|
| area      | Longint | $\rightarrow$ | 4D Write area                      |
| property  | Integer | $\rightarrow$ | Number of the text property to set |
| value     | Number  | $\rightarrow$ | Value for the selected property    |

#### Description

The WR SET TEXT PROPERTY command allows you to modify the text properties of the current selection in the 4D Write area referenced by area.

 $property\ {\rm and}\ value\ {\rm are}\ {\rm to}\ {\rm be}\ {\rm used}\ {\rm jointly}.$ 

Tip: We advise you to use the WR SET FONT command instead of WR SET TEXT PROPERTY (Area; wr font number; Value), because font numbers are managed dynamically and may be different between operating systems.

If you pass an illegal property number, the error 1075 will be generated.  $\,$ 

If you pass an illegal value for the selected property, the error 1076 will be generated.

#### Notes

• property and value can be set using constants. A list of text properties and a list of values for text properties values are available in the "WR Text properties" and "WR Text properties values" constants themes. You can either pass the value or the constant name.

The following constants and values can be used with the *WR SET TEXT PROPERTY* and *WR Get text property* commands:

| property (WR Text properties)   | used to set or get (value or WR Text                          |
|---------------------------------|---------------------------------------------------------------|
|                                 | properties values):                                           |
| wr bold (0)                     | the bold style on the text (false=0, true=1)                  |
| wr italic (1)                   | the italic style on the text (false=0, true=1)                |
| wr shadow (2)                   | the shadow style on the text (false=0, true=1)                |
| wr strikethrough (3)            | the strikethrough style on the text (false=0, true=1)         |
| wr underline (4)                | the underline style on the text: no underline=0               |
|                                 | wr single underline (1), wr word underline (2), wr double     |
|                                 | underline (3), wr hatched underline (4)                       |
| wr superscript or subscript (5) | text in superscript or subscript: none=0, wr superscript (1), |
|                                 | wr subscript (2)                                              |
| wr capital case (6)             | text in small capitals, capitals or lower case: lower         |
|                                 | case=0, wr capitals (1), wr small capitals (2)                |
|                                 | the value passed is an internal number. 4D                    |

<sup>•</sup>The list of error codes is available in  $\underline{\mbox{Appendix C: Error Codes}}.$ 

| wr font number (7)                              | Write assigns                                                   |  |  |
|-------------------------------------------------|-----------------------------------------------------------------|--|--|
|                                                 | font numbers gradually as they are used. It is generally        |  |  |
|                                                 | advisable to use the WR Get font and WR SET FONT                |  |  |
|                                                 | commands that work with font names.                             |  |  |
| wr font size (8)                                | the size of the text (value between 9 and 255)                  |  |  |
| wr text color (9)                               | the value must be passed in the form $0x00RRGGBB$               |  |  |
| wr text back color (10)                         | as in 4D (or in the previous version of 4D Write).              |  |  |
| wr strikethrough color (11)                     | You can use the constants of the WR Standard colors theme.      |  |  |
| wr underline color (12)<br>wr shadow color (13) |                                                                 |  |  |
| wr links appearance (14)                        | the appearance of the links: wr no links appearance (0),        |  |  |
|                                                 | wr unvisited links appearance (1), wr visited links             |  |  |
|                                                 | appearance (2)                                                  |  |  |
| wr stylesheet number (15)                       | pass the index of the stylesheet in the list. Keep in mind that |  |  |
|                                                 | if you pass a stylesheet index, the text will be assigned a     |  |  |
|                                                 | stylesheet, but the properties of this stylesheet will not      |  |  |
|                                                 | be applied to it. The WR APPLY                                  |  |  |
|                                                 | STYLESHEET command                                              |  |  |
|                                                 | both sets the property and applies the properties of the        |  |  |
|                                                 | stylesheet.                                                     |  |  |
| wr user property (16)                           | its value can be set freely. You can set and get any            |  |  |

customized value for this property. For example, if you want to keep a hierarchical list in parallel with a text, you can use this property to store an element reference for the hierarchical list. Each time you click on the text. you get the property and select the corresponding element in the hierarchical list. text justification: wr left justified (0), wr wr justification (32) centered (1), wr right justified (2), wr full justified (3) the line spacing, the value varies from 1 to 10 wr line spacing (33) in steps of 0.5: 1=single spacing, 1.5=1.5 spacing, 2=double spacing the bullet style: wr black square bullet (110), wr wr bullet (34) white square bullet (111), wr black circle bullet (108), wr white circle bullet (109), wr diamonds bullet (117), wr clubs bullet (118), wr no bullet (0) the distance with respect to the left dead wr left margin (35) margin. The value is expressed in the current unit of the document. the distance with respect to the right margin. <0 wr first indent (36) = to the left of the right margin, >0 = to the right of the right margin. The value is expressed in the current unit of the document.

wr right margin (37) the distance with respect to the right dead margin. The value is expressed in the current unit of the document. the value must be passed in the form wr border back color (38) 0x00RRGGBB as in 4D (or in the previous version of wr border line color (39) 4D Write). You can use the constants of the WR Standard colors theme. the style and size of the border line: wr 1 pt line wr border line style (40) (0),wr 2 pts line (1), wr 3 pts line (2), wr dotted line (3), wr double dotted line (4), wr triple dotted line (5), wr double 1 pt line (6), wr double inside 2 pts line (7), wr triple center 2 pts line (8), wr double outside 2 pts line (9), wr half pt line (10),wr quarter pt linet (11). Setting the border line style directly affects the borders of the selection, or lets you set the type of border before putting it in place. It is better to set the type of border first and then to place them. That way, you avoid having to redraw. Keep in mind that the border style is the same for the all the sides (left/right and top/bottom) of a selection. setting of the border (false=0, true=1) wr left border (41) setting of the border (false=0, true=1) wr right border (42)

wr inside top border (43) setting of the inside border (false=0, true=1). A space is added above and below the paragraph. setting of the inside border (false=0, true=1). A wr inside bottom border (44) space is added above and below the paragraph. the distance between the border and text. The wr border spacing (45) value is expressed in the current unit of the document. setting of the border (false=0, true=1). A space wr top border (46) is added above the paragraph. setting of the border (false=0, true=1). A space wr bottom border (47) is added below the paragraph. wr tab (64) the number of tabs in the last paragraph of the selection. Property not valid with WR SET TEXT PROPERTY — to be used only with WR Get text property.

# Examples

```
1. You want to apply to the current selection the following properties: Times font, 12 points, Violet color, no italic, bold.
   Violet:=<u>WR RGB to color</u>(61952;2048;33792)
   WR SET FONT(Area; "Times")
   WR SET TEXT PROPERTY(Area; wr font size; 12)
   WR SET TEXT PROPERTY(Area; wr text color; wr violet)
   WR SET TEXT PROPERTY(Area; wr bold; 1)
   WR SET TEXT PROPERTY (Area; wr italic;0)
2. You want to set the margins to a predefined value:
   WR GET SELECTION(Area;StartSel;EndSel)
                                                    `Storing the current text selection
   WR UPDATE MODE(Area; 0)
                                 `Disabling screen updating
   WR EXECUTE COMMAND(Area; wr cmd select all)
                                                         Selecting all
        Setting the document unit to centimeters
   WR SET DOC PROPERTY (Area; wr unit;0)
        Setting the document margins in centimeters
   WR SET TEXT PROPERTY (Area; wr right margin; 1,8)
   WR SET TEXT PROPERTY (Area; wr left margin; 1, 3)
   WR SET SELECTION(Area;StartSel;EndSel)
                                                    `Setting back the selection
   WR UPDATE MODE(Area;1)
                                 `Enables screen updating
```

WR Get text property

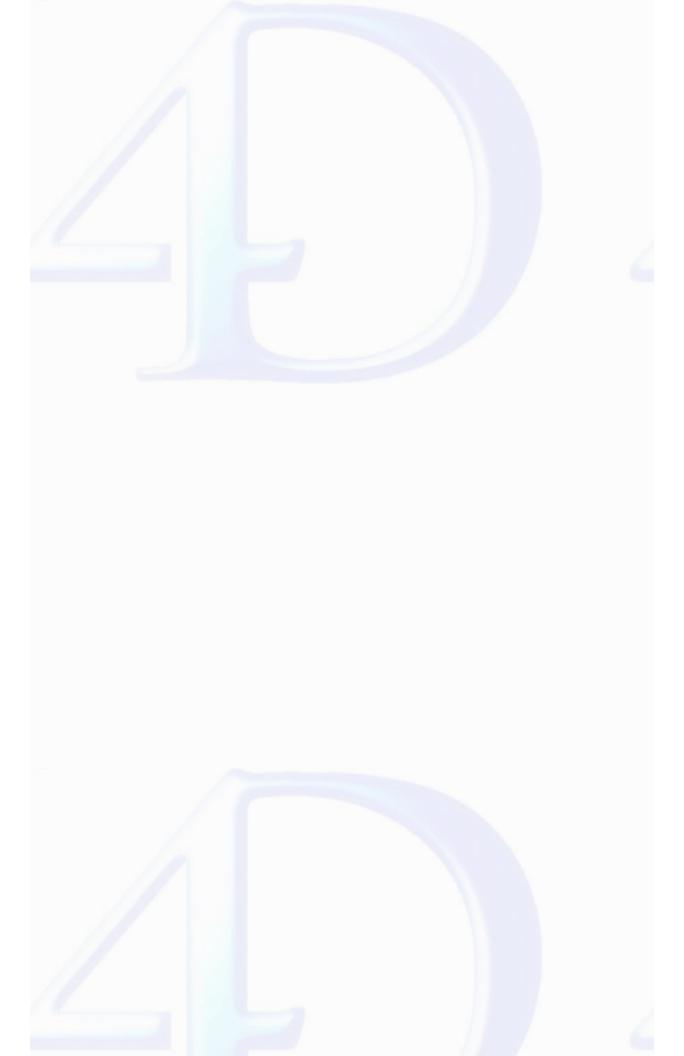

# WR Utilities

- WR COLOR TO RGB (color; red; green; blue)
  WR Count (area; objectNumber) → Longint
  WR Error number (area) → Integer
  WR Error text (error) → String
  WR FONTS TO ARRAY (fonts)
  WR ON ERROR (method)
  WR Get on error method → String
  WR ON EVENT (area; event; method)
  WR Get on event method (area; event) → String
  WR GB to color (red; green; blue) → Longint

- Other related commands:

  Appendix C: Error Codes -- Theme: Appendixes

  WR SELECT (area; type; begin {; end}) -- Theme: WR Text Manipulation

  WR SET FONT (area; font) -- Theme: WR Text Manipulation
- <u>WR Replace</u> (area; searchedFor; replaceWith; wholeWord; upperCase; replaceAll; wrap) Longint -- Theme: WR Text Manipulation

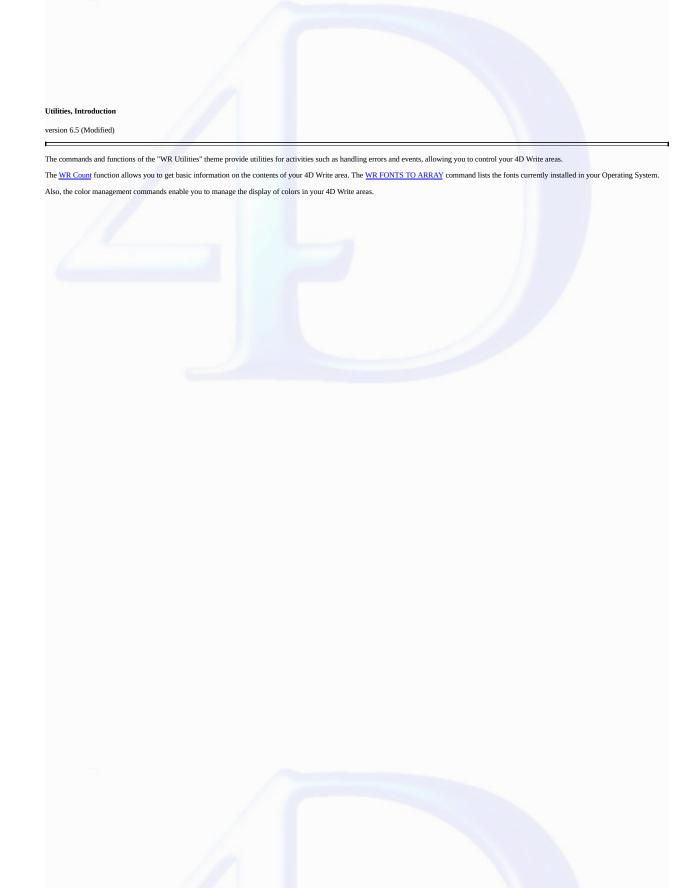

# WR COLOR TO RGB

version 6.0

WR COLOR TO RGB (color; red; green; blue)

| Parameter | Type    |               | Description                       |
|-----------|---------|---------------|-----------------------------------|
| color     | Longint | $\rightarrow$ | Color                             |
| red       | Longint | $\leftarrow$  | Receives red value (0 to 65535)   |
| green     | Longint | $\leftarrow$  | Receives green value (0 to 65535) |
| blue      | Longint | $\leftarrow$  | Receives blue value (0 to 65535)  |

# Description

The WR COLOR TO RGB command maps the color defined by color into its three components: red, green, and blue. These values range from 0 to 65535.

*color* is an internal number used by 4D Write and can be obtained with the WR RGB to color function.

# Example

The following example calculates the closest grey for a given color:

WR COLOR TO RGB (Color;Red;Green;Blue)
Blue:=(Blue+Green+Red)/3

Grey:=WR RGB To color (Blue; Blue; Blue)

#### See Also

WR RGB to color.

WR Count (area; objectNumber)  $\longrightarrow$  Longint

| Parameter    | Type    |               | Description   |
|--------------|---------|---------------|---------------|
| area         | Longint | $\rightarrow$ | 4D Write area |
| objectNumber | Integer | $\rightarrow$ | Object number |

Function result Longint  $\leftarrow$  Number of objects

#### Description

The WR Count command allows you to count the number of occurrences of a specific object in a specific area.

Objects that can be counted are:

| Constants                    | <b>ObjectNumber</b>                                                                                                    |
|------------------------------|----------------------------------------------------------------------------------------------------|
| wr nb characters             | 0                                                                                                    |
| wr nb words                  | 1                                                                                                    |
| wr nb paragraphs             | 2                                                                                                    |
| wr nb pictures in text flow  | 3                                                                                                    |
| wr nb objects                | 4                                                                                                    |
| wr nb soft hyphens           | 5                                                                                                    |
| wr nb page breaks            | 6                                                                                                    |
| wr nb column breaks          | 7                                                                                                    |
| wr nb insertions date time   | 8                                                                                                    |
| wr nb insertions page number | 9                                                                                                    |
| wr nb lines                  | 10                                                                                                    |
| wr nb pages                  | 11                                                                                                    |
| wr nb stylesheets            | 12                                                                                                    |
| wr nb pictures in page       | 13                                                                                                    |
| wr nb hyperlinks             | 14 (6.7)                                                                                                    |
| wr nb RTF expressions        | 15 (6.7)                                                                                                    |
| wr nb HTML expressions       | 16 (6.7)                                                                                                    |
|                              | wr nb characters wr nb words wr nb paragraphs wr nb pictures in text flow wr nb objects wr nb soft hyphens wr nb page breaks wr nb column breaks wr nb insertions date time wr nb insertions page number wr nb lines wr nb pages wr nb stylesheets wr nb hyperlinks wr nb RTF expressions |

<sup>•</sup> If objectNumber equals 3, background pictures will be ignored (if you want background pictures to be counted, objectNumber must equal 13).

# Examples

See examples for the following commands: <u>WR SELECT</u>, <u>WR INSERT PAGE NUMBER</u>, <u>WR DELETE PICTURE IN PAGE</u>, <u>WR GET WORDS</u>, <u>WR GET PARAGRAPHS</u> and <u>WR UPDATE STYLESHEET</u>.

See Also

WR Replace, WR SELECT.

<sup>•</sup> If objectNumber equals 12, WR Count returns the number of style sheets, including the standard style sheets (default style sheet).

<sup>•</sup> If objectNumber equals 13 and if an image is repeated in several pages (as selected in the picture properties dialog), the image counts as one.

If you pass a wrong *area* reference to the command, the error 1022 will be returned.

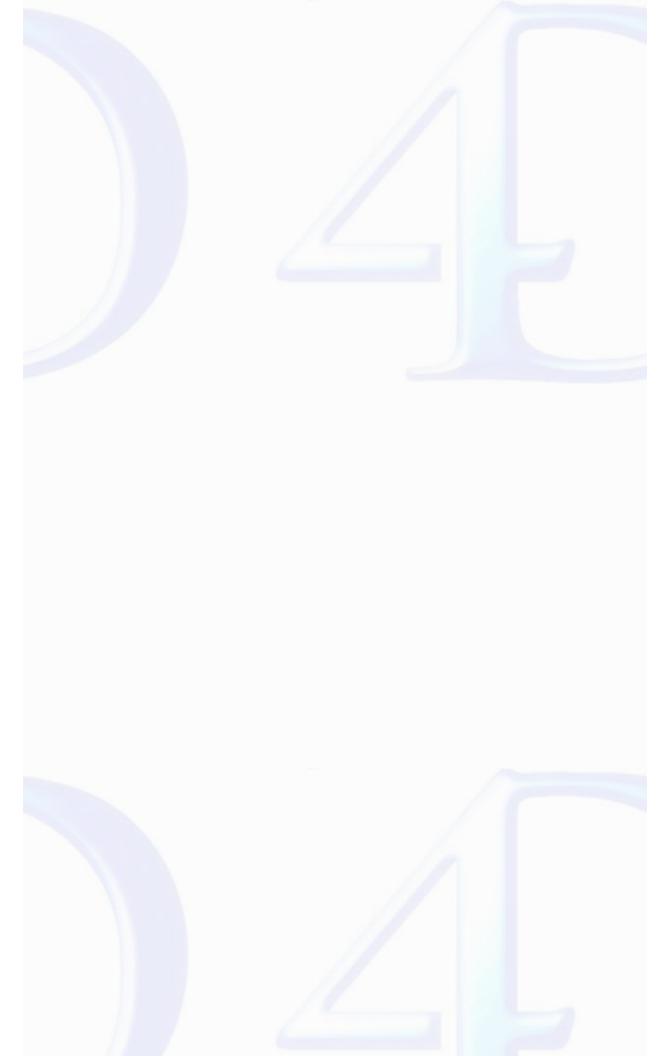

WR Error number (area)  $\longrightarrow$  Integer

Parameter Type Description

area Longint  $\rightarrow$  4D Write area

Function result Integer ← Status of the last operation performed in Area by 4D Write

#### Description

The WR Error number command returns a number that represents the status of the last operation performed in Area by 4D Write. If WR Error number equals 0, the last operation did not cause an error. If WR Error number does not equal 0, then an error occurred during the last operation in area.

Use WR Error text to get a text explanation of the error. If the Debug window is open and an error occurs, you will also receive the error number in the Debug window.

#### Example

See example for command WR Error text.

See Als

Appendix C: Error Codes, WR Error text, WR ON ERROR.

version 6.0

WR Error text (error)  $\rightarrow$  String

Parameter Type Description

error Integer  $\rightarrow$  Number of error

Function result String Text description of the error specified by Error

#### Description

The WR Error text command returns a text description of the error specified by error. You can use this function to receive a description of the error returned by WR Error number.

#### Example

The following example tests for an error and then displays a different error message depending upon whether or not the user is the Designer:

```
$Error:=WR Error number (Area)
If ($Error#0)
    If (Current user="Designer")
        ALERT (WR Error text ($Error))
Else
        ALERT ("A problem has occurred. Please notify your manager.")
End if
End if
```

See Also

Appendix C: Error Codes, WR Error number, WR ON ERROR.

WR FONTS TO ARRAY (fonts)

| Parameter | Type            |          | Description                       |
|-----------|-----------------|----------|-----------------------------------|
| fonts     | String<br>arrav | <b>←</b> | Receives array of available fonts |

# Description

The WR FONTS TO ARRAY command returns the list of available fonts in the fonts array. This list corresponds to the font drop-down list located in the Style palette.

fonts should be declared as a String or Text type array.

# Example

You want to check if the fonts required for your templates are installed in the current system. The [Fonts] table stores the list of required fonts. In the On Startup Database Method, you can write:

```
ARRAY TEXT (aFonts;0)
WR FONTS TO ARRAY (aFonts)
ALL RECORDS([Fonts])
While(Not(End selection([Fonts])))
    If (Find in array(aFonts;[Fonts]Name)=-1)
        ALERT("The font "+[Fonts]Name+" is required, please install it.")
    End if
    NEXT RECORD([Fonts])
End while
```

See Also

WR SET FONT.

version 6.0

WR ON ERROR (method)

# ParameterTypeDescriptionmethodString→ Name of method

# Description

The WR ON ERROR command installs an interruption method defined and specified by method. This interruption method will be executed every time an error occurs during calls to 4D Write commands. This will allow monitoring of possible execution errors from within your application.

The called method will receive the 3 following parameters:

- \$1 represents the area,
- \$2 represents the error number,
- \$3 represents the error text.

Note: Due to database compilation, \$1 and \$2 must be declared as Long integers and \$3 as Text.

Once method execution is finished, 4D will return to the interrupted formula. If method is an empty string, WR ON ERROR uninstalls the previously installed error method.

## Example

You want to install an error management method for 4D Write.

- `Call method WR ON ERROR("WriteArea")
- ` The WriteArea method displays the number and the error description that provoked that ALERT ("Error number "+String(\$2)+Char(13)+\$3)

See Also

 $\underline{Appendix~C:~Error~Codes}, \underline{WR~Error~number}, \underline{WR~Get~on~error~method}, \underline{WR~ON~EVENT}.$ 

WR Get on error method  $\longrightarrow$  String

# Parameter Type Description

# This command does not require any parameters

Function result String  $\leftarrow$  Name of on error method

Description

The WR Get on error method command returns the on error method installed by WR ON ERROR.

If no on error method has been installed, an empty string ("") is returned.

See Also

WR ON ERROR.

WR ON EVENT (area; event; method)

| Parameter | Type    |               | Description       |
|-----------|---------|---------------|-------------------|
| area      | Longint | $\rightarrow$ | 4D Write area     |
| event     | Longint | $\rightarrow$ | Event code        |
| method    | String  | $\rightarrow$ | Method to execute |

# Description

The WR ON EVENT command installs method as the method to be called whenever the event described by event occurs in area. Events are passed directly to method before being handled by 4D Write.

If area equals 0, method becomes the default event method for all 4D Write areas until the database is closed. If an area has a specific event method installed, that method is called instead of the default. In the event parameter, pass a value indicating the event to intercept. You can use one of the following predefined constants, located in the WR Events theme:

| wr on key (0) Key down (including arrow keys, returns, tabs) wr on double click (1) A double click |
|----------------------------------------------------------------------------------------------------|
| wr on double click (1) A double click                                                              |
|                                                                                                    |
| wr on single click (2) A single click                                                              |
| wr on triple click (3) Three clicks                                                                |
| wr on right click (4) A click with the right mouse button                                          |
| wr on activate (5) 4D Write area activated or deactivated                                          |
| wr on printing (7) Printing document                                                               |
| wr on ruler (8) Ruler modification                                                                 |
| wr on compute references Dynamic references modified (9)                                           |
| wr on close (10) 4D Write area or window closed                                                    |
| wr on drag (11) An object is dragged                                                               |
| wr on drop (12) An object is dropped                                                               |
| wr on timer (13) End of a timer cycle                                                              |

To activate method for all events, pass -1 in event.

When called, *method* receives seven parameters that describe the state of *area* at the time of the event. You must explicitly type these parameters using compiler directives. The following table describes the parameters received by *method*:

| Paramete | r Type          | Description                      |
|----------|-----------------|----------------------------------|
| \$1      | Long<br>integer | 4D Write area                    |
| \$2      | Integer         | Shift key                        |
| \$3      | Integer         | Alt (Windows), Option (Mac OS)   |
| \$4      | Integer         | Ctrl (Windows), Command (Mac OS) |

| <b>\$</b> 5 | Integer      | Event type                      |
|-------------|--------------|---------------------------------|
| \$6         | Integer      | Changes depending on event type |
| \$0         | Long integer | If method returns a value       |

\$1 returns the long integer that is the area ID where the event took place. \$2, \$3, and \$4 describe whether a specific modifier key was depressed at the time of the event. If the value equals 0, the key was not pressed. If the value equals 1, the key was pressed. \$5 returns the event type. \$6 varies depending on the type of event.

# Method Variables and the Event Parameter (\$6)

- If event equals 0, \$6 returns the code of the key calling the event.
- If event equals 1 or 2, \$6 indicates whether you single- or double-clicked a reference. If \$6 equals 0, no reference was selected. If \$6 equals 1, a reference was selected.

Note: method can be called before managing a click if you perform one of the following actions:

- Single- or double-click a reference (hypertext link, 4D or HTML expression)
- Right-click (on Windows) or Control-click (on Mac OS). On Mac OS,

pressing the Control key while clicking typically displays a pop-up menu.

On Windows, right-clicking typically displays a drop-down menu. Both these

menus display the list of the database fields. For better compatibility, it is

recommended to use event 4 (wr on right click).

- If event equals 3, \$6 concerns the paragraph selection. A triple click can be made on a reference unless a called event method has been installed for the double click and this has been intercepted by \$0:=1. In this case, \$6 is not significant.
- If event equals 4, \$6 indicates the type of contextual menu about to be displayed (according to the location of the click):
- If \$6 equals 1, a type 1 contextual menu (click in header/footer) is displayed.
- If \$6 equals 2, a type 2 contextual menu (click in the text of the body area) is displayed.
- If \$6 equals 3, a type 3 contextual menu (click on a picture of the body area) is displayed.
- If event equals 5, \$6 describes whether or not the area is activated. If \$6 equals 0, the 4D Write area is deactivated. If \$6 equals 1, the 4D Write area is activated.
- If event equals 7 and the print job is a mail merge, \$6 indicates the table number for the table used. If the print job is not a mail merge, \$6 equals 0.
- If event equals 8 (an action occurs in the ruler), \$6 does not return a significant value. Initialize \$0 to 1 if you want to prevent any action in the ruler.
- If event equals 9, \$6 indicates where margins have been reset in the document. If \$6 equals 0, the margins have been reset in the body. If \$6 equals 1, the margins have been reset in the header. If \$6 equals 2, the margins have been reset in the footer.

•If event equals 13, the method will be called automatically every X ticks (a tick = 1/60th of a second), regardless of user actions. The timer can be used more particularly to implement an automatic back-up security mechanism for documents being edited. By default, the timer generates an event every 3600 ticks (60 seconds). You can modify this frequency using the WR SET AREA PROPERTY command. Be careful, the method must not carry out too large an amount of processing since its repeated execution can significantly slow down the application.

To filter events, you must use method as a function that returns 0 or 1. This enables you to specify characters in the document that 4D Write will ignore.

Initialize \$0 to 1 to make the method trap a particular event. Initialize \$0 to 0 if you do not want to trap a particular event. For example, if you do not want the character "@" to appear in your document, filter all characters appearing in the document. If the \$6 variable is equal to the character code of the "@" character, you initialize \$0 to 1 and ignore it.

Note: If you filter all characters, operations may slow down considerably since the method will be called for each keystroke.

# Example

In the following examples, some actions are executed depending on the type of event:

```
`Form method:

If (Form event=<u>On load</u>)

WR ON EVENT (Area; <u>wr on key</u>; "ProcName")

`Call for all keystrokes

WR ON EVENT (Area; <u>wr on activate</u>; "ProcName")

`Check for area status

DISABLE MENU ITEM(2;1)
```

```
`Disable menu item "Change font"
   WR SET AREA PROPERTY(Area; wr timer frequency; 54000)
      `Timer event every 15 min
   WR ON EVENT (Area; wr on timer; "ProcName")
      `Setting up auto-save
End if
   `ProcName method:
Case of
   : ($5=wr on key)
          `Intercepts the keystrokes
      If ($6=199) | ($6=200)
            `ASCII codes corresponding
         BEEP
         $0:=1
      Else
            `Leave the event to 4D Write
         $0:=0
      End if
   : ($5=wr on activate)
          `Intercept change in status of area
             `If the area is inactive
         DISABLE MENU ITEM(2;1)
         ENABLE MENU ITEM(2;1)
      End if
   : (\$5=\underline{\text{wr on timer}})
      `Every 15 min
   $DocName:="C:\\Temp\\Docs\\TheArea.4W7"
   WR SAVE DOCUMENT(TheArea; $DocName; "4WR7")
End case
```

WR Get on event method, WR ON ERROR.

WR Get on event method (area; event) -> String

| Parameter | Type    |               | Description   |
|-----------|---------|---------------|---------------|
| area      | Longint | $\rightarrow$ | 4D Write area |
| event     | Longint | $\rightarrow$ | Event code    |

Function result String  $\leftarrow$  Name of the installed on event method

The WR Get on event method command allows knowing the name of the on event method installed by WR ON EVENT for the event defined by the event parameter in the specified 4D Write area. If no on event method has been installed, an empty string ("") is returned.

In the *event* parameter, pass a value indicating the event for which to get the method. You can use one of the following predefined constants, located in the <u>WR Events</u> theme:

| Constant (value)             | Event                                          |
|------------------------------|------------------------------------------------|
| wr on key (0)                | Key down (including arrow keys, returns, tabs) |
| wr on double click (1)       | A double click                                 |
| wr on single click (2)       | A single click                                 |
| wr on triple click (3)       | Three clicks                                   |
| wr on right click (4)        | A click with the right mouse button            |
| wr on activate (5)           | 4D Write area activated or deactivated         |
| wr on printing (7)           | Printing document                              |
| wr on ruler (8)              | Ruler modification                             |
| wr on compute references (9) | Dynamic references modified                    |
| wr on close (10)             | 4D Write area or window closed                 |
| wr on drag (11)              | An object is dragged                           |
| wr on drop (12)              | An object is dropped                           |
| wr on timer (13)             | End of a timer cycle                           |
| See Also                     |                                                |

WR ON EVENT.

# WR RGB to color

version 6 (

WR RGB to color (red; green; blue)  $\longrightarrow$  Longint

| Parameter | Type    |               | Description                  |
|-----------|---------|---------------|------------------------------|
| red       | Longint | $\rightarrow$ | Red component (0 to 65535)   |
| green     | Longint | $\rightarrow$ | Green component (0 to 65535) |
| blue      | Longint | $\rightarrow$ | Blue component (0 to 65535)  |

Function result Longint ← Color

### Description

The WR RGB to color command returns a compact number that is used by 4D Write to manage colors. This number represents the three component colors: red, green, and blue. The red, green, and blue parameters are the same values used in your system's color picker. These values range from 0 to 65535.

The following table shows the values for red, green, and blue in commonly used colors:

| Color   | Red   | Green | Blue  |
|---------|-------|-------|-------|
| Red     | 56576 | 2048  | 1536  |
| Green   | 0     | 32768 | 4352  |
| Blue    | 0     | 0     | 54272 |
| Cyan    | 512   | 43776 | 59904 |
| Magenta | 64512 | 62208 | 1280  |
| Yellow  | 61952 | 2048  | 33792 |

# Example

The following example returns a color between two colors:

```
WR COLOR TO RGB (c1;r1;g1;b1)
WR COLOR TO RGB (c2;r2;g2;b2)
c3:=WR RGB To color ((r1+r2)/2;(g1+g2)/2;(b1+b2)/2)
```

# See Alse

WR COLOR TO RGB.

# Appendixes

- Appendix A: Shortcuts
   Appendix B: Menu Item Numbers
   Appendix C: Error Codes
   Appendix D: Removed V6.0.x Commands
   Appendix E: Obsolete commands

- Other related commands:

  WR ON COMMAND (area; 4DRepMethod) Theme: WR Area Control

  WR EXECUTE COMMAND (area; cmdNumber) Theme: WR Area Control

  WR GET COMMAND INFO (area; commandNumber; applied; stringValue; name; status) Theme: WR Area Control

  WR LOCK COMMAND (area; cmdNumber; locked) Theme: WR Area Control
- WR Error number (area) Integer -- Theme: WR Utilities
- WR Error text (error) String -- Theme: WR Utilities
   WR ON ERROR (method) -- Theme: WR Utilities

# Special Keys

In addition to scrolling, 4D Write allows you to use the following key combinations.

| Key                                                                                           | Explanation                                                                                                    |  |  |  |
|-----------------------------------------------------------------------------------------------|----------------------------------------------------------------------------------------------------|--|--|--|
| Home                                                                                          | Moves the insertion point to the beginning of the line                                                                                                    |  |  |  |
| End                                                                                           | Moves the insertion point to the end of the line                                                                                                    |  |  |  |
| Ctrl (or Command) + Home                                                                      | Moves the insertion point to the beginning of the document                                                                                                    |  |  |  |
| Ctrl (or Command) + End                                                                       | Moves the insertion point to the end of the document                                                                                                    |  |  |  |
| Page Up                                                                                       | Scrolls one page up (does not modify the current selection)                                                                                                    |  |  |  |
| Page Down                                                                                     | Scrolls one page down (does not modify the current selection)                                                                                                    |  |  |  |
| Enter                                                                                         | Inserts a column break or a page break (depending on the current mode)                                                                                                    |  |  |  |
| Ctrl (or Command) + left arrow                                                                | Moves the insertion point to the beginning of the current<br>word or to the beginning of the previous word if the inser-<br>tion point was already at the beginning of the current word. |  |  |  |
| Ctrl (or Command) + right arrow                                                               | Moves the insertion point to the end of the current word or<br>to the end of the following word if the insertion point was<br>already at the end of the current word                     |  |  |  |
| Ctrl (or Command) + up arrow                                                                  | Moves the insertion point to the beginning of the current paragraph                                                                                                    |  |  |  |
| Ctrl (or Command) + down arrow                                                                | Moves the insertion point to the end of the current para-<br>graph                                                                                                    |  |  |  |
| Ctrl (or Command) + Delete                                                                    | Deletes the next word or the letters located on the right of the cursor.                                                                                                    |  |  |  |
| Ctrl (or Command) + Backspace                                                                 | Deletes the next word or the letters located on the left of the cursor                                                                                                    |  |  |  |
| Shift (in combination with any of<br>the above keys to move the inser-<br>tion point or view) | Extends or reduces the current selection                                                                                                    |  |  |  |

# **Click Combinations**

 $4\mbox{D}$  Write allows you to use the following mouse click combinations:

| Combination          | Explanation                                      |
|----------------------|--------------------------------------------------|
| Single click         | Moves the insertion point, deselecting any text  |
|                      | that was selected                                |
| Double-click         | Selects the word that was double-clicked and     |
|                      | the following space (if any)                     |
| Triple-click         | Selects the paragraph                            |
| Click in left margin | Selects the line next to the click               |
| Double-click in left | Selects the paragraphs next to the click         |
| margin               |                                                  |
| Shift+Click          | Extends the current selection to the location of |
|                      | the click                                        |
| Ctrl+Click           | Selects text under a picture pasted in a page    |
| (Command             | ocicets text under a picture pasted in a page    |
| +Click on Mac OS)    |                                                  |
| Right-Click          |                                                  |

(Windows) Displays a pop-up menu allowing you to Control+Click (Mac) insert a field at the insertion point

When using these commands you can either pass the menu item number or the constant. Constants are also listed in the "WR Commands" theme.

| Menu | But. | Command                         | #   | Constant                   |
|------|------|---------------------------------|-----|----------------------------|
| File | No   | (Menu itself)                   | 100 | wr cmd file menu           |
|      | Yes  | New                             | 101 | wr cmd new                 |
|      | Yes  | Open                            | 102 | wr cmd open                |
|      | Yes  | Save                            | 103 | wr cmd save                |
|      | No   | Save as                         | 104 | wr cmd save as             |
|      | No   | Save as Template                | 110 | wr cmd save as template    |
|      | No   | Preferences                     | 105 | wr cmd preferences         |
|      | No   | Page SetUp                      | 106 | wr cmd page setup          |
|      | Yes  | Print Preview                   | 107 | wr cmd print preview       |
|      | Yes  | Print                           | 108 | wr cmd print               |
|      | No   | Print Merge                     | 109 | wr cmd print merge         |
|      | No   | Goto Full Window/Return to Form | 20  | wr cmd goto full windows   |
| Edit | No   | (Menu itself)                   | 200 | wr cmd edit menu           |
|      | Yes  | Undo Fonction (vary)            | 1   | wr cmd undo                |
|      | Yes  | Redo Fonction (vary)            | 2   | wr cmd redo                |
|      | Yes  | Cut                             | 3   | wr cmd cut                 |
|      | Yes  | Copy                            | 4   | wr cmd copy                |
|      | Yes  | Paste                           | 5   | wr cmd paste               |
|      | No   | Clear                           | 6   | wr cmd clear               |
|      | No   | Select All                      | 7   | wr cmd select all          |
|      | Yes  | Find                            | 208 | wr cmd find                |
|      | No   | Find Next                       | 209 | wr cmd find next           |
|      | No   | Replace                         | 210 | wr cmd replace             |
|      | No   | Replace next                    | 211 | wr cmd replace next        |
|      | No   | Change Case                     | 220 | wr cmd change case submenu |
|      | No   | / lower case                    | 221 | wr cmd lower case          |
|      |      |                                 |     |                            |

|        | No  | / UPPER CASE              | 222 | wr cmd upper case            |
|--------|-----|---------------------------|-----|------------------------------|
|        | No  | / Title Case              | 223 | wr cmd title case            |
|        | No  | / tOGGLE cASE             | 224 | wr cmd toggle case           |
|        | No  | Show Selection            | 309 | wr cmd show selection        |
|        | No  | Goto Page                 | 807 | wr cmd goto page             |
| View   | No  | (Menu itself)             | 300 | wr cmd view menu             |
|        | No  | Normal                    | 302 | wr cmd view normal           |
|        | No  | Page                      | 303 | wr cmd view page             |
|        | No  | Toolbars                  | 330 | wr cmd toolbars submenu      |
|        | No  | / View Standard Toolbar   | 331 | wr cmd view standard toolbar |
|        | No  | / View Format Toolbar     | 332 | wr cmd view format toolbar   |
|        | No  | / View Style Toolbar      | 333 | wr cmd view style toolbar    |
|        | No  | / View Borders Toolbar    | 334 | wr cmd view borders toolbar  |
|        | No  | View Ruler                | 311 | wr cmd view ruler            |
|        | No  | View Header               | 312 | wr cmd view header           |
|        | No  | View Footer               | 313 | wr cmd view footer           |
|        | Yes | View References           | 314 | wr cmd view references       |
|        | No  | View Pictures             | 315 | wr cmd view pictures         |
|        | Yes | View Invisibles           | 316 | wr cmd view invisibles       |
|        | No  | View Frames               | 317 | wr cmd view frames           |
|        | No  | View Horizontal Scrollbar | 318 | wr cmd view HScrollbar       |
|        | No  | View Vertical Scrollbar   | 319 | wr cmd view VScrollbar       |
|        | No  | View MenuBar              | 310 | wr cmd view menubar          |
|        | No  | View Status Bar           | 320 | wr cmd status bar            |
| Insert | No  | (Menu itself)             | 400 | wr cmd insert menu           |
|        | No  | Date and Time             | 401 | wr cmd insert date and time  |
|        | Yes | Current Hour              | 411 | wr cmd insert current hour   |
|        | Yes | Current Date              | 412 | wr cmd insert current date   |
|        | No  | Page Number               | 402 | wr cmd insert page number    |
|        | No  | Special Character         | 409 | wr cmd insert special char   |
|        | No  | Soft Hyphen               | 404 | wr cmd insert soft hyphen    |
|        | No  | Non Breaking Space        | 405 | wr cmd insert No break space |

|        |     | Column Break        | _   | wr cmd insert column break    |
|--------|-----|---------------------|-----|-------------------------------|
|        | No  | Page Break          | 406 | wr cmd insert page break      |
|        | No  | HTML Expression     | 414 | wr cmd insert HTML expression |
|        | No  | Hyperlink           | 413 | wr cmd insert hyperlink       |
|        | No  | 4D Expression       | 407 | wr cmd insert 4D expression   |
|        |     |                     |     |                               |
| Style  | No  | (Menu itself)       | 500 | wr cmd style menu             |
|        | No  | Plain               | 501 | wr cmd plain                  |
|        | Yes | Bold                | 502 | wr cmd bold                   |
|        | Yes | Italic              | 503 | wr cmd italic                 |
|        | No  | Shadow              | 504 | wr cmd shadow                 |
|        | No  | StrikeThrough       | 505 | wr cmd strikethrough          |
|        | No  | Underline           | 520 | _                             |
|        | No  | / No Underline      | 521 | wr cmd no underline           |
|        | No  | / Single Underline  | 522 | wr cmd continuous underline   |
|        | No  | / Word Underline    | 523 | wr cmd word underline         |
|        | No  | / Double Underline  | 524 | wr cmd double underline       |
|        | No  | / Hatched Underline | 525 | wr cmd hatched unde           |
|        | Yes | Button Underline    | 530 | wr cmd underline button       |
|        | No  | Superscript         | 506 | wr cmd superscript            |
|        | No  | Subscript           | 507 | wr cmd subscript              |
|        | No  | Capitals            | 508 | wr cmd capitals               |
|        | No  | Small Capitals      | 509 | wr cmd small capitals         |
| Colors | No  | (Menu itself)       | 600 | wr cmd colors menu            |
|        |     | Text                | 601 |                               |
|        |     | / Black Text        | 602 | wr cmd black text             |
|        |     | / Red Text          | 603 | wr cmd red text               |
|        |     | / Orange Text       | 604 | wr cmd orange text            |
|        |     | / Yellow Text       | 605 | wr cmd yellow text            |
|        |     | / Green Text        | 606 | wr cmd green text             |
|        |     | / Blue Text         | 607 | wr cmd blue text              |
|        |     | / Violet Text       | 608 | wr cmd violet text            |
|        |     |                     |     |                               |

| / White                            | 609 wr cmd white text           |
|------------------------------------|---------------------------------|
| / LightGrey Text                   | 610 wr cmd light grey text      |
| / MediumGrey Text                  | 611 wr cmd medium grey text     |
| / DarkGrey Text                    | 612 wr cmd dark grey            |
| / Other Text Color                 | 613 wr cmd other text color     |
| Back                               | 615                             |
| / No Back Color                    | 628 wr cmd no back color        |
| / White Back                       | 616 wr cmd white back           |
| / LightRed Back                    | 617 wr cmd light red back       |
| / LightOrange Back                 | 618 wr cmd light orange back    |
| / LightYellow Back                 | 619 wr cmd light yellow back    |
| / LightGreen Back                  | 620 wr cmd light green back     |
| / LightBlue Back                   | 621 wr cmd light blue back      |
| / LightViolet Back                 | 622 wr cmd light violet back    |
| / LightGrey Back                   | 623 wr cmd light grey back      |
| / MediumGrey Back                  | 624 wr cmd medium grey back     |
| / DarkGrey Back                    | 625 wr cmd dark grey back       |
| / Black Back                       | 626 wr cmd black back           |
| / Other Back Color                 | 627 wr cmd other back color     |
| Strikethrough                      | 631                             |
| / Automatic Strikethrough<br>Color | 632 wr cmd auto striketh color  |
| / Black Strikethrough              | 633 wr cmd black striketh       |
| / Red Strikethrough                | 634 wr cmd red striketh         |
| / Orange Strikethrough             | 635 wr cmd orange striketh      |
| / Yellow Strikethrough             | 636 wr cmd yellow striketh      |
| / Green Strikethrough              | 637 wr cmd green striketh       |
| / Blue Strikethrough               | 638 wr cmd blue striketh        |
| / Violet Strikethrough             | 639 wr cmd violet striketh      |
| / White Strikethrough              | 640 wr cmd white striketh       |
| / LightGrey Strikethrough          | 641 wr cmd light grey striketh  |
| / MediumGrey Strikethrough         | 642 wr cmd medium grey striketh |

| / DarkGrey Strikethrough        | 643 | wr cmd dark grey striketh        |
|---------------------------------|-----|----------------------------------|
| / Other Strikethrough Color     | 644 | wr cmd other striketh color      |
| Underline                       | 645 |                                  |
| / Automatic Underline Color     | 646 | wr cmd auto underline color      |
| / Black Underline               | 647 | wr cmd black underline           |
| / Red Underline                 | 648 | wr cmd red underline             |
| / Orange Underline              | 649 | wr cmd orange underline          |
| / Yellow Underline              | 650 | wr cmd yellow underline          |
| / Green Underline               | 651 | wr cmd green underline           |
| / Blue Underline                | 652 | wr cmd blue underline            |
| / Violet                        | 653 | wr cmd violet underline          |
| / White Underline               | 654 | wr cmd white underline           |
| / LightGrey Underline           | 655 | wr cmd light grey underline      |
| / MediumGrey Underline          | 656 | wr cmd medium grey<br>underline  |
| / DarkGrey Underline            | 657 | wr cmd dark grey underline       |
| / Other Underline Color         | 658 | wr cmd other underline color     |
| Shadow                          | 661 |                                  |
| / LightGrey Shadow              | 662 | wr cmd light grey shadow         |
| / MediumGrey Shadow             | 663 | wr cmd medium grey shadow        |
| / DarkGrey Shadow               | 664 | wr cmd dark grey shadow          |
| / Other Shadow Color            | 665 | wr cmd other shadow color        |
| Paragraph Back                  | 671 |                                  |
| / No Back Color                 | 684 | wr cmd no border back color      |
| / White Paragraph Back          | 672 | wr cmd white border back         |
| / LightRed Paragraph Back       | 673 | wr cmd lgt red border back       |
| / LightOrange Paragraph<br>Back | 674 | wr cmd lgt orange border<br>back |
| / LightYellow Paragraph<br>Back | 675 | wr cmd lgt yellow border<br>back |
| / LightGreen Paragraph Back     | 676 | wr cmd lgt green border back     |
| / LightBlue Paragraph Back      | 677 | wr cmd lgt blue border back      |

| / LightViole             | et Paragraph Back | 678  | wr cmd lgt violet border back     |
|--------------------------|-------------------|------|-----------------------------------|
| / LightGrey              | Paragraph Back    | 679  | wr cmd lgt grey border back       |
| / MediumG<br>Back        | rey Paragraph     | 680  | wr cmd med grey border<br>back    |
| / DarkGrey               | Paragraph Back    | 681  | wr cmd dark grey border<br>back   |
| / Black Para             | agraph Back       | 682  | wr cmd black border back          |
| / Other Para<br>Color    | graph Back        | 683  | wr cmd other border back<br>color |
| Border                   |                   | 685  |                                   |
| / Black Bor              | der               | 686  | wr cmd black border               |
| / Red Borde              | er                | 687  | wr cmd red border                 |
| / Orange Bo              | order             | 688  | wr cmd orange border              |
| / Yellow Bo              | order             | 689  | wr cmd yellow border              |
| / Green Bor              | der               | 690  | wr cmd green border               |
| / Blue Bord              | er                | 691  | wr cmd blue border                |
| / Violet Bor             | der               | 692  | wr cmd violet border              |
| / White Bor              | der               | 693  | wr cmd white border               |
| / LightGrey              | Border            | 694  | wr cmd light grey border          |
| / MediumG                | rey Border        | 695  | wr cmd medium grey border         |
| / DarkGrey               | Border            | 696  | wr cmd dark grey border           |
| / Other Boro             | der Color         | 697  | wr cmd other border color         |
| Paragraph No (Menu itsel | lf)               | 700  | wr cmd paragraph menu             |
| No Copy Ruler            | [                 | 701  | wr cmd copy ruler                 |
| No Paste Ruler           | 1                 | 702  | wr cmd paste ruler                |
| Yes (Bullet)             |                   | 1012 | 2 wr cmd standard bullet          |
| No Bullet ->             |                   | 1020 | )                                 |
| No / No Bullet           |                   | 1021 | l wr cmd no bullet                |
| No / Black Squ           | ıare              | 1022 | 2 wr cmd black square bullet      |
| No / White Squ           | uare              | 1023 | 3 wr cmd white square bullet      |
| No / Black Cir           | cle               | 1024 | 4 wr cmd black circle bullet      |
| No / White Cir           | cle               | 1025 | wr cmd white circle bullet        |
| No / Diamonds            | 5                 | 1026 | 6 wr cmd diamonds bullet          |

|        | No / Clubs              | 1027 wr cmd clubs bullet         |
|--------|-------------------------|----------------------------------|
|        | No / Other Bullet       | 1028 wr cmd other bullet         |
|        | Yes Align Left          | 711 wr cmd align left            |
|        | Yes Align Center        | 712 wr cmd align center          |
|        | Yes Align Right         | 713 wr cmd align right           |
|        | Yes Full Justification  | 714 wr cmd full justification    |
|        | Yes Single Spaced       | 721 wr cmd single spaced         |
|        | Yes 1.5 Line Spaced     | 722 wr cmd 1.5 line space        |
|        | Yes Double Spaced       | 723 wr cmd double spaced         |
|        | No Other Line Spacing   | 724 wr cmd other line spacing    |
|        |                         |                                  |
| Format | No (Menu itself)        | 750 wr cmd format menu           |
|        | No Character            | 751 wr cmd character             |
|        | No Paragraph            | 752 wr cmd paragraph             |
|        | No Tabs                 | 753 wr cmd tabs                  |
|        | No Borders              | 754 wr cmd borders               |
|        | Yes Left border         | 1005 wr cmd left border          |
|        | Yes Top border          | 1015 wr cmd top border           |
|        | Yes Right border        | 1007 wr cmd right border         |
|        | Yes Bottom border       | 1016 wr cmd bottom border        |
|        | Yes Bottom border       | 1008 wr cmd inside top border    |
|        | Yes Bottom border       | 1006 wr cmd inside bottom border |
|        | Yes All borders         | 1009 wr cmd all borders          |
|        | Yes Borders inside      | 1010 wr cmd borders inside       |
|        | Yes No borders          | 1011 wr cmd no borders           |
|        | No Style Sheets         | 755 wr cmd stylesheets           |
|        | No Columns              | 756 wr cmd columns               |
| Tools  | No (Menu itself)        | 800 wr cmd tools menu            |
|        | No Table Wizard         | 408 wr cmd table wizard          |
|        | No Spelling             | 805 wr cmd spellcheck            |
|        | No Language             | 806 wr cmd language              |
|        | No Document Information | 801 wr cmd doc information       |

No Document Statistics... 802 wr cmd doc statistics

No Compute References Now 803 wr cmd compute references

No Freeze References 804 wr cmd freeze references

# About menus and submenus

Some of these constants refer to menus (for example, wr cmd view menu) or submenus (for example, wr cmd change case submenu).

These constants can only be used with the <u>WR GET COMMAND INFO</u> and <u>WR LOCK COMMAND</u> commands (<u>WR LOCK COMMAND</u> deactivates or reactivates the totality of the menu or submenu).

When these constants are used with the <u>WR EXECUTE COMMAND</u> or <u>WR ON COMMAND</u> commands, these latter have no effect.

### Son Aler

WR EXECUTE COMMAND, WR GET COMMAND INFO, WR LOCK COMMAND, WR ON COMMAND.

The following is a list of error codes returned by 4D Write. These codes are used by the WR Error number, WR Error text and WR ON ERROR commands

# **Code Text Error**

- 1002 Error while printing.
- 1003 Invalid left margin parameter (too close to the right margin).
- 1004 Invalid indent parameter (too close to the right margin).
- 1005 Invalid right margin parameter (too close to the left margin and/or indent).
- 1006 Invalid tab parameter.
- 1007 Invalid array parameter: Array is not a valid type or size, or is not an array at all.
- 1012 The file has not been saved.
- 1013 Invalid selection (either start < 0 or end < start).
- 1015 The file has not been read.
- 1016 Invalid menu or item reference.
- 1017 This field does not seem to be a 4D Write field.
- 1022 Invalid area parameter passed to an external command.
- 1023 Invalid 4D file reference number.
- 1024 A 4D text variable or field allows a maximum of 32000 characters.
- 1028 Invalid position passed to WR Select.
- 1032 This file does not exist.
- 1034 There is no picture selected.
- 1035 Invalid size parameter.
- 1036 Invalid position parameter.
- 1038 This style does not exist.
- 1041 Not enough memory to execute this command.
- 1044 Invalid event type.
- 1047 Invalid field reference.
- 1048 Invalid option number.
- 1051 This path does not exist.
- 1054 First parameter is invalid.
- 1055 Second parameter is invalid.

- 1056 Third parameter is invalid.
- 1057 Fourth parameter is invalid.
- 1060 You cannot insert a subfield.
- 1065 This picture does not seem to be valid.
- 1066 You cannot create more than 256 tab stops.
- 1067 Invalid tab position.
- 1068 Invalid tab justification.
- 1069 You cannot insert a Blob.
- 1072 There is no hyphen to remove.
- 1073 Invalid expression.
- 1074 Invalid Blob.
- 1075 Text property out of range.
- 1076 Text property value out of range.
- 1077 Font not in system.
- 1078 Unknown stylesheet.
- 1079 Document property out of range.
- 1080 Document property value out of range.
- 1081 Selection has changed during printing.
- 1082 Invalid destination number.
- 1083 Invalid picture in page number.
- 1084 Invalid tab number.
- 1085 Page number format out of range.
- 1086 Invalid page number.
- 1087 Invalid column number.
- 1088 Invalid line number.
- 1089 Invalid option number.
- 1090 Invalid statistic number.
- 1091 Invalid frame reference.
- 1092 Invalid command number.
- 1093 Cannot print. Document is already printing.
- 1094 Reserved StyleSheet.
- 1095 Cannot Open File.
- 1096 Cannot open fast saved Word file.

- 1097 The document was damaged and has been repaired.
- 1098 Invalid number of characters.
- 1099 Invalid page layout information.
- 1100 Some pictures cannot be imported from the Word document.

See Also

WR Error number, WR Error text, WR ON ERROR

# Appendix D: Removed V6.0.x Commands

version 6.5

The following 4D Write version 6.0.x commands are no longer maintain since version 6.5. These commands will appear prefixed with the letter "R" (as below) and will simply be ignored by the current version of 4D Write.

WR R Append break

WR R Append document

WR R Close document

WR R Create document

WR R EXPORT TRANSLATORS

WR R IMPORT TRANSLATORS

WR R INSTALL DEBUG WINDOW

WR R ModuleInfo

WR R REMOVE DEBUG WINDOW

WR R SET GLOBAL OPTIONS

WR R SUBSCRIBE

See Also

Appendix E: Obsolete commands.

Several commands and functions found in previous versions of 4D Write have been replaced starting in version 6.5 with new routines that are more powerful and that make use of the new functionalities of the plug-in. In order to ensure the compatibility of previous applications and to permit developers to progressively update their code, these obsolete commands have been kept temporarily (prefixed by the letter 'O'). However, their use in new developments is not recommended.

Beginning with version 11 of 4D Write, these commands will no longer appear in the lists of plug-in commands. Their maintenance will no longer be ensured in future versions. From now on, it is strongly recommended to systematically replace these commands in your code with the new commands or to use alternative functions.

The table below lists the obsolete commands and indicates the alternative provided in the current version of 4D Write.

| <b>Obsolete command</b>                                                                                       | Alternatives to be used                                                                                                    |  |
|----------------------------------------------------------------------------------------------------|----------------------------------------------------------------------------------------------------|--|
| WR O DISPLAY                                                                                                  | WR SET DOC PROPERTY                                                                                                    |  |
| SCROLLBARS                                                                                                    | WK SET DOCT KOTEKTT                                                                                                    |  |
| WR O ON MENU                                                                                                  | WR ON COMMAND                                                                                                    |  |
| WR O DISPLAY RULER                                                                                            | WR SET DOC PROPERTY                                                                                                    |  |
| WR O DISPLAY MENUBAR                                                                                          | WR SET DOC PROPERTY                                                                                                    |  |
| WR O Get page                                                                                                 | WR GET CURSOR POSITION                                                                                                    |  |
| WR O Is Hyphen                                                                                                | WR SELECT                                                                                                    |  |
| WR O PICTURE TO AREA                                                                                          | WR PICTURE TO AREA                                                                                                    |  |
| WR O Find                                                                                                    | WR Find                                                                                                    |  |
| WR O EXPERT COMMAND                                                                                           | WR LOCK COMMAND                                                                                                    |  |
| WR O CREATE STYLESHEET                                                                                        | WR Create stylesheet                                                                                                    |  |
| WR O MOVE PICTURE                                                                                             | Using alignment attributes (left,right, center) or setting                                                                                                    |  |
|                                                                                                    |                                                                                                    |  |
|                                                                                                    | the margins of paragraphs to move the picture and the                                                                                                    |  |
|                                                                                                    |                                                                                                    |  |
| WR O DO COMMAND                                                                                               | and the                                                                                                    |  |
| WR O DO COMMAND<br>WR O TEXT ALIGNMENT                                                                        | and the new commands for working with pictures.                                                                                                    |  |
|                                                                                                    | and the new commands for working with pictures.  WR EXECUTE COMMAND                                                                                                    |  |
| WR O TEXT ALIGNMENT                                                                                           | and the new commands for working with pictures.  WR EXECUTE COMMAND  WR SET TEXT PROPERTY                                                                                                    |  |
| WR O TEXT ALIGNMENT WR O SET ATTRIBUTES                                                                       | and the new commands for working with pictures.  WR EXECUTE COMMAND  WR SET TEXT PROPERTY  WR SET FONT                                                                                                    |  |
| WR O TEXT ALIGNMENT WR O SET ATTRIBUTES WR O LINE SPACING                                                     | and the new commands for working with pictures.  WR EXECUTE COMMAND  WR SET TEXT PROPERTY  WR SET FONT  WR SET TEXT PROPERTY                                                                                         |  |
| WR O TEXT ALIGNMENT WR O SET ATTRIBUTES WR O LINE SPACING WR O SET MARGINS                                    | and the new commands for working with pictures.  WR EXECUTE COMMAND  WR SET TEXT PROPERTY  WR SET FONT  WR SET TEXT PROPERTY  WR SET TEXT PROPERTY                                                                   |  |
| WR O TEXT ALIGNMENT WR O SET ATTRIBUTES WR O LINE SPACING WR O SET MARGINS                                    | and the new commands for working with pictures.  WR EXECUTE COMMAND  WR SET TEXT PROPERTY  WR SET FONT  WR SET TEXT PROPERTY  WR SET TEXT PROPERTY  WR SET TEXT PROPERTY                                             |  |
| WR O TEXT ALIGNMENT WR O SET ATTRIBUTES WR O LINE SPACING WR O SET MARGINS WR O SET PACK OPTIONS              | and the new commands for working with pictures. WR EXECUTE COMMAND WR SET TEXT PROPERTY WR SET FONT WR SET TEXT PROPERTY WR SET TEXT PROPERTY WR SET TEXT PROPERTY WR SET DOC PROPERTY WR SET AREA PROPERTY          |  |
| WR O TEXT ALIGNMENT WR O SET ATTRIBUTES WR O LINE SPACING WR O SET MARGINS WR O SET PACK OPTIONS WR O OPTIONS | and the new commands for working with pictures.  WR EXECUTE COMMAND  WR SET TEXT PROPERTY  WR SET FONT  WR SET TEXT PROPERTY  WR SET TEXT PROPERTY  WR SET TEXT PROPERTY  WR SET AREA PROPERTY  WR SET AREA PROPERTY |  |

| WR O Area to picture           | WR Area to picture     |
|--------------------------------|------------------------|
| WR O Picture to offscreen area | WR New offscreen area  |
| WR O INSERT HYPHEN             | WR EXECUTE COMMAND     |
| WR O INSERT PICTURE            | WR INSERT PICTURE      |
| WR O Get ScrollBars            | WR Get doc property    |
| WR O GET ATTRIBUTES            | WR Get font            |
| WR O GET STYLESHEET            | WR GET STYLESHEET INFO |
| WR O GET PICTURE               | WR GET PICTURE SIZE    |
| WR O GET MARGINS               | WR Get text property   |
| WR O Get pack options          | WR Get doc property    |
| WR O GET PREFERENCES           | WR Get doc property    |
| WR O GET RULER                 | WR Get text property   |
| WR O GET TABS                  | WR GET TAB             |
| WR O SET STYLESHEET            | WR SET STYLESHEET INFO |
| WR O CHANGE STYLE              | WR SET TEXT PROPERTY   |
| WR O Font name                 | Use 4D commands.       |
| WR O Count Stylesheet          | WR Count               |
| WR O Page number               | WR INSERT PAGE NUMBER  |
| WR O Font number               | Use 4D commands.       |
| WR O COMPUTE NOW               | WR EXECUTE COMMAND     |
| WR O Replace                   | WR Replace             |
| WR O AUTO SAVE                 | WR Area to picture     |
| WR O STATISTICS                | WR Count               |
|                                |                        |

WR O DELETE STYLESHEET WR DELETE STYLESHEET

WR GET COMMAND INFO

WR DELETE SELECTION

WR LOCK COMMAND

WR Area to picture

WR SELECT

See Also

Appendix D: Removed V6.0.x Commands

WR O Save to picture

WR O MENU STATUS

WR O REMOVE HYPHEN

WR O STRUCTURE ACCESS

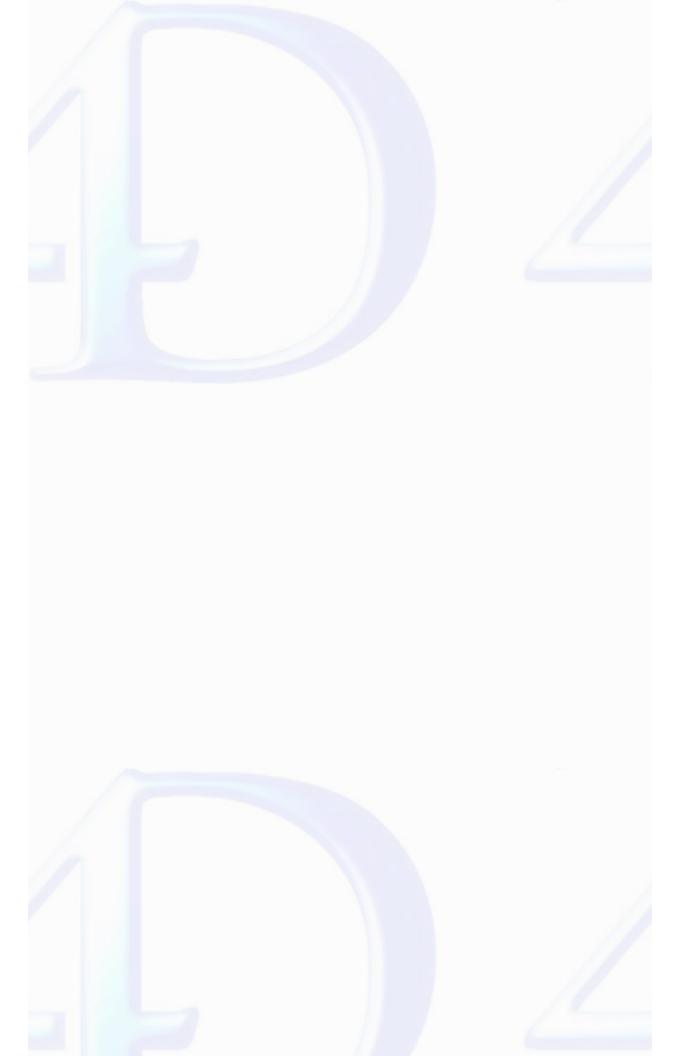

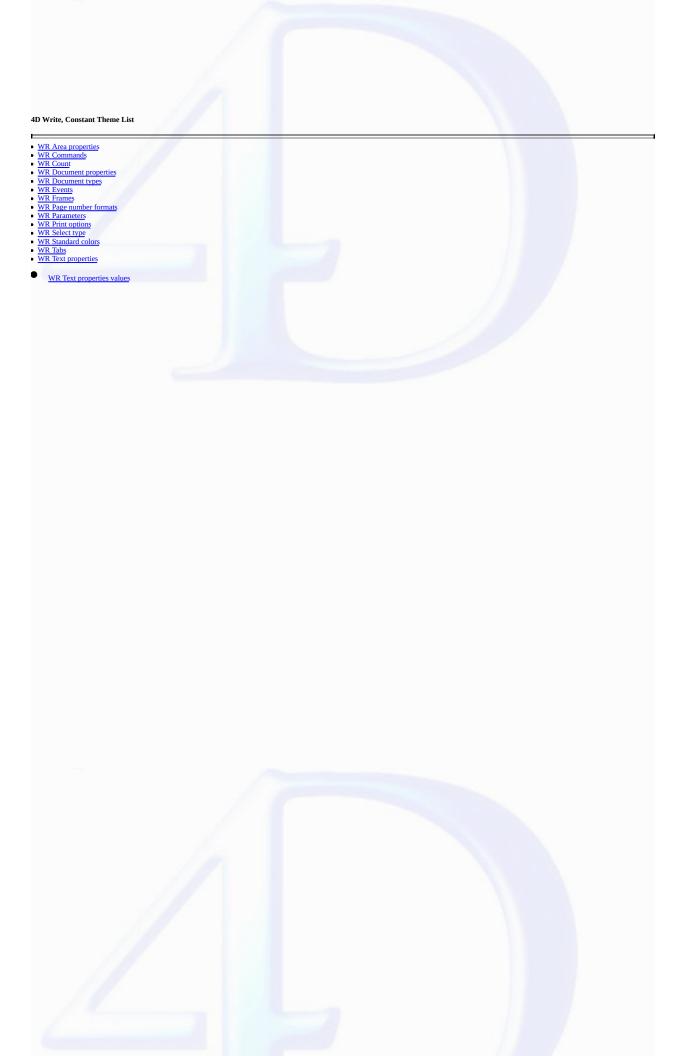

Related command(s): WR GET AREA PROPERTY WR SET AREA PROPERTY

| Constant                    | Type         | Value |
|-----------------------------|--------------|-------|
| wr allow drag               | Long Integer | 14    |
| wr allow drop               | Long Integer | 15    |
| wr allow undo               | Long Integer | 2     |
| wr confirm dialog           | Long Integer | 0     |
| wr convert by token         | Long Integer | 12    |
| wr convert dialog           | Long Integer | 5     |
| wr fixed print size         | Long Integer | 4     |
| wr load template on server  | Long Integer | 11    |
| wr minimized button title   | Long Integer | 6     |
| wr minimum height           | Long Integer | 9     |
| wr minimum width            | Long Integer | 8     |
| wr modified                 | Long Integer | 3     |
| wr on the fly spellchecking | Long Integer | 16    |
| wr save preview             | Long Integer | 1     |
| wr save template on server  | Long Integer | 10    |
| wr timer frequency          | Long Integer | 17    |
| wr use saved zoom value     | Long Integer | 18    |
| wr window title             | Long Integer | 7     |
| wr zoom factor              | Long Integer | 13    |
|                             |              |       |

Related command(s):
WR EXECUTE COMMAND
WR GET COMMAND INFO
WR LOCK COMMAND
WR ON COMMAND

| Constant                      | Type           | Value |
|-------------------------------|----------------|-------|
| wr cmd 1.5 line space         | Long Integer   | 722   |
| wr cmd about                  | Long Integer   | 10    |
| wr cmd align center           | Long Integer   | 712   |
| wr cmd align left             | Long Integer   | 711   |
| wr cmd align right            | Long Integer   | 713   |
| wr cmd all borders            | Long Integer   | 1009  |
| wr cmd auto striketh color    | r Long Integer | 632   |
| wr cmd auto underline color   | Long Integer   | 646   |
| wr cmd black back             | Long Integer   | 626   |
| wr cmd black border           | Long Integer   | 686   |
| wr cmd black border back      | Long Integer   | 682   |
| wr cmd black circle bullet    | Long Integer   | 1024  |
| wr cmd black square<br>bullet | Long Integer   | 1022  |
| wr cmd black striketh         | Long Integer   | 633   |
| wr cmd black text             | Long Integer   | 602   |
| wr cmd black underline        | Long Integer   | 647   |
| wr cmd blue border            | Long Integer   | 691   |
| wr cmd blue striketh          | Long Integer   | 638   |
| wr cmd blue text              | Long Integer   | 607   |
| wr cmd blue underline         | Long Integer   | 652   |
| wr cmd bold                   | Long Integer   | 502   |
| wr cmd borders                | Long Integer   | 754   |
| wr cmd borders inside         | Long Integer   | 1010  |
| wr cmd bottom border          | Long Integer   | 1016  |
| wr cmd capitals               | Long Integer   | 508   |

| wr cmd centered tab                                                                                                    | Long Integer                                                                                                    | 1032                                                          |
|----------------------------------------------------------------------------------------------------|----------------------------------------------------------------------------------------------------|---------------------------------------------------------------|
| wr cmd change case                                                                                                    | Long Integer                                                                                                    | 220                                                           |
| submenu                                                                                                    |                                                                                                    |                                                               |
| wr cmd character                                                                                                    | Long Integer                                                                                                    | 751                                                           |
| wr cmd clear                                                                                                    | Long Integer                                                                                                    | 6                                                             |
| wr cmd clubs bullet                                                                                                    | Long Integer                                                                                                    | 1027                                                          |
| wr cmd colors menu                                                                                                    | Long Integer                                                                                                    | 600                                                           |
| wr cmd columns                                                                                                    | Long Integer                                                                                                    | 756                                                           |
| wr cmd compute references                                                                                                    | Long Integer                                                                                                    | 803                                                           |
| wr cmd copy                                                                                                    | Long Integer                                                                                                    | 4                                                             |
| wr cmd copy ruler                                                                                                    | Long Integer                                                                                                    | 701                                                           |
| wr cmd cut                                                                                                    | Long Integer                                                                                                    | 3                                                             |
| wr cmd dark grey back                                                                                                    | Long Integer                                                                                                    | 625                                                           |
| wr cmd dark grey border                                                                                                    | Long Integer                                                                                                    | 696                                                           |
| wr cmd dark grey border<br>back                                                                                                    | Long Integer                                                                                                    | 681                                                           |
| wr cmd dark grey shadow                                                                                                    | Long Integer                                                                                                    | 664                                                           |
| wr cmd dark grey striketh                                                                                                    | Long Integer                                                                                                    | 643                                                           |
|                                                                                                    | Long Integer                                                                                                    | 612                                                           |
| wr cmd dark grey text                                                                                                    | Long integer                                                                                                    | 01 <b>-</b>                                                   |
| wr cmd dark grey text<br>wr cmd dark grey<br>underline                                                                                                    | Long Integer                                                                                                    | 657                                                           |
| wr cmd dark grey                                                                                                    |                                                                                                    |                                                               |
| wr cmd dark grey<br>underline                                                                                                    | Long Integer                                                                                                    | 657                                                           |
| wr cmd dark grey<br>underline<br>wr cmd decimal tab                                                                                                    | Long Integer Long Integer                                                                                                    | 657<br>1034                                                   |
| wr cmd dark grey<br>underline<br>wr cmd decimal tab<br>wr cmd diamonds bullet                                                                                                    | Long Integer Long Integer Long Integer                                                                                                    | 657<br>1034<br>1026                                           |
| wr cmd dark grey<br>underline<br>wr cmd decimal tab<br>wr cmd diamonds bullet<br>wr cmd doc information                                                                                          | Long Integer Long Integer Long Integer Long Integer                                                                                                    | 657<br>1034<br>1026<br>801                                    |
| wr cmd dark grey<br>underline<br>wr cmd decimal tab<br>wr cmd diamonds bullet<br>wr cmd doc information<br>wr cmd doc statistics                                                                 | Long Integer Long Integer Long Integer Long Integer Long Integer Long Integer                                                                               | 657<br>1034<br>1026<br>801<br>802                             |
| wr cmd dark grey underline wr cmd decimal tab wr cmd diamonds bullet wr cmd doc information wr cmd doc statistics wr cmd double spaced                                                           | Long Integer Long Integer Long Integer Long Integer Long Integer Long Integer Long Integer                                                                  | 657<br>1034<br>1026<br>801<br>802<br>723                      |
| wr cmd dark grey underline wr cmd decimal tab wr cmd diamonds bullet wr cmd doc information wr cmd doc statistics wr cmd double spaced wr cmd double underline                                   | Long Integer Long Integer Long Integer Long Integer Long Integer Long Integer Long Integer Long Integer                                                     | 657<br>1034<br>1026<br>801<br>802<br>723<br>525               |
| wr cmd dark grey underline wr cmd decimal tab wr cmd diamonds bullet wr cmd doc information wr cmd doc statistics wr cmd double spaced wr cmd double underline wr cmd edit menu                  | Long Integer Long Integer Long Integer Long Integer Long Integer Long Integer Long Integer Long Integer Long Integer Long Integer                           | 657<br>1034<br>1026<br>801<br>802<br>723<br>525<br>200        |
| wr cmd dark grey underline wr cmd decimal tab wr cmd diamonds bullet wr cmd doc information wr cmd doc statistics wr cmd double spaced wr cmd double underline wr cmd edit menu wr cmd file menu | Long Integer Long Integer Long Integer Long Integer Long Integer Long Integer Long Integer Long Integer Long Integer Long Integer Long Integer Long Integer | 657<br>1034<br>1026<br>801<br>802<br>723<br>525<br>200<br>100 |

| wr cmd format menu             | Long Integer | 750  |
|--------------------------------|--------------|------|
| wr cmd freeze references       | Long Integer | 804  |
| wr cmd full justification      | Long Integer | 714  |
| wr cmd goto full window        | Long Integer | 20   |
| wr cmd goto page               | Long Integer | 807  |
| wr cmd green border            | Long Integer | 690  |
| wr cmd green striketh          | Long Integer | 637  |
| wr cmd green text              | Long Integer | 606  |
| wr cmd green underline         | Long Integer | 651  |
| wr cmd hatched underline       | Long Integer | 530  |
| wr cmd help                    | Long Integer | 11   |
| wr cmd insert 4D expression    | Long Integer | 407  |
| wr cmd insert column<br>break  | Long Integer | 410  |
| wr cmd insert current date     | Long Integer | 412  |
| wr cmd insert current<br>hour  | Long Integer | 411  |
| wr cmd insert date and time    | Long Integer | 401  |
| wr cmd insert HTML expression  | Long Integer | 414  |
| wr cmd insert hyperlink        | Long Integer | 413  |
| wr cmd insert menu             | Long Integer | 400  |
| wr cmd insert non break space  | Long Integer | 405  |
| wr cmd insert page break       | Long Integer | 406  |
| wr cmd insert page<br>number   | Long Integer | 402  |
| wr cmd insert soft hyphen      | Long Integer | 404  |
| wr cmd insert special char     | Long Integer | 409  |
| wr cmd inside bottom<br>border | Long Integer | 1008 |
| wr cmd inside top border       | Long Integer | 1006 |
|                                |              |      |

| wr cmd italic                    | Long Integer | 503  |
|----------------------------------|--------------|------|
| wr cmd language                  | Long Integer | 806  |
| wr cmd left border               | Long Integer | 1005 |
| wr cmd left tab                  | Long Integer | 1031 |
| wr cmd lgt blue border<br>back   | Long Integer | 677  |
| wr cmd lgt green border<br>back  | Long Integer | 676  |
| wr cmd lgt grey border<br>back   | Long Integer | 679  |
| wr cmd lgt orange border<br>back | Long Integer | 674  |
| wr cmd lgt red border<br>back    | Long Integer | 673  |
| wr cmd lgt violet border<br>back | Long Integer | 678  |
| wr cmd lgt yellow border<br>back | Long Integer | 675  |
| wr cmd light blue back           | Long Integer | 621  |
| wr cmd light green back          | Long Integer | 620  |
| wr cmd light grey back           | Long Integer | 623  |
| wr cmd light grey border         | Long Integer | 694  |
| wr cmd light grey shadow         | 0 0          | 662  |
| wr cmd light grey striketh       | Long Integer | 641  |
| wr cmd light grey text           | Long Integer | 610  |
| wr cmd light grey<br>underline   | Long Integer | 655  |
| wr cmd light orange back         | Long Integer | 618  |
| wr cmd light red back            | Long Integer | 617  |
| wr cmd light violet back         | Long Integer | 622  |
| wr cmd light yellow back         | Long Integer | 619  |
| wr cmd lower case                | Long Integer | 221  |
| wr cmd med grey border<br>back   | Long Integer | 680  |

| wr cmd medium grey<br>back      | Long Integer | 624  |
|---------------------------------|--------------|------|
| wr cmd medium grey<br>border    | Long Integer | 695  |
| wr cmd medium grey<br>shadow    | Long Integer | 663  |
| wr cmd medium grey<br>striketh  | Long Integer | 642  |
| wr cmd medium grey text         | Long Integer | 611  |
| wr cmd medium grey<br>underline | Long Integer | 656  |
| wr cmd new                      | Long Integer | 101  |
| wr cmd no back color            | Long Integer | 628  |
| wr cmd no border back<br>color  | Long Integer | 684  |
| wr cmd no borders               | Long Integer | 1011 |
| wr cmd no bullet                | Long Integer | 1021 |
| wr cmd no underline             | Long Integer | 522  |
| wr cmd open                     | Long Integer | 102  |
| wr cmd orange border            | Long Integer | 688  |
| wr cmd orange striketh          | Long Integer | 635  |
| wr cmd orange text              | Long Integer | 604  |
| wr cmd orange underline         | Long Integer | 649  |
| wr cmd other back color         | Long Integer | 627  |
| wr cmd other border back color  | Long Integer | 683  |
| wr cmd other border color       | Long Integer | 697  |
| wr cmd other bullet             | Long Integer | 1028 |
| wr cmd other line spacing       | Long Integer | 724  |
| wr cmd other shadow color       | Long Integer | 665  |
| wr cmd other striketh color     | Long Integer | 644  |
| wr cmd other text color         | Long Integer | 613  |
|                                 |              |      |

| wr cmd other underline  | Long Integer | 658  |
|-------------------------|--------------|------|
| color                   | T T          | 100  |
| wr cmd page setup       | Long Integer | 106  |
| wr cmd paragraph        | Long Integer | 752  |
| wr cmd paragraph menu   | Long Integer | 700  |
| wr cmd paste            | Long Integer | 5    |
| wr cmd paste ruler      | Long Integer | 702  |
| wr cmd plain            | Long Integer | 501  |
| wr cmd preferences      | Long Integer | 105  |
| wr cmd print            | Long Integer | 108  |
| wr cmd print merge      | Long Integer | 109  |
| wr cmd print preview    | Long Integer | 107  |
| wr cmd red border       | Long Integer | 687  |
| wr cmd red striketh     | Long Integer | 634  |
| wr cmd red text         | Long Integer | 603  |
| wr cmd red underline    | Long Integer | 648  |
| wr cmd redo             | Long Integer | 2    |
| wr cmd replace          | Long Integer | 210  |
| wr cmd replace all      | Long Integer | 212  |
| wr cmd replace next     | Long Integer | 211  |
| wr cmd right border     | Long Integer | 1007 |
| wr cmd right tab        | Long Integer | 1033 |
| wr cmd save             | Long Integer | 103  |
| wr cmd save as          | Long Integer | 104  |
| wr cmd save as template | Long Integer | 110  |
| wr cmd select all       | Long Integer | 7    |
| wr cmd shadow           | Long Integer | 504  |
| wr cmd show selection   | Long Integer | 309  |
| wr cmd single spaced    | Long Integer | 721  |
| wr cmd single underline | Long Integer | 523  |
| wr cmd size dropdown    | Long Integer | 1001 |
| wr cmd small capitals   | Long Integer | 509  |
| wr cmd spellcheck       | Long Integer | 805  |
|                         |              |      |

| wr cmd standard bullet         | Long Integer | 1012 |
|--------------------------------|--------------|------|
| wr cmd status bar              | Long Integer | 320  |
| wr cmd strikethrough           | Long Integer | 505  |
| wr cmd style menu              | Long Integer | 500  |
| wr cmd stylesheet<br>dropdown  | Long Integer | 1000 |
| wr cmd stylesheets             | Long Integer | 755  |
| wr cmd subscript               | Long Integer | 507  |
| wr cmd superscript             | Long Integer | 506  |
| wr cmd table wizard            | Long Integer | 408  |
| wr cmd tabs                    | Long Integer | 753  |
| wr cmd title case              | Long Integer | 223  |
| wr cmd toggle case             | Long Integer | 224  |
| wr cmd toolbars submenu        | Long Integer | 330  |
| wr cmd tools menu              | Long Integer | 800  |
| wr cmd top border              | Long Integer | 1015 |
| wr cmd underline button        | Long Integer | 521  |
| wr cmd undo                    | Long Integer | 1    |
| wr cmd upper case              | Long Integer | 222  |
| wr cmd vertical separator      | Long Integer | 1035 |
| wr cmd view borders<br>toolbar | Long Integer | 334  |
| wr cmd view footer             | Long Integer | 313  |
| wr cmd view format<br>toolbar  | Long Integer | 332  |
| wr cmd view frames             | Long Integer | 317  |
| wr cmd view header             | Long Integer | 312  |
| wr cmd view HScrollbar         | Long Integer | 318  |
| wr cmd view invisibles         | Long Integer | 316  |
| wr cmd view menu               | Long Integer | 300  |
| wr cmd view menubar            | Long Integer | 310  |
| wr cmd view normal             | Long Integer | 302  |
| wr cmd view page               | Long Integer | 303  |
|                                |              |      |

| wr cmd view pictures            | Long Integer | 315  |
|---------------------------------|--------------|------|
| wr cmd view references          | Long Integer | 314  |
| wr cmd view ruler               | Long Integer | 311  |
| wr cmd view standard<br>toolbar | Long Integer | 331  |
| wr cmd view style toolbar       | Long Integer | 333  |
| wr cmd view VScrollbar          | Long Integer | 319  |
| wr cmd violet border            | Long Integer | 692  |
| wr cmd violet striketh          | Long Integer | 639  |
| wr cmd violet text              | Long Integer | 608  |
| wr cmd violet underline         | Long Integer | 653  |
| wr cmd white back               | Long Integer | 616  |
| wr cmd white border             | Long Integer | 693  |
| wr cmd white border back        | Long Integer | 672  |
| wr cmd white circle bullet      | Long Integer | 1025 |
| wr cmd white square<br>bullet   | Long Integer | 1023 |
| wr cmd white striketh           | Long Integer | 640  |
| wr cmd white text               | Long Integer | 609  |
| wr cmd white underline          | Long Integer | 654  |
| wr cmd word underline           | Long Integer | 524  |
| wr cmd yellow border            | Long Integer | 689  |
| wr cmd yellow striketh          | Long Integer | 636  |
| wr cmd yellow text              | Long Integer | 605  |
| wr cmd yellow underline         | Long Integer | 650  |
|                                 |              |      |

Related command(s):
WR Count

| Constant                     | Type            | Value |
|------------------------------|-----------------|-------|
| wr nb characters             | Long Integer    | 0     |
| wr nb column breaks          | Long Integer    | 7     |
| wr nb HTML expressio         | ns Long Integer | 16    |
| wr nb hyperlinks             | Long Integer    | 14    |
| wr nb insertions date tir    | ne Long Integer | 8     |
| wr nb insertions page number | Long Integer    | 9     |
| wr nb lines                  | Long Integer    | 10    |
| wr nb objects                | Long Integer    | 4     |
| wr nb page breaks            | Long Integer    | 6     |
| wr nb pages                  | Long Integer    | 11    |
| wr nb paragraphs             | Long Integer    | 2     |
| wr nb pictures in page       | Long Integer    | 13    |
| wr nb pictures in text fl    | ow Long Integer | 3     |
| wr nb RTF expressions        | Long Integer    | 15    |
| wr nb soft hyphens           | Long Integer    | 5     |
| wr nb stylesheets            | Long Integer    | 12    |
| wr nb words                  | Long Integer    | 1     |
|                              |                 |       |

Related command(s):
WR Get doc property
WR SET DOC PROPERTY

| Constant                        | Type         | Value |
|---------------------------------|--------------|-------|
| wr binding                      | Long Integer | 26    |
| wr column width                 | Long Integer | 59    |
| wr columns spacing              | Long Integer | 25    |
| wr data size                    | Long Integer | 43    |
| wr dead left margin             | Long Integer | 39    |
| wr dead top margin              | Long Integer | 40    |
| wr default tab                  | Long Integer | 22    |
| wr different left right pages   | Long Integer | 19    |
| wr different on first page      | Long Integer | 18    |
| wr draft mode                   | Long Integer | 58    |
| wr first page                   | Long Integer | 0     |
| wr first page bottom<br>margin  | Long Integer | 53    |
| wr first page top margin        | Long Integer | 52    |
| wr footer 1st page bottom mg    | Long Integer | 57    |
| wr footer 1st page top margin   | Long Integer | 56    |
| wr footer bottom margin         | Long Integer | 36    |
| wr footer top margin            | Long Integer | 35    |
| wr header 1st page<br>bottom mg | Long Integer | 55    |
| wr header 1st page top margin   | Long Integer | 54    |
| wr header bottom margin         | Long Integer | 34    |
| wr header top margin            | Long Integer | 33    |
| wr horizontal splitter          | Long Integer | 45    |
| wr language                     | Long Integer | 23    |

| wr links color               | Long Integer | 47 |
|------------------------------|--------------|----|
| wr number of columns         | Long Integer | 24 |
| wr opposite pages            | Long Integer | 27 |
| wr paper height              | Long Integer | 38 |
| wr paper width               | Long Integer | 37 |
| wr printable height          | Long Integer | 42 |
| wr printable width           | Long Integer | 41 |
| wr right first page          | Long Integer | 28 |
| wr text bottom margin        | Long Integer | 32 |
| wr text inside margin        | Long Integer | 29 |
| wr text left margin          | Long Integer | 29 |
| wr text outside margin       | Long Integer | 30 |
| wr text right margin         | Long Integer | 30 |
| wr text top margin           | Long Integer | 31 |
| wr undo buffer size          | Long Integer | 44 |
| wr unit                      | Long Integer | 21 |
| wr vertical splitter         | Long Integer | 46 |
| wr view borders palette      | Long Integer | 14 |
| wr view column<br>separators | Long Integer | 17 |
| wr view first page footer    | Long Integer | 51 |
| wr view first page header    | Long Integer | 50 |
| wr view footers              | Long Integer | 5  |
| wr view format palette       | Long Integer | 12 |
| wr view frame area           | Long Integer | 49 |
| wr view frames               | Long Integer | 3  |
| wr view headers              | Long Integer | 4  |
| wr view Hscrollbar           | Long Integer | 7  |
| wr view invisible chars      | Long Integer | 15 |
| wr view menubar              | Long Integer | 10 |
| wr view mode                 | Long Integer | 1  |
| wr view pictures             | Long Integer | 6  |
| wr view references           | Long Integer | 16 |
|                              |              |    |

| wr view rulers           | Long Integer | 2  |
|--------------------------|--------------|----|
| wr view standard palette | Long Integer | 11 |
| wr view statusbar        | Long Integer | 9  |
| wr view style palette    | Long Integer | 13 |
| wr view Vscrollbar       | Long Integer | 8  |
| wr visited links color   | Long Integer | 48 |
| wr widow orphan          | Long Integer | 20 |

Related command(s): WR OPEN DOCUMENT WR SAVE DOCUMENT

| Constant                      | Type   | Value |
|-------------------------------|--------|-------|
| wr 4D Write document          | String | 4WR7  |
| wr 4D Write template          | String | 4WT7  |
| wr HTML 3 document            | String | HTM3  |
| wr HTML 4 document            | String | HTML  |
| wr Macintosh text<br>document | String | ASCM  |
| wr RTF document               | String | RTF   |
| wr unicode document<br>UTF16  | String | ASCU  |
| wr unicode document<br>UTF8   | String | ASC8  |
| wr Windows text<br>document   | String | ASCW  |

Related command(s):
WR Get on event method
WR ON EVENT

| Constant                 | Type         | Value |
|--------------------------|--------------|-------|
| wr on activate           | Long Integer | 5     |
| wr on close              | Long Integer | 10    |
| wr on compute references | Long Integer | 9     |
| wr on double click       | Long Integer | 1     |
| wr on drag               | Long Integer | 11    |
| wr on drop               | Long Integer | 12    |
| wr on key                | Long Integer | 0     |
| wr on printing           | Long Integer | 7     |
| wr on right click        | Long Integer | 4     |
| wr on ruler              | Long Integer | 8     |
| wr on single click       | Long Integer | 2     |
| wr on timer              | Long Integer | 13    |
| wr on triple click       | Long Integer | 3     |

Related command(s): WR SET FRAME

| Constant        | Type         | Value |
|-----------------|--------------|-------|
| wr first footer | Long Integer | 6     |
| wr first header | Long Integer | 5     |
| wr left footer  | Long Integer | 4     |
| wr left header  | Long Integer | 3     |
| wr right footer | Long Integer | 2     |
| wr right header | Long Integer | 1     |
| wr text frame   | Long Integer | 0     |

Related command(s): WR INSERT PAGE NUMBER

| Constant    | Type         | Value |
|-------------|--------------|-------|
| wr 123      | Long Integer | 0     |
| wr abc      | Long Integer | 1     |
| wr ABC      | Long Integer | 2     |
| wr i ii iii | Long Integer | 3     |
| wr I II III | Long Integer | 4     |

| Related command(s):         |
|-----------------------------|
| WR BLOB TO PRINT SETTINGS   |
| WR Create stylesheet        |
| WR Direct find              |
| WR Find                     |
| WR INSERT DATE AND TIME     |
| WR INSERT HYPERLINK         |
| WR INSERT PAGE NUMBER       |
| WR INSERT PICTURE           |
| WR Insert picture area      |
| WR LOCK COMMAND             |
| WR LOCK DOCUMENT            |
| WR PRINT                    |
| WR PRINT MERGE              |
| WR Replace                  |
| WR SET AREA PROPERTY        |
| WR SET DOC PROPERTY         |
| WR SET PICTURE IN PAGE INFO |
| WR SET PRINT OPTION         |
| WR SET STYLESHEET INFO      |
| WR TEXT ACCESS              |
| WR UPDATE MODE              |

| Constant                      | Type         | Value |
|-------------------------------|--------------|-------|
| wr above text                 | Long Integer | 0     |
| wr after insertion point      | Long Integer | 0     |
| wr allowed access             | Long Integer | 0     |
| wr apply to characters        | Long Integer |       |
| wr apply to paragraphs        | Long Integer | 1     |
| wr area name                  | Long Integer | 0     |
| wr at end of document         | Long Integer | 1     |
| wr at insertion point         | Long Integer | 0     |
| wr behind text                | Long Integer | 1     |
| wr black and white            | Long Integer | 1     |
| wr case sensitive             | Long Integer | 1     |
| wr centimeters                | Long Integer | 0     |
| wr checking off               | Long Integer | 0     |
| wr checking on                | Long Integer | 1     |
| wr color                      | Long Integer | 2     |
| wr convert by names           | Long Integer | 0     |
| wr convert by numbers         | Long Integer | 1     |
| wr custom link appearance     | Long Integer | 0     |
| wr custom title               | Long Integer | 1     |
| wr default link<br>appearance | Long Integer | 1     |

| wr different                  | Long Integer | 1 |
|-------------------------------|--------------|---|
| wr dirty bit status false     | Long Integer | 0 |
| wr dirty bit status true      | Long Integer | 1 |
| wr display dialog             | Long Integer | 1 |
| wr displayed                  | Long Integer | 1 |
| wr document type link         | Long Integer | 2 |
| wr double sided               | Long Integer | 1 |
| wr double sided pages         | Long Integer | 1 |
| wr draft                      | Long Integer | 1 |
| wr drag allowed               | Long Integer | 1 |
| wr drag not allowed           | Long Integer | 0 |
| wr drop allowed               | Long Integer | 1 |
| wr drop not allowed           | Long Integer | 0 |
| wr enabled command            | Long Integer | 0 |
| wr fixed size printing status | Long Integer | 1 |
| wr hidden                     | Long Integer | 0 |
| wr ignore uppercase           | Long Integer | 0 |
| wr ignored                    | Long Integer | 0 |
| wr inches                     | Long Integer | 1 |
| wr into the text flow         | Long Integer | 0 |
| wr landscape                  | Long Integer | 2 |
| wr layout and print settings  | Long Integer | 0 |
| wr left binding               | Long Integer | 0 |
| wr left page                  | Long Integer | 0 |
| wr locked command             | Long Integer | 1 |
| wr locked document            | Long Integer | 1 |
| wr managed                    | Long Integer | 1 |
| wr method type link           | Long Integer | 0 |
| wr no date format             | Long Integer | 0 |
| wr no dialog                  | Long Integer | 0 |
| wr no picture preview         | Long Integer | 0 |

| wr no print settings dialo  | og Long Integer | 0   |
|-----------------------------|-----------------|-----|
| wr no time format           | Long Integer    | 0   |
| wr no undo                  | Long Integer    | 0   |
| wr normal mode              | Long Integer    | 1   |
| wr on client                | Long Integer    | 0   |
| wr on current page          | Long Integer    | -4  |
| wr on left hand pages       | Long Integer    | -12 |
| wr on right hand pages      | Long Integer    | -11 |
| wr on server                | Long Integer    | 1   |
| wr page mode                | Long Integer    | 0   |
| wr page number              | Long Integer    | 0   |
| wr partial match            | Long Integer    | 0   |
| wr picture preview creation | Long Integer    | 1   |
| wr pixels                   | Long Integer    | 2   |
| wr portrait                 | Long Integer    | 1   |
| wr print references         | Long Integer    | 1   |
| wr print settings only      | Long Integer    | 1   |
| wr print values             | Long Integer    | 0   |
| wr replace all              | Long Integer    | 1   |
| wr replace next             | Long Integer    | 0   |
| wr restricted access        | Long Integer    | 1   |
| wr right page               | Long Integer    | 1   |
| wr screen updating off      | Long Integer    | 0   |
| wr screen updating on       | Long Integer    | 1   |
| wr send to file             | Long Integer    | 2   |
| wr send to PDF file         | Long Integer    | 3   |
| wr send to printer          | Long Integer    | 1   |
| wr similar                  | Long Integer    | 0   |
| wr single sided             | Long Integer    | 0   |
| wr single sided pages       | Long Integer    | 0   |
| wr top binding              | Long Integer    | 1   |
| wr total number of pages    | s Long Integer  | 1   |

| wr undo allowed                  | Long Integer   | 1 |
|----------------------------------|----------------|---|
| wr unlocked document             | Long Integer   | 0 |
| wr URL type link                 | Long Integer   | 1 |
| wr use default zoom              | Long Integer   | 0 |
| wr use saved zoom                | Long Integer   | 1 |
| wr var size printing statu       | s Long Integer | 0 |
| wr whole document                | Long Integer   | 1 |
| wr whole word                    | Long Integer   | 1 |
| wr with print settings<br>dialog | Long Integer   | 1 |
| wr wysiwyg                       | Long Integer   | 0 |

Related command(s): WR GET PRINT OPTION WR SET PRINT OPTION

| Constant                        | Type         | Value |
|---------------------------------|--------------|-------|
| wr color option                 | Long Integer | 8     |
| wr destination option           | Long Integer | 9     |
| wr double sided option          | Long Integer | 11    |
| wr number of copies option      | Long Integer | 4     |
| wr orientation option           | Long Integer | 2     |
| wr pages from option            | Long Integer | 6     |
| wr pages to option              | Long Integer | 7     |
| wr paper option                 | Long Integer | 1     |
| wr paper source option          | Long Integer | 5     |
| wr scale option                 | Long Integer | 3     |
| wr spooler document name option | Long Integer | 12    |

Related command(s): WR SELECT

| Constant                  | Type         | Value |
|---------------------------|--------------|-------|
| wr select characters      | Long Integer | 0     |
| wr select column break    | Long Integer | 8     |
| wr select date and time   | Long Integer | 11    |
| wr select expression      | Long Integer | 1     |
| wr select HTML expression | Long Integer | 13    |
| wr select hyperlink       | Long Integer | 12    |
| wr select hyphen          | Long Integer | 9     |
| wr select page break      | Long Integer | 7     |
| wr select page number     | Long Integer | 10    |
| wr select paragraphs      | Long Integer | 2     |
| wr select picture         | Long Integer | 4     |
| wr select RTF expression  | Long Integer | 14    |
| wr select ruler           | Long Integer | 3     |
| wr select style           | Long Integer | 5     |
| wr select word            | Long Integer | 6     |
|                           |              |       |

Related command(s): WR COLOR TO RGB WR SET STYLESHEET TEXT PROP WR SET TEXT PROPERTY

| Constant        | Type         | Value    |
|-----------------|--------------|----------|
| wr automatic    | Long Integer | -1       |
| wr black        | Long Integer | 0        |
| wr blue         | Long Integer | 3381759  |
| wr dark grey    | Long Integer | 6710886  |
| wr green        | Long Integer | 52249    |
| wr light blue   | Long Integer | 11790079 |
| wr light green  | Long Integer | 11796403 |
| wr light grey   | Long Integer | 13421772 |
| wr light orange | Long Integer | 16767398 |
| wr light red    | Long Integer | 16757683 |
| wr light violet | Long Integer | 16761087 |
| wr light yellow | Long Integer | 16777164 |
| wr medium grey  | Long Integer | 10066329 |
| wr orange       | Long Integer | 16750848 |
| wr red          | Long Integer | 16711680 |
| wr violet       | Long Integer | 13369599 |
| wr white        | Long Integer | 16777215 |
| wr yellow       | Long Integer | 16770560 |
|                 |              |          |

Related command(s):
WR ADD STYLESHEET TAB
WR ADD TAB
WR SET STYLESHEET TAB
WR SET TAB

| Constant                  | Type         | Value |
|---------------------------|--------------|-------|
| wr centered tab           | Long Integer | 2     |
| wr decimal tab            | Long Integer | 4     |
| wr left tab               | Long Integer | 1     |
| wr right tab              | Long Integer | 3     |
| wr vertical separator tab | Long Integer | 5     |

Related command(s):
WR Get stylesheet text prop
WR Get text property
WR SET STYLESHEET TEXT PROP
WR SET TEXT PROPERTY

| Constant                    | Type         | Value |
|-----------------------------|--------------|-------|
| wr bold                     | Long Integer | 0     |
| wr border back color        | Long Integer | 38    |
| wr border line color        | Long Integer | 39    |
| wr border line style        | Long Integer | 40    |
| wr border spacing           | Long Integer | 45    |
| wr bottom border            | Long Integer | 47    |
| wr bullet                   | Long Integer | 34    |
| wr capital case             | Long Integer | 6     |
| wr first indent             | Long Integer | 36    |
| wr font number              | Long Integer | 7     |
| wr font size                | Long Integer | 8     |
| wr inside bottom border     | Long Integer | 44    |
| wr inside top border        | Long Integer | 43    |
| wr italic                   | Long Integer | 1     |
| wr justification            | Long Integer | 32    |
| wr left border              | Long Integer | 41    |
| wr left margin              | Long Integer | 35    |
| wr line spacing             | Long Integer | 33    |
| wr links appearance         | Long Integer | 14    |
| wr right border             | Long Integer | 42    |
| wr right margin             | Long Integer | 37    |
| wr shadow                   | Long Integer | 2     |
| wr shadow color             | Long Integer | 13    |
| wr strikethrough            | Long Integer | 3     |
| wr strikethrough color      | Long Integer | 11    |
| wr stylesheet number        | Long Integer | 15    |
| wr superscript or subscript | Long Integer | 5     |

| wr tab             | Long Integer | 64 |
|--------------------|--------------|----|
| wr text back color | Long Integer | 10 |
| wr text color      | Long Integer | 9  |
| wr top border      | Long Integer | 46 |
| wr underline       | Long Integer | 4  |
| wr underline color | Long Integer | 12 |
| wr user property   | Long Integer | 16 |

Related command(s):
WR SET STYLESHEET TEXT PROP
WR SET TEXT PROPERTY

| Constant                     | Type            | Value |
|------------------------------|-----------------|-------|
| wr 1 pt line                 | Long Integer    | 0     |
| wr 2 pts line                | Long Integer    | 1     |
| wr 3 pts line                | Long Integer    | 2     |
| wr black circle bullet       | Long Integer    | 108   |
| wr black square bullet       | Long Integer    | 110   |
| wr capitals                  | Long Integer    | 1     |
| wr centered                  | Long Integer    | 1     |
| wr clubs bullet              | Long Integer    | 118   |
| wr diamonds bullet           | Long Integer    | 117   |
| wr dotted line               | Long Integer    | 3     |
| wr double 1 pt line          | Long Integer    | 6     |
| wr double dotted line        | Long Integer    | 4     |
| wr double inside 2 pts lir   | ne Long Integer | 7     |
| wr double outside 2 pts line | Long Integer    | 9     |
| wr double underline          | Long Integer    | 3     |
| wr full justified            | Long Integer    | 3     |
| wr half pt line              | Long Integer    | 10    |
| wr hatched underline         | Long Integer    | 4     |
| wr left justified            | Long Integer    | 0     |
| wr no bullet                 | Long Integer    | 0     |
| wr no links appearance       | Long Integer    | 0     |
| wr none                      | Long Integer    | 0     |
| wr quarter pt line           | Long Integer    | 11    |
| wr right justified           | Long Integer    | 2     |
| wr single underline          | Long Integer    | 1     |
| wr small capitals            | Long Integer    | 2     |
| wr subscript                 | Long Integer    | 2     |

| wr superscript                | Long Integer      | 1   |
|-------------------------------|-------------------|-----|
| wr triple center 2 pts l      | line Long Integer | 8   |
| wr triple dotted line         | Long Integer      | 5   |
| wr unvisited links appearance | Long Integer      | 1   |
| wr visited links appearance   | Long Integer      | 2   |
| wr white circle bullet        | Long Integer      | 109 |
| wr white square bullet        | t Long Integer    | 111 |
| wr word underline             | Long Integer      | 2   |

- Appendix E: Obsolete commands Appendix A: Shortcuts Appendix B: Menu Item Numbers

- Appendix C: Error Codes
  Appendix D: Removed V6.0.x C
  Area Control, Introduction
  Area Options, Introduction

- Areas, Introduction

  WR ADD STYLESHEET TAB (area; styleSheetNumber; location{; justification{; fillCharacter}})

  WR ADD TAB (area; position; justification; fillCharacter)

  WR APPLY STYLESHEET (area; styleSheetNumber)

  WR Area to blob (area{; savedDoc}) → BLOB

  WR Area to picture (area{; savedDoc}; preview}}) → Picture

- WR BACKSPACE (area)
  WR BLOB TO AREA (area; blob)
  WR BLOB TO PRINT SETTINGS (area; printSettings{; paramType})
  WR Build preview (area; page) → Picture

- Commands in the Method Editor
  WR COLOR TO RGB (color; red; green; blue)
  WR Count (area; objectNumber) → Longint
  WR Create stylesheet (area; name{; applyTo{; shortCut}}) → Longint

- Database Objects, Introduction Documents in 4D Write Areas Documents, Introduction

- Decuments, Introduction
  Drag and Drop, Introduction
  WR DELETE OFFSCREEN AREA (area)
  WR DELETE PICTURE IN PAGE (area; pictureNumber)
  WR DELETE SELECTION (area)
  WR DELETE STYLESHEET (area; stylesheetNum)
  WR DELETE STYLESHEET TAB (area; stylesheetNumber); tabNumber)
  WR DELETE TAB (area; tabNum)
  WR Direct find (blob; charString; wholeWord; upperCase) 
  Longint

- WR Error number (area) → Integer
  WR Error text (error) → String
  WR EXECUTE COMMAND (area; cmdNumber)

- $\frac{WR\ Find}{WR\ FONTS\ TO\ ARRAY}\ (shorts) \longrightarrow Longint$

- WR GET AREA PROPERTY
  WR GET COMMAND INFO (area; commandNumber; applied; stringValue; name; status)
  WR GET CURSOR COORDINATES (area; posHoriz; posVert; height)

- WR GET CURSOR POSITION (area; page; column; line; position)
  WR GET DATE AND TIME FORMAT (area; dateFormat; timeFormat)
  WR Get doe property (area; property) Real
  WR Get doe property (area; property) Real
  WR GET DOCUMENT INFO (area; string; subject; author; company; notes; creationDate; creationTime; modifDate; modifTime; lock)
- WR GET DRAG SOURCE (area; source)
  WR GET DROP INFO (area; frame; cursor)
  WR GET DROP TARGET (area; target)

- WR GET DROP TARGET (area; target)
  WR Get fon (area; sameFont) → String
  WR Get frame (area) → Longint
  WR Get HTML expression (area) → Text
  WR GET HYPERLINK (area; linkType; urlStyle; linkLabel; linkContent; methodRef)
  WR Get on command method (area) → String
  WR Get on error method → String
  WR GET PAGE NUMBER FORMAT (area; format; numType)
  WR GET PAGE NUMBER FORMAT (area; format; numType)
  WR GET PARAGRAPHS (area; beginPara; endPara)

- WR GET PAGE NUMBER FORMAT (area; format; numType)
  WR GET PAGE NUMBER FORMAT (area; format; numType)
  WR GET PARAGRAPHS (area; beginPara; endPara)
  WR GET PICTURE IN PAGE INFO (area; pictureNumber; page; behind; firstPage; horizPos; verticalPos; width; height; origWidth; origHeight)
  WR GET PICTURE SIZE (area; width; height; origWidth; origHeight)
  WR GET PRINT OPTION (area; option; value1; value2; value3)
  WR GET PRINT OPTION (area; option; value1; value2; value3)
  WR GET REFERENCE (area; infol; info2; name; type{; numFormat{; dateFormat{; timeFormat{}}}))
  WR Get REFERENCE (area; infol; info2; name; type{; numFormat{; dateFormat{; timeFormat{}}}))
  WR Get selected jecture (area; status) → Picture
  WR Get selected jecture (area; status) → Picture
  WR GET selected iext (area) → BLOB
  WR Get styled lext (area) → BLOB
  WR Get stylesheet font (area; stylesheetNumber) → String
  WR GET STYLESHEET INFO (area; stylesheetNumber; name; applyTo; protected; shortcut)
  WR GET STYLESHEET TAB (area; stylesheetNumber; position; justification; fillCharacter)
  WR GET TAB (area; tabNumber; position; alignment; fillCharacter)
  WR GET TAB (area; tabNumber; position; alignment; fillCharacter)
  WR GET TAB (area; tabNumber; position; alignment; fillCharacter)
  WR GET TAB (area; tabNumber; position; alignment; fillCharacter)
  WR GET TAB (area; tabNumber; position; alignment; fillCharacter)
  WR GET TAB (area; tabNumber; position; alignment; fillCharacter)
  WR GET TAB (area; tabNumber; position; alignment; fillCharacter)
  WR GET TAB (area; tabNumber; position; alignment; fillCharacter)
  WR GET TAB (area; tabNumber; position; alignment; fillCharacter)
  WR GET TAB (area; tabNumber; position; alignment; fillCharacter)
  WR GET TAB (area; tabNumber; position; alignment; fillCharacter)

- Language Conventions in this Manual
  WR LOCK COMMAND (area; cmdNumber; locked)
  WR LOCK DOCUMENT (area; status)

- $\frac{\text{Multi-platform Document Management}}{\text{WR Mouse to selection}} (\text{area; posHoriz; posVert; beginSel; endSel}) \longrightarrow \text{Integer}$

• <u>WR New offscreen area</u> → Longint

- WR ON COMMAND (area; 4DRepMethod)
  WR ON ERROR (method)
  WR ON EVENT (area; event; method)
  WR OPEN DOCUMENT (area; document{; type})

- Picture Control, Introduction
  Printing, Introduction
  WR PICTURE TO AREA (area; picture)
  WR PRINT (area; mode; nbCopies)
  WR PRINT MERGE (area; table; display)
  WR Print settings to BLOB (area) → BLOB

- $\frac{\text{Referring to Characters}}{\text{WR REDRAW}} \text{ (area)} \\ \frac{\text{WR Replace}}{\text{WR Replace}} \text{ (area; searchedFor; replaceWith; wholeWord; upperCase; replaceAll; wrap)} \rightarrow \text{Longint} \\ \frac{\text{WR RGB to color}}{\text{WR RGB to color}} \text{ (red; green; blue)} \rightarrow \text{Longint}$

- Style Sheet, Introduction
  WR SAVE DOCUMENT (area; document{; type})
  WR SCROLL TO SELECTION (area)

- WR SCROLL TO SELECTION (area)
  WR SELECT (area; type; begin{} ; end})
  WR SELECT PICTURE IN PAGE (area; pictureNum)
  WR SET AREA PROPERTY (area; option; value{; stringValue})
  WR SET CURSOR POSITION (area; page; column; line; position)
  WR SET DOC PROPERTY (area; property; value)
  WR SET DOCUMENT INFO (area; title; subject; author; company; comment)
  WR SET FONT (area; font)
  WR SET FOAME (area; form)

- WR SET FRAME (area; frame)
  WR SET PICTURE IN PAGE INFO (area; pictureNumber; page; behind; firstPage; horizPos; verticalPos; width; height)
  WR SET PICTURE SIZE (area; width; height)
  WR SET PRINT OPTION (area; option; value1{; value2{; value3}})

- WR SET PRINT OPTION (area; option; value1{; value2{; value3}})
  WR SET SELECTION (area; first; last)
  WR SET STYLESHEET FONT (area; stylesheetNumber; font)
  WR SET STYLESHEET INFO (area; stylesheetNumber; name; applyTo; shortCut)
  WR SET STYLESHEET TAB (area; stylesheetNumber; tabNumber; position; alignment; fillChar)
  WR SET STYLESHEET TEXT PROP (area; styleSheetNumber; property; value; apply)
  WR SET TAB (area; tabNumber; position; alignment; fillCharacter)
  WR SET TEXT PROPERTY (area; property; value)

- Tabs, Introduction
  Text Manipulation, Introduction
  WR TEXT ACCESS (area; mode)

- Utilities, Introduction
  WR UPDATE MODE (area; mode)
  WR UPDATE STYLESHEET (area; stylesheetNumber)